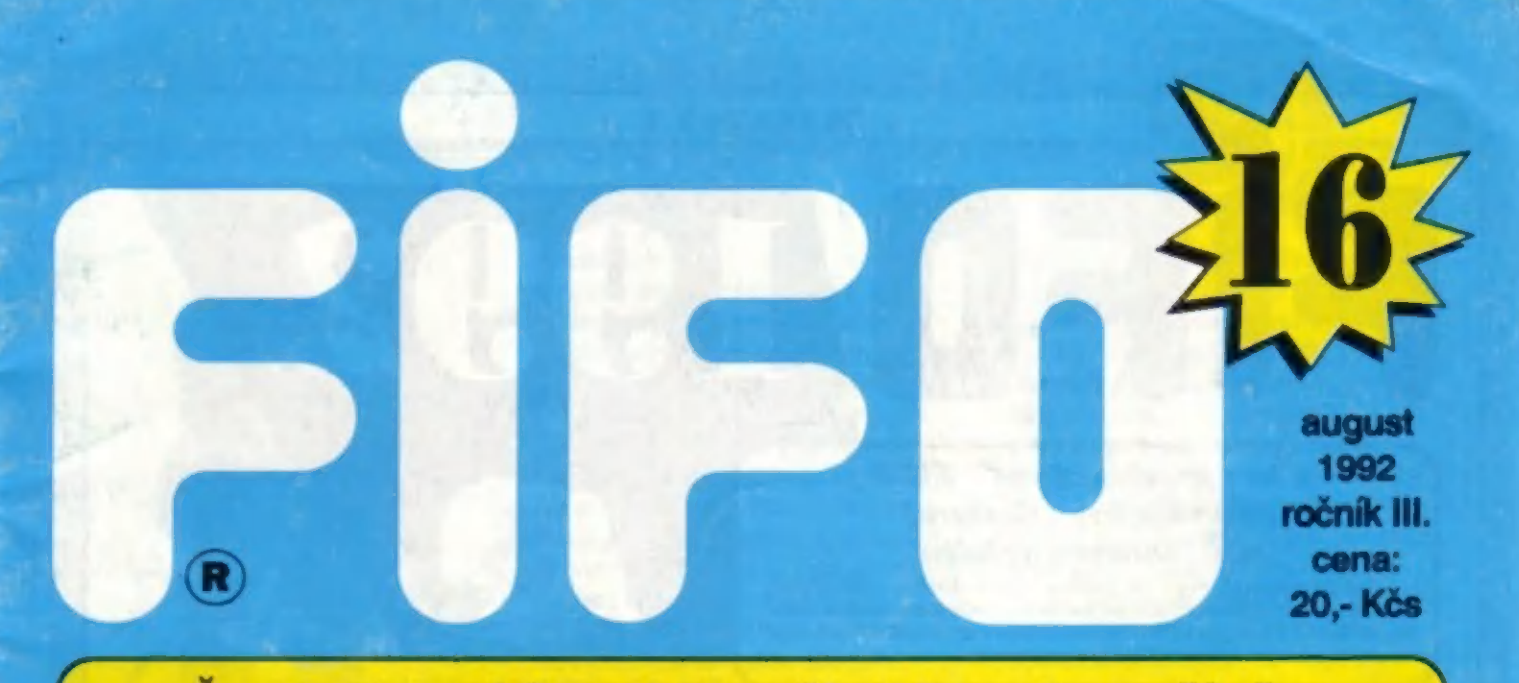

Špecializovaný časopis pre užívateľov mikropočítačov ZX Spectrum, Delta, SAM Coupé, Didaktik Gama a Didaktik M

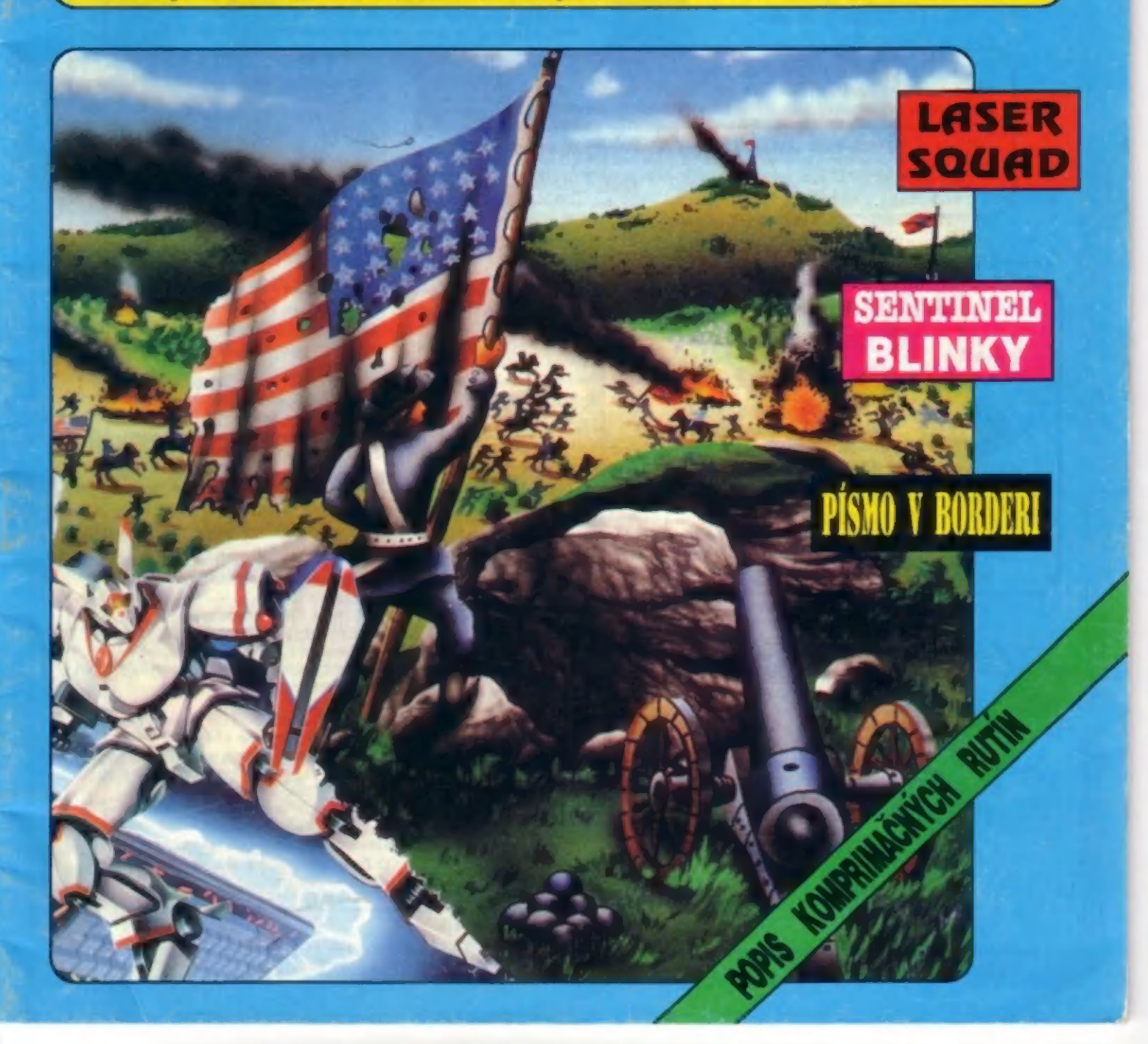

### Chcete dostávať FIFO pravidelne domov? hič šednoductišie!

21201992

Stačí predplatiť si ho na našej adrese poštovou poukážkou typu C, ktorou pošlete patričnú sumu (za každé objednané číslo 20.- Kčs) a na rub poukážky do "Správy pre prijímateľa" napíšete, ktoré čísla si predplácate.

p.o.box 170 960 01 Zvolen

Ešte stále si môžte predplatiť čísla 13 až 23 ! Neváhajte a hneď vypíšte poukážku, pretože čoskoro na vás už Fifo nemusí zvýšiť. Môžte si predplatiť všetky čísla tohto Naša adresa: FIFO **ročníka (13-23) za cenu 220.- Kčs alebo len ktorékoľvek z** nich. Číslo 12 tohto ročníka je už úplne rozpredané, preto nám naň objednávky neposielajte. Ak ste si ho predplatili a neprišlo vám, presunuli sa vaše peniaze automaticky na ďalšie čísla

Fifo vám budeme po predplatení posielať domov hneď po vydaní ako novinovú zásielku. Pri vašej adrese nájdete číslo, ktoré udáva koľko korún ešte u nás máte na konte a teda koľko čísel ešte od nás dostanete. Na svoje konto môžte poslať ľubovoľnú sumu, z ktorej vám budeme postupne odrátavať, Ak nájdete pri adrese nulu, znamená to, že to bolo posledné číslo, ktoré ste mali u nás predplatené - vtedy máte najvyšší čas objednať si ďalšie čísla

# Mimoriadne zlacnenie ročníka 1991 !!!

Využite jedinečnú príležitosť získať čísla minulého ročníka za polovičnú cenu! Každé číslo minulého roka FIFO 7 až 11 leň zá 10.- Kčs! Ak máte záujem o tieto čísla, stačí opäť poslať príslušnú sumu poštovou poukážkou a v "Správe pre prijímateľa" uviesť, ktoré čísla sí predplácate.

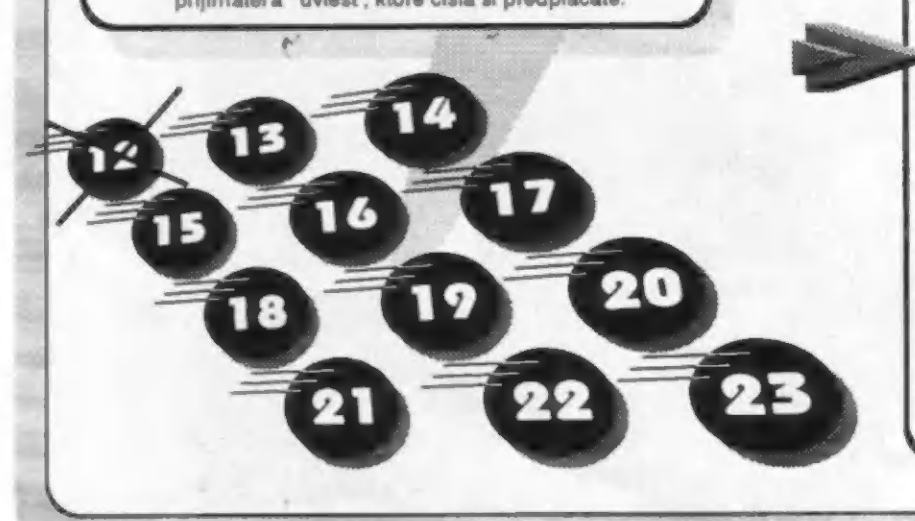

## Ľezpečné zasielanie11!

Ak máte doma len chabú schránku, niekto vám ju vykráda alebo neveríte poštárom, môžte si u nás predplatiť ZASIELANIE FIFA DOPORUČENE!

Doporučené zasielanie nášho časopisu k vám domov si zaistíte, ak nám pošlete 6.- Kčs za každé číslo, ktoré chcete mať takto doručené, nasledujúcim spôsobom

1. ak si práve predplácate nové čísla. celkovú cenu za Fifo aj za bezpečné zasielanie pošlite jednou poukážkou a na rub do "Správy pre prijímateľa" dopíšte platím poštovné ... Kčs. Okrem tejto správy tu samozrejme musí byť uvedené, ktoré Fifá si predplácate.

2. ak už máte Fifo predplatené a túto službu si chcete doplatiť, pošlíte poštovou poukážkou príslušnú sumu na bezpečné zasielanie a do "Správy pre prijímateľa" napíšte: platím poštovné ... Kčs.

Od obdržania tejto poukážky vám budeme Fito zasielať doporučene až kým sa vám toto konto neminie. Pri každej zásielke vám pri adrese uvedieme, koľko vám ešte zostáva korún na ďalšie čísla (napr. D:18 bude znamenať, že máte ešte na konte doporučeného zasielania ešte 18 korún)

Ak budete mať prí adrese nulu, znamená to, že tobolo posledné číslo, za ktoré ste mali túto službu zaplatenú

![](_page_2_Picture_1.jpeg)

### Ahojte fifáci,

pôvodne som mal v úmysle dnes uverejniť iba jeden výstražný dopis nášho čitateľa, ale tesne pred uzávierkou sme dostali nádhernú ukážku toho, ako nás pozorne niektorí čítajú a potom si zbytočne privyrábajú starosti:

"Vážená redakcia, som stálym odberateľom Fifa. V čísle 14 som videl recenziu na odbornú publikáciu "Asembler a ZX Spectrum". Pretože začínam programovať v strojovom kóde a nemám žiadnu literatúru, chcel by som Vás požiadať o zaslanie informácií o tejto publikácii - cenu a kde si ju mám objednať."

Len tak mimochodom, inzerát fy Proxima, ktorá uvedenú knihu predáva, bol uverejnený vo Fite č. 12.

Častokrát nám píšete listy, v ktorých nás žiadate o adresy firiem, ktoré dodávajú to či ono, niečo zaujímavé o čom ste sa dočítali aj u nás. Bohužiaľ takúto službu vám nemôžme poskytovať. Firmy, ak stoja o reklamu svojích výrobkov, si musia zaplatiť inzerciu (ako napr.fy Proxima). Zadarmo o nich môžme informovať len v mimoriadnych

#### prípadoch.

NO a teraz už konečne k sľúbenému listu, ktorý je priam učebnicovým príkladom ako nemá vyzerať vzťah zákazníka a firmy. Dôkazom, že aj ošúchaný slogan "Náš zákazník - náš pán" sa dá ľahko zneužiť v neprospech firmy. Nav liste popísanom príbehu má svoju "zásluhu" určite aj firma samotná, bohužiaľ aj keď si mnohí želáme aby všetko fungovalo pertektne ako vo filme, zatiaľ tu nemáme kapitalizmus, len jeho slabý odvar, preto určitá vzájomná tolerancia je častokrát osožnejšia ako apriori obviňovanie sa z nekalých úmyslov. Ale dosť už rečí, posúďte sami, kto mal v tejto kauze smolu:

"Chcel by som sa s Vami podeliť o skúsenosť ako si niektorí ľudia predstavujú poskytovanie služieb.

V niektorom čísle ZX Magazínu som uvidel inzerát brnenskej firmy Dataputer na úpravu ZX Spectra a rozšírenie pamäti na 80 kB. Pretože som to už dlho zháňal, odpísal som. Začiatkom roku 1992 som dostal z Brna informačné materiály spolu s objednávkou, ktorú som vyplnil a odoslal. Po telefonickej dohode (prvej z mnohých) mi bolo povedané, že mám počítač na úpravu poslať. Tak som počítač 14 januára poslal ako cenný balík. (To som asi nemal robiť). Pretože v tom informačnom materiály bolo uvedené, že dodacia lehota sú dva až štyri týždne od prevzatia počítača a pretože mi stále neprichádzalo potvrdenie o prijatí zákazky (myslím sí, že u balíka s cenou 6000 korún by to malo byť samozrejmé), odvážil som sa do Brna koncom januára znovu zatelefonovať. Tam mi niekto povedal, že tam ten balík nie je (po 14 dňochl). Takže nasledovali znovu telefonáty na brnenské pošty, aby som sa dozvedel, že sí balík z Dataputeru vyzdvihli hneď na druhý deň, t.j. 15.1. Pretože túto úpravu v Brne nerobia a posielajú počítače niekam do Prahy, ležal tento počítač v Brne vo firme štrnásť dní, než si ho začal niekto všímať. Po niekoľkonásobnom telefonovaní s Dataputrom som sa

![](_page_2_Picture_11.jpeg)

Až konečne. Sláva. 27.2. som sa telefonicky opäť dozvedel, že konečne prišiel, že ho majú na stole pred sebou, že ho vyskúšajú a že hneď v piatok 28.2. ho pošlú, takže ho budem mať v pondelok 2.3. doma. Pretože balík v pondelok neprišiel, volal som znovu do Dataputeru a tam mi povedali, že balík pošlú ten deň, teda v pondelok 2.3. Znovu čakanie na poštu a znovu neprišiel. Takže som tam naštvaný telefonoval a znovu mi povedali, že to vpondelok určite posielali.

Keď balík s počítačom konečne v stredu 4.3. prišiel, podľa podacieho razítka som sa dozvedel, že balík bol posielaný až v utorok 3.3. o 18.00 naviac neviem prečo súrne (on to asi príjemca zaplatí, keď to chce).

Pretože sa mi toto jednanie nepáčilo, napísal som 9.3. do Dataputeru druhý doporučený list (na prvý, ktorý som písal 14.2. sa aní nenamáhali odpovedať), v ktorom som chcel odpoveď na tieto otázky a chcel som poskytnúť zľavu za oneskorenie. Na tento dopis mi konečne po 20 dňoch odpovedali len v tom štýle, že mi nebudú odpovedať pretože som údajne ten dopis napísal vulgárnym tónom a že som v dopise urobil 7 pravopisných chýb.

Toto Vám píšem ako varovanie ostatným, aby nenaleteli rovnako ako ja."

Toľko obsiahly dopis J.S. Z Hradca Králové. Bodaj by sa takýchto prípadov stávalo čo najmenej, želám vám i nám

váš J.Paučo

![](_page_3_Picture_0.jpeg)

re kompresiu dát bol publikovaný už celý rad rutín, ktoré zvyčajne v rôznych konkrétnych aplikáciách dosahujú dobré výsledky. V našom príspevku predstavíme dve nové metódy pre kompresiu a dekompresiu dátových súborov a pokúsime sa ich porovnať s niektorými doposiaľ publikovanými metódami. Zameriame sa prítom na metódy pracujúce s celými osembitovými bajtmi, ktoré majú uplatnenie pri kompresií dát obrazov, programov alebo niekedy aj dát textov. Uvedené metódy sú určené pre počítače typu ZX Spectrum a kompatibilné, ale ich hlavnú myšlienku je možné aplikovať | na iných typoch počítačov.

Metóda "A" prevádza kompresiu dát v prípade, že sa v dátovom súbore vyskytnú za sebou rovnaké bajty. Tieto sú potom zakádované ako trojice bajtov, z ktorých prvé dva predstavujú daný opakovaný bajt (sú rovnaké) a tretí bajt obsahuje počet opakovania uvedeného bajtu zmenšený o jednotku. Metóda "A" nevyžaduje voľbu značkového bajtu a umožňuje komprimovať úplne obecné dáta s opakujúcimi sa bajtmi všetkých 256 hodnotových úrovní. Dá sa preto využiť pre kompresiu obrazových, ale tiež programových či textových súborov, a to i prí práci s kazetovým magnetofónom v kopírovacích programoch, prí SAVE s kompresiou, LOAD s dekompresiou a podobne. Program v BASICu, generujúci relokovateľné kompresné a dekompresné strojové rutiny metódy "A" s príkladom kompresie obrazových dát je uvedený pod názvom "Program metódy A". Obrazové dáta od adresy A « 16384 do adresy  $B = 23296$  (dĺžky 6912 bajtov) sa tu komprímujú do pamäte od adresy C «50000 do adresy obsiahnutej po kompresii v premennej D. Miminálna dížka skomprímovaného obrazu (pre prázdnu obrazovku) je 81 bajtov, nakoľko každý z 27 blokov (stránok) obrazových bajtov po 256 bajtoch sa zakóduje pomocou 3 bajtov. Nedostatkom metódy je kompresia dát obsahujúca dvojice rovnakých bajtov, nakoľko ich kódovanie sa prevádza vždy

pomocou troch bajtov a dĺžka dát po kompresii takéhoto obrazu dosiahne 10368 bajtov. Je nutná ešte poznamenať, že program pre kompresiu dát môže naviac ovplyvniť hodnoty dvoch bajtov za blokom skomprímovaných dát, ktoré však nie sú potrebné pre samostatnú dekompresiu, a preto ich

INTERCIA

netreba nahrávať so skomprimovanými dátami.

Metóda "B" pracuje na príncípe záznamu polohy nenulových bajtov v dátovom súbore. Je preto vhodná pre kompresiu dát s malým výskytom nenulových bajtov. Takýmto súborom môžu byť napr. obrazové dáta bez bloku atribútov obrazu. Nenulový bajt dátového súboru sa zaznamená vždy pomocou troch bajtov, kde prvý bajt predstavuje príslušný nenulový bajt a ďalšie dva bajty obsahujú jeho adresu v pôvodnom súbore. Program v BASICu, generujúci relokovateľné strojové rutiny metódy "B" pre kompresiu a dekompresiu obrázkových dát bez bloku atribútov, je uvedený pod názvom "Programy metódy B". Dáta obrazu od adresy E- 16384, dlžky F-6144 bajtov sa tu komprimujú do pamäte od adresy G=50000 do adresy obsiahnutej po kompresii v premennej H. Výhodou tejto metódy je možnosť dosiahnutia vysokej stlačiteľnosti, nakoľko minimálna dížka skomprimovaného obrazu (prázdnej obrazovky) je len jeden nulový bajt. Nevýhodou metódy je kompresia dát s väčším počtom nenulových bajtov. Ak je totiž v súbore viac než 1/3 nenulových bajtov, bude dížka súboru po kompresii väčšia než dížka súboru pred kompresiou a môže dosiahnuť až trojnásobok pôvodnej dížky.

Vzájomné porovnávanie rôznych kompresných metód nájdeme v tabuľke 1. Pod poradovým číslom 1 a 2 sú uvedené naše metódy "A" a "B", pod číslom 3, 4, 5 sú potom metódy zit. [1] a [2]. Sledovanými parametrami sú tu dlžky strojových rutín pre

kompresiu a dekompresiu dát, v ktorých sa okrem vlastných hodnôt dížky rutiny odráža tiež zložitosť príslušnej metódy (čiastočne | doba kompresie alebo dekompresie). Rozhodujúcim parametrom pre voľbu príslušnej metódy kompresie býva však schopnosť metódy komprimovať dáta, ktoré možno vyjadriť minimálnou, ale tiež maximálnou možnou dížkou dát po kompresii, Tieto hodnoty sú percentuálne uvedené v posledných dvoch stípcoch tabuľky 1, kde základom pre percentuálne vyjadrenie je pôvodná dížka dát pred kompresiou. Výber metódy kompresie závisí však tiež na type komprimovaných dát, čo je lepšie výrazné zo samotného popisu metódy.

Metóda kompresie uvedená v tab 1 pod poradovým číslom 3 je podrobne opísaná v lit.[1]. Je určená predovšetkým pre kompresiu obrazov a využíva skutoč-

![](_page_3_Picture_555.jpeg)

nosť, že v obrazových dátach sa najčastejšie vyskytujú bajty O a 255. Prí kompresii sa preto zmienené bajty ukladajú vo forme počet (1 až 254) a značkový bajt (0 alebo 255). Výhodou metódy je možnosť kompresie dát až na 0,79 % pôvodnej dlžky pri kompresii prázdneho obrazu a možnosť použitia prí práci s kazetovým magnetofónom. Nevýhodou metódy je kompresia dát , kde sa bajty 0 alebo 255 vyskytujú osamotene, nakoľko prí viacej než 50 % výskyte týchto osamotených bajtov bude dĺžka<br>skomprimovaných dát väčšia než dĺžka dát pred kompresiou.

Pod poradovým číslom 4 je v tab. 1 uvedená metóda kompresie z lit. [2] označená ako "verzia 1". pracuje na princípe záznamu polohy nenulových bajtov, podobne ako naše metódy B. Nenulový bajt sa však zaznamenáva len pomocou dvoch bajtov, kde prvý bajt predstavuje príslušný nenulový bajt a druhý bajt nesie informáciu o jeho relatívnej polohe v "pamäťovej stránke" (0 až 255). Naviac musí metóda rozlíšiť koniec "pamäťovej stránky", čo sa prevádza nulovým bajtom. Matódu možno s výhodou použiť pre kompresiu obrazových dát bez atribútu, pričom možno dosiahnuť stlačenie až na 0,39 % pôvodnej dížky dát v prípade kompresie prázdnej obrazovky. Nevýhodou je kompresia dát s väčším počtom nenulových bajtov. Ak obsahuje súbor viac než 49,9 % nenulových bajtov, bude dížka súboru po kompresii väčšia než dížka súboru pred kompresiou.

Pomerne obecné využitie má metóda kompresie z lit. [2] označená ako "verzia 2". Vtab. 1 je uvedená ako posledná pod poradovým číslom S. Pri kompresii dát sa najprv hľadá najfrekventovanejší bajt, voči ktorému sa celá kompresia prevádza. Skomprimované dáta obsahujú potom vybraný najtrekventovanejší bajt, bitovú mapu polohy

najtrekventovanejšieho bajtu (jej dížka v bajtoch je 8 krát menšia než dlžka pôvodných dát) a blok ostatných dát, ktoré už neobsahujú najfrekventovanejší bajt. Výhodou metódy je, že ju možno aplikovať ako na obrazové, tak na programové či textové dáta. Ak je výskyt niektorého bajtu väčší než 12,5 %, bude skomprimovaný súbor vždy kratší než súbor pôvodný. Nevýhodou tejto metódy sú pomerne dlhé kompresné a<br>dekompresné rutiny, ktoré pracujú pomalšie a v lit. [2] nie sú uvedené ako relokovateľné. Metóda sama potom umožňuje kompresiu len jedného bajtu (aj keď najírekventovanejšieho) a nemožno ju použiť pri práci s magnetofónom, nakoľko vlastná kompresia vyžaduje znalosť celého komprimovaného súboru. minimálna dížka súboru na kompresii je 12,5 % + 1B,atov prípade kompresie súboru rovnakých bajtov (o dlžke rovnej násobku ôsmimi)

Z porovnania metód pre kompresiu dát uvedených v tab, 1 je zrejmé, že metódy, ktoré lepšie zaručujú pravdepodobné skrátenie súboru (viď. maximálnu dížku dát po kompresii), majú obzvlášť horšiu schopnosť maximálnej kompresie (viď. minimálnu dížku dát po kompresii a ich kompresné a dekompresné rutiny sú zložitejšie a dlhšie. Tieto trendy však nemusia platiť úplne obecne.

Poznámka: Zaručené skrátenie dátového súboru prí kompresii bajtu so všetkými 256 hodnotovými úrovňami je pravdepodobne nereálne. Možno ich dosiahnuť len u niektorých textových súborov, kedy textové znaky nevyužívajú všetkých 256 hodnotových úrovní bajtu. Také kompresie vyžadujú potom použitie iných kompresných metód.

Pri výbere optimálnej metódy pre kompresiu dát bude asi vhodné zamerať sa predovšetkým na tie metódy, ktoré umožňujú komprimovať obecné dátové súbory (metóda 1 a 5 v tab. 1). Medzi nimi potom podľa konkrétnej aplikácie zvolíme tú najvhodnejšiu. Ostatné metódy uvedené v tab. 1 sú určené pre kompresiu niektorých špeciálnych dátových súborov, u ktorých však možno dosiahnuť niekedy | väčšiu stlačiteľnosť dát než u aplikácie niektorej metódy pre obecné dátové súbory.

Ďalšie zlepšenie výsledkov prí kompresii dát uvedenými metódami môžeme dosiahnuť buď vyskúšaním všetkých metód na konkrétnom súbore dát a výberom tej najvhodnejšej (príslušnú dekompresnú rutinu môžeme zaradiť priamo pred komprimované dáta, viď. lit.(1], alebo komprimáciou už skomprimovaného súboru, a to pomocou inej vhodnej metódy kompresie.

Tomáš a Milan Pavelkovi

Zoznam literatúry: [1] ŽIŠKA.R.: Sersen compres. Elektronika, 1991, 10, s.32-32 [2] VESELÝ,M.: Komprimácia dát. Elektronika, 1987, 6, s.31-33

![](_page_4_Picture_453.jpeg)

![](_page_4_Picture_454.jpeg)

nerelokovateľná rutina

![](_page_5_Picture_0.jpeg)

![](_page_5_Picture_1.jpeg)

Poór. robí nielen ich usporiadanie do atribútových štvorcov, ale aj ich obmedzená paleta. Skúsme sa teda spoločne pozrieť na jadro veci.

Ako každý začiatočník, aj ja som si myslel, že farieb na Spectre je osem. Potom som sa však skamarátil s funkciou BRIGHT a počet farieb sa rázom zdvojnásobil. Ale čierna farba s BRIGHTom zodpovedá normálnej čiernej. Takže som zistil, že farieb je 2"8-1 = 15 farieb. Toto si môžete skontrolovať, ak prepíšete do počítača program podľa listingu 1

Existuje však spôsob, ako na obrazovku dostať aj väčšie množstvo farebných kombinácií. Pokiaľ sí do Spectra nahráte hru BLOOD BROTHERS, zistíte, že v úvodnom screene (v prvom po spustení hry) sa nachádza aj akási šedá farba. Keď som ju po prvý krát uvidel, tak ma to trochu zaskočilo a začal som uvažovať, ako sa tam mohla dostať. Po chvíľke mi to došlo. Zistíl som, že to nie je vôbec žiadny problém a odvodil som veľmi Jednoduchú teóriu:

Ak dvom susediacim bodom pridelíme rozličnú farbu, výsledný efekt bude taký, že na obrazovke uvidíme iba farbu jednu, ktorá bude namiešaná z farieb jednotlivých bodov. Táto vlastnosť vyplýva s pomerne nekvalitného zobrazenia na bežnom farebnom televízore (ale tiež z dynamickej činnosti obvodu ULA), a nalistingu č. 2 je program, ktorý túto vlastnosť využíva.

Pomocou neho si môžete vyskúšať všetky dosiahnuteľné farebné kombinácie, Teoreticky vychádza, že miešaním by sme mohli zobraziť až 2"(8%8-8) - 112 farieb (pričom číslo 2 vo vzťahu vyjadruje možnosť použiť normálny alebo zvýšený jas, 8"8 je počet farieb prí kombinácií a -8 vyjadruje neprípustnosť miešať rovnaký INK a PAPER).

Ak k tomu prírátame 16 základných farieb, dopracujeme sa k výsledku 128, čo je už celkom slušný počet. Keď som odladil program, ktorý naraz nakreslil všetky tieto farby na obrazovku (listing 3) sám som užasol nad výsledkom. Spamátal som sa tak asi po piatich minútach a začal som racionálne rozmýšľať o tom, kde sa to vlastne bude dať využiť.

Jednoznačné by bolo využitie pri nepohyblívej grafike, hlavne prí tehličkovkách. Určité problémy by nastali pri animácií, rolovaní a podobne. Tiež by nebolo jednoduché vkladať do plôch vyplnených týmito farbami grafiku alebo

Ako to s tými farbami vlastne je? Túto otázku si kladie takmer každý Spectrista. Je totiž všeobecne známe, že Spectrum to nemá s farbami také jednoduché.

**SOFT-HADD** 

text, ale nie je to nemožné (čitateľnosť príp. zreteľnosť závisí od toho, aké farby miešame), Plochy, ktoré môžu tieto farby zapíňať, by mali byť štvorcové alebo v tvare obdížníka, príp. štvorcovo alebo obdížnikovo členité.

Teraz si ešte vyskúšajte program podľa listingu 4, Pomocou neho sa dá jeden atribútový štvorec vyfarbiť až tromi namiešanými farbami, Výsledok však nie je veľmi presvedčivý.

V programe môžete zmeniť jednotlivé farby na týchto adresách: 40009 - pre hornú tretinu atribútového štvorca (AŠ)

40014 - pre strednú 1/3 AŠ 40019 - pre spodnú 1/3 AŠ

Hodnotu atribútu si vyrátate podľa

vzorca:  $a = p * 8 + i$ ,

kde "a" je výsledok, "p" je číslo farby papiera, "1" je číslo farby pera. Ďalšie experimentovanie už prenechám na vás. Snáď sa niekomu z vás podarí prinútiť naše staré dobré Spectrum, aby tlačilo aspoň tých 4096 farieb ako AMIGA,

Ak na niečo prídete, nenechajte si to pre seba, ale pošlite to do redakcie FIFA. Pri prípadných nejasnostiach alebo problémoch (ohľadom článku alebo programov) sa môžete prostredníctvom redakcie obrátiť na autora.

Chcel by som ešte dodať, že programy boli odiadené na ZX Spectre + a FTVP Rubín-Tasla C392D. Verím, že budú rovnako fungovať na všetkých počítačoch a TVP  $\frac{1}{\sqrt{1-\frac{1}{2}}}\cdot \frac{1}{\sqrt{1-\frac{1}{2}}}\cdot \frac{1}{\sqrt{1-\frac{1}{2}}}\cdot \frac{1}{\sqrt{1-\frac{1}{2}}}\cdot \frac{1}{\sqrt{1-\frac{1}{2}}}\cdot \frac{1}{\sqrt{1-\frac{1}{2}}}\cdot \frac{1}{\sqrt{1-\frac{1}{2}}}\cdot \frac{1}{\sqrt{1-\frac{1}{2}}}\cdot \frac{1}{\sqrt{1-\frac{1}{2}}}\cdot \frac{1}{\sqrt{1-\frac{1}{2}}}\cdot \frac{1}{\sqrt{1-\frac{1}{2}}}\cdot \frac{1}{\sqrt{1-\frac{1}{2}}}\cdot \frac{1$ 

LISTING 1:

5 BORDER 6 10 CLS: LET AS=" <sup>32</sup>: REM 16 MEDZIER  $20$  FOR N = 0 TO 6  $30$  FOR M  $= 0$  TO 2 40 FORB- 0TO1 50 PRINT PAPER N, BRIGHT B:As: 60 NEXT B **70 NEXT M** 80 NEXT N 90 PRINT AT 21,0: PAPER 7:A\$: BRIGHT **1:AS** 100 PRINT #1: PAPER 7:4\$: BRIGHT 1:A\$ 110 PRINT #1;AT 0,0; PAPER 7;A\$;BRIGHT **TIAS** 120 PAUSE 0

#### LISTING 2:

- 5 BORDER 0: PAPER 0: INK 0: CLS 10 FOR  $N = 0$  TO 7: READ A: POKE USR "A" +N,A:NEXT N
- 20 DATA 170,85,170,85,170,85, 170,85
- $30$  LET As = " $\therefore$  REM 11 MEDZIER
- 40 LET B\$="AAAAAAAAAA": REM 10 \* GRAFICKE A
- 50 LET  $P=4$ : LET  $I=0$ :LET  $B=0$
- 60 PRINT INK I, PAPER P: BRIGHT B,B\$:BRIGHT 0:A\$:BRIGHT 1:A\$ 70 INPUT "INK ";I: INPUT " PAPER
- "P: INPUT "BRIGHT ",B 80 GO TO 60

#### LISTING 3:

1 FOR N=0 TO 7: READ A: POKE USR  $"A" + N,A: NEXT N$ S DATA 170,85,170,85,170,85, 170,85 10 BORDER 0: PAPER 0: CLS 20 FOR  $N = 0$  TO  $T$  $30$  FOR M = 0 TO 7  $35$  FOR  $B = 0$  TO 1 40 PRINT BRIGHT B; PAPER N; INK M" AAA": REM 3" GRAFICKE A 45 NEXT B 50 NEXT M 60 NEXT N LISTING 4: 5 REM MIESANIE FARBY STROJAK 10 PAPER 0: BORDER 0: INK 7: CLEAR 39999  $15$  LET  $S=0$ 20 FOR N- 40000 TO 40043 30 READ A: POKE N,A 40 LET  $S = S + A$ 50 NEXT N 60 IF S< >4777 THEN PRINT " CHYBA V DATACH": STOP 7o DATA 251,118,205,92,156,33, 0,88,54,30,205,103,156,54,47,205, 103,156,54,48,58,8, 92,254,32, 32,230,201 75 REM " HLAVNY PROGRAM 80 DATA 6,20,197,6,48,16,254, 193,16, 248,201 85 REM ^ CAKACI CYKLUS 1 90 DATA 6,30,16,254,201 95 REM ~ CAKACI CYKLUS 2 100 FOR N-0 TO 7: READ A: POKE USR "A" +N,A: NEXT N 110 DATA 170,85,170,85 120 DATA 170,85,170,85 130 RANDOMIZE USR 4E4 140 PRINT AT 0,0: OVER 1:"A": REM GRAFICKE A 150 POKE 23560,0: GO TO 130

![](_page_6_Picture_460.jpeg)

Nočná mora hardopistoc.

# Koniec dvoch záhad počítača<br>IX Spectrum

Kto skúsil u počítača ZXS, Didaktik Gama či M používať namiesto pevnej pamätí EPROM pamäť RWM s možnosťou zápisu aj čítania, pravdepodobne zistil, že počítač mu neustále prepisuje obsah adries 0 až 4 v RWM, v dôsledku čoho potom nefunguje napr. RESET.

V literatúre sa vyskytlo niekoľko značne kurióznych a od pravdy vzdialených vysvetlení a dohadov okolo tohto javu, Tak napr. v publikácií Mikroelektronika (príloha časopisu Amatérske rádio 1988) na str. 19 ing. Jifí Doležal na túto tému uvádza, citujem: "U prvého bloku 0 až 8 kB dochádza k vynulovaníu pamäťových buniek na adresách AQ až a4, ktoré je zrejme<br>spôsobené neúplným dekódovaním adresovej zbernice v ULA, ktorá generuje v tomto rozsahu signál riadiacej zbernice RD/WR. Nedostátok — možno odstrániť úplným dekódovaním adresovej zbernice (všetkých 16 vodičov) ... atď.".

Ak nevezmeme do úvahy skutočnosť, že bunky na adresách 0 až 4 nie sú nulované ale prepisované konkrétnymi číslami a že symboly AO až A4 neoznačujú adresy, ale adresové linky, napriek tomu sa autor hlboko mýli nielen v príčine, ktorá uvedený jav spôsobuje, ale aj v náprave ako ho odstrániť.

Jedná sa totiž o rýdzo softwarový a nie hardwarový jav, ktorý bol už popísaný v článku "Moderné doplnky ZXS" (Fito č.8) ROM u ZXS totiž používa adresy 0 až 4 ako tzv. mítve pre fiktívne uloženie čísel v pohyblivej rádovej čiarke (5 byte). Majiteľ komentovaného výpisu ROM si môže úsek, ktorý prepisovanie spôsobuje, nájsť od adresy #33FB vrátane popisu. K prepisu dochádza len u tieňovej pamätí s možnosťou zápisu a je niekoľko ciest, ako mu zabrániť:

- a) Zmeniť ukladaciu adresu 0 na niektorú voľnú (pätica adries) v RWM, napr. #O4AA s pozostatkom úseku zo ZX-81 ROM.
- b) Zakázať zápis do RWM alebo jej príslušnej časti
- c) Ponechať obsah 0-16 kB bezo zmien a pre RESET používať vlastný kratučký program
- Rad dohadov a nesprávnych vysvetlení vyvoláva tiež čítanie "náhodných" hodnôt z neobsadených adries V/V. Tak napr. program:
	- 10 PRINT AT 0,0: IN 129: RUN

by u klasického ZXS s nepripojenými peritériami mal zobrazovať korfštantnú hodnotu 255, v skutočnosti sa však 255 strieda s hodnotou 56, resp. s inými hodnotami a je závislé aj na stlačení kláves.

Opáť by sme v serióznych technických časopisoch našli komické

—

vysvetlenia a nepravdivé dohady, prečo tomu tak je. Príčina spočíva v tom, že dátovú tomu tak je. Príčina spočíva v tom, že dátovú<br>zbernicu zdieľajú mimo iné 2 pamäte: video<br>RWM a RWM 32 kB. Obidve sú síce pri čítaní zo vstupného zariadenia inštrukciou IN odpojené, ale obvod ULA si nezávisle na tom vyzdvihuje z video RWM parametre obrázku, napr. atribúty, A práve hodnoty týchto atribútov, tu 56, sa objavujú na dátovej zbernici aj pri operáciách V/V a spôsobujú lej "preťahovanie" do nežiadúcich stavov.

**HDY A TRIKY** 

Preťahovanie hodnôt na zberníci je však "mäkké", pretože sa uskutočňuje cez odpory 470 ohmov, ktorými je dátová zbernica CPU oddelená od ULA. Preto jav

nastáva len vtedy, pokiaľ je daná vstupná adres. neobsadená alebo vstupné zariadenie má "mäkké" výstupy neschopné vnútiť na zbernicu konkrétnu hodnotu (napr. IF pre joystick z KD Náchod s otvorenými kolektorovými výstupmi). Prí použití takých obvodov, ako trojstavové budiče, 8255 či Z80 PIO s tvrdými výstupmi, uvedený jav nenastane. Z toho vyplýva, že pokiaľ majú vstupné brány u ZXS spoľahlivo pracovať, nemali by používať hradlá s otvoreným kolektorom, ale kvalitné trojstavové budiče či kvalitné vstupné brány. Z hradiel s otvoreným kolektorom by inak museli byť jednoduchým zapojením vytvorené hradlá trojstavové. Existuje aj rýdzo programové riešenie kolízie na dátovej zbernici pri operáciách V/V u ZXS, to tu však nebudeme rozoberať.

Hľadanie zdanlívých záhad počítača ZXS tam, kde nie sú, a písanie rôznych nepodložených dohadov zbytočne mätie čitateľov našich časopisov aj užívateľov počítačov radu ZXS. Dva "záhadné" javy sme sa v článku snažili uviesť na pravú mieru a vysvetliť ich skutočné príčiny

 $-$ fæx-

![](_page_7_Picture_19.jpeg)

# The Textor do BORDER Spectra. **BORDKR**

Obrazovka u Spectra sa delí na dve časti. Písanie do prvej časti nie je problém, veď jej obsah je vo videoramke a písať do nej sa dá BASICovským príkazom PRINT, ale do druhej, BORDERovej časti sa dá písať iba špeciálnymi rutinami Jediný program, ktorý som vídel, že to dokáže, je hra SENTINEL.

Ponúkam vám výpis programu, ktorý takisto dokáže písať do BORDERu. Program sa skladá zo strojákovej rutiny a troch krátkych programov v BASICu

Pri použití normálnej znakovej sady je jedno písmeno široké na celú obrazovku, preto je výhodnejšie použiť znakovú sadu z programu Tasword. Pri použití znakovej sady z Taswordu je potrebné zmeniť parameter na riadku 61 z 8 na 4, pretože tu sa rozhoduje koľko bodov sa zo znaku vytlačí

Získanie znakovej sady z Taswordu je možné viacerými

spôsobmi, uvádzam najjednoduchší:

1) Nahráme program Tasword, stlačíme SS+a (STOP) a potom BREAK

2) Ak je chybové hlásenie napísané malým písmom, do počítača napíšeme program 2.

3) Spustíme program RUN 9000 a na MGF nahráme znakovú sadu

Ak nemáte verziu, v ktorej po BREAKu píšete malou znakovou sadou, zožeňté si druhú verziu napríklad TASWVS-F2.

Program 1. slúži na používanie rutiny s normálnou znakovou sadou a program 3, pre sadu z Taswordu ktorú musíte nahrať od adresy x. Po spustení programu 1. alebo 3. sa inicializuje rutina pre tlač do borderu Teraz môžete použiť príkazy LLIST a LPRINT pre tlač do borderu. Ak sa vám nechce čakať, kým reťazec "odide" z obrazovky podržte ľubovoľnú klávesu.

![](_page_7_Picture_32.jpeg)

![](_page_7_Picture_33.jpeg)

![](_page_7_Picture_34.jpeg)

#### **TIPY A TRIKY**

![](_page_8_Picture_1.jpeg)

![](_page_8_Picture_379.jpeg)

## 3-KANÁLOVÝ ZVUKOVÝ GENERÁTOR  $\sum$  $27.02$

![](_page_8_Picture_4.jpeg)

Vyrábíme dvě základní verze:<br>bez vyvedené sběrnice za BA-Kčs 600,-Kčs<br>s vyvedenou sběrnicí za BA-Kčs 660,-Kčs fento typ umožňuje součosné pipojení disketové jednotky D-40 za interface).

nebo zašleme zdarma kazetu s

demonstračními programy

"slevu o 5%

Dodání zajišfujeme dobírkou, případne osobním odberem. Dodáváme také samostatné obvody AY-3-8912 za 350,- Kčs. Zasláním objednávkového kupónu z Fifa umožníme navíc:

Je osazen obvodem AY-3-8912, stereo výstup má vyveden na Jack 3,5 mm Typ s vyvedenou sbérnicí umožňuje téz vypnutí nopájení obvodu.

púuvodné určenými pro 2X-SPECTRUM 128 (doporučíme vám i dodavatele software)

Generátor pracuje s programy

Oblednávky a dotazy zasílejte na adresu: Sdružení NIKOL elektronik<br>Sdružení NIKOL elektronik<br>Na srázu 7<br>710 00 Ostrava 10<br>tel.: 069/ 222 320 canymi pro ZX-SPECTRUM 128<br>
by vám i dodavatele software)<br>
obvodem AY-3-8912,<br>
lup má vyvaden na Jack 3,5 mm<br>
denou sběrnící umožňuje téz<br>
ájení obvodu.<br>
Ky a dotazy zasilejte na odvesu:<br>
Ky a dotazy zasilejte na odvesu:<br> 222 320

![](_page_8_Picture_380.jpeg)

![](_page_9_Picture_516.jpeg)

si si poviete: čo na nich môže byť tajomné? Proste z adresy danej  $\blacksquare$ párovým registrom HL od adresy v DE prenesú blok bajtov dlhý BC. Pričom po prenose je nastavený príznak PO. Teda

LDIR RET

Potom to preložte, a požríte sa monitorom, ako je všetko uložené v pamäti

že inštrukcia NOP na adrese #9CB3 sa tiež vykonala. Skúste teraz bufer pre tlačiareň vyplniť bajtom #CB, a celý pokus zopakujte. S tým, že register BC naplňte BC -FFOO. Výsledkom bude to, že inštrukcia LDIR sa zmení na RES 6,B výmenou

# CRACK nie je ila droga!<br>TAJOMNÉ INŠTRUKCIE LDIR A L

žiadna veda. A napriek tomu má tento článok naväzovať na "Dobrodružstvo v ríši utajených programov" z Fifa č.10

Najprv si položme otázku. Môže byť niekedy výsledkom príznak PE? A ihneď si odpovedzme: áno a to v niekoľkých prípadoch

- 1) je vyvolané nemaskované prerušenie a  $BC \leq 50$
- 2) je vyvolané maskované prerušenie a  $BC < >0$
- 3) (trvale) keď pri inštrukcií LDIR sa LDIR zruší sarna svojou činnosťou a ďalej sa preto neprevedie PC«PC-2 (lebo LDIR je dvojbajtová inštrukcia)

Preveďme ale malý pokus. Ten nám prezradí, čo sa deje v počítači Najprv vyplňte bufer pre tlačiareň, samozrejme nulamí. Napíšte tento krátky program:<br>PR BUF EOU #5800<br>USR XOR A :A=0

![](_page_9_Picture_517.jpeg)

Zapisovač XY 4140 pro Didaktik a Sinclair Cena vč. interfacu 985,- Kčs Datárt, Na rovnosti 21, Praha 3

(obr.1), Registre A,BC,DE,HL je vhodné vynulovať, aby bol výsledok viditeľnejší Program nakrokujte - monitor by aj tak použil "vlastnú" inštrukciu LDIR a mohlo by sa stať, že by vás pozdravil sír Sinclair (alebo istý podník zo Skalice)

Za LDIR dajte Break point a program spustite od adresy USA, alebo zavolajte priamo CALL USA, ak to umožňuje váš monitor Pozríte sa na výsledok

Je vidieť, že cyklus prebehol iba jedenásťkrát, potom sa prepísal prefix inštrukcie LDIR a ostalo z nej ORB

Keď si pozrieta register A, bude vám už jasné, že inštrukcia OR B sa vykonala a obsah B bol pripočítaný k akumulátoru Pretože prí inštrukcií LDIR sa PC znižuje vždy o dva (ak platí PEJ, ako už bolo uvedené, môžeme dokázať,

![](_page_9_Picture_518.jpeg)

prefixu. Že v B zmizol 6,bit zistíte ľahko, ak si jeho obsah zobrazíte binárna Podobné pokusy môžete prevádzať tiež s inštrukciou LDDR

**INZERCIA** 

![](_page_10_Picture_1.jpeg)

Tu sa najprv zničí druhý kód inštrukcie a naopak prefix zostane. Potom sa pokračuje v kóde, ktorý bol LDDA pred novo vzniknutú inštrukciu prenesený To sa dá veľmi dobre použiť k jednoduchému zakódovaniu programu alebo loaderu, Nemenej dôležité je, že hodnoty registrov nadobúdajú hodnoty, s akými skončil program a nie s takými, aké sa očakávajú a aké by pri krokovaní vyhodnotil monitor

Možno sa vám to zdá ako primitívne kódovanie (aj je), ale skúste ho niekomu podstrčiť! Bude mu peknú chvíľku trvať, než na to príde. Ala každá ochrana je nabúrateľná a je to iba otázka času, kedy sa to podarí. Výnimkou je iba umelé rušenie refreše a tám je už naozaj nutné použiť k rozkódovaniu nejaký hardware

Ale ta je práve to. Úudia dnes nemajú čas robiť nejaké pokusy na kódovaní a dekódovaní programov. Obvykle sa vždy niekto nájde, kto má Magické Možnosti Multiface či upravenú ROM. A tak sa vlastne natíska otázka, čí má zmysel programy kódovať. Mňa môže raniť mftvica, keď vidím, že nejaký umelec chytil program

(AUTO CENSURED, aby som sa ešte nedostal do nejakého maléru) v dekomprimačnej sľučke, a pôvodných necelých 29 kB vysypal na pásku ako 49152 byte (!) a ešte samozrejme 6912 byte obrázku (pôvodne asi 1400) plus príslušný loader, Pričom na jeho dekódovanie by stačili dva pouky!!!

Prítom poznám spôsoby kódovania, ktoré svojou zdanlivou priehľadnosťou ale časovou náročnosťou na rozlúštenie dokážu príviesť CRACKERA do psychiatrickej liečebne (často i na doživotie) A niekedy bohužiaľ | toho, kto by sa ich snažil použiť, Sem patrí aj moja finta dekódovania na "dvoch frontách". To už ale s inštrukciami LDIR a LOOR nemá veľa spoločné a tak o tom niekedy inokedy.

![](_page_10_Picture_542.jpeg)

«J, Kupr -

SOfTWAFE pre podnikatelov!

a Didaktik sa zatiaľ objavilo iba minimum programov, ktoré sa pokúsili pomôcť podnikateľom pri vedení účtovníctva. Jasné je, že boli nemysliteľné bez existencie disketovej jednotky (pri práci s kazeťákom by ma určite prešla chuť podnikať), preto sa začali zjavovať vlastne až teraz po hromadnom nasadení D40.

Firma pbsoft príšla s programom, ktorý toho vie za málo peňazí pomerne veľa. GK-JUCTO slúži na vedenie jednoduchého účtovníctva (teda zovšeobecnené pre podnikateľov nezapísaných v obchodnom registri). umožňuje vytvárať a tlačiť príjmové a výdavkové pokladničné a účtová doklady, prevádza účtovanie a tlač zápisov peňažného denníka, dokáže rozpísať výdaje podľa 25 sledovaných kritérií (napr.<br>nákup materiálu, hrubá mzda, sociálne),<br>pripravuje sumár, ktorý priamo slúži na výpočet dane (tú bohužiaľ navie vypočítať sám - a pritom podľa sumáru by to mohla byť hračka)<br>Zákazník dostane s programom na

diskete aj niekoľko driverov pre rôzne tlačiarne (8, 9 a 24-ihličkové s paralelným vstupom Centronics, Epson komp. 7-ihličkové Robotrony, prípadne aj BT-100), pričom je samozrejmá tlač s plnou diakritikou. Vsak naco by nam bol program bez makcenov?

Pri prvom použití programu si vytvoríte konfiguráciu pre vlastnú firmu so zadaním základných údajov (napr. IČO, adresa), ktoré sa potom automaticky pripájajú pri tlači všetkých dokladov Určíte si typ použitej tlačiarne, šírku valca (je dôležitá pri tlači denníka a sumárov) Nakoniec si môžte vygenerovať program s

Ak podnikáte podľa zákona 105 a Ak podnikáte podľa zákona 105 a<br>nepatríte medzi šťastilvcov, ktorým sa<br>podarilo za dva týždne našmeliť milión, podarilo za dva týždne našmeliť milión,<br>patríte do strednej alebo nižšej triedy súkromníkov. Ako takí sa určite potýkate s nekonečným papierovaním pri evidencii svojho účtovníctva, tvorbe peňažného denníka a ďalších pre daňovákov prepotrebných kníh. S kalkulačkou v ruke ste istotne vo februári prepočítavali svoje získy a dlhé hodiny prepočítavali svoje zlaky a dlhé hodiny<br>rátali daň. Ale od čoho sú tu počítače? Tie musia predsa počítať za nás!

vlastným názvom firmy, ktorým budete vstupovať do účtovníctva priamo a rýchlo bez zbytočného behania po rôznych menu. Zaujímavé je, že si môžte na jednej diskete založiť evidenciu pre viac firiem

Dobre vymysleným je pomocný program DATA UCTO, ktorým si môžte modifikovať alebo vytvoriť úplne nové pre vás špecifické názvy účtovných položiek, prípadne zapísať si k ním podrobné poznámky

Nadefinované sú tu napr. účtovné položky: materiál, DKP a PPS, ZP, hrubá mzda, daň zo mzdy, sociálne zabezpečenie, cestovné, stravné, správna réžia (nájomné, telefón, fax, literatúra...), prevádzková réžia (ochranné prostriedky, nepriamy materiál, energia), odpisy ZP, dopravné náklady, daň z podnikania, prevod majetku, a sedem rezervných kolóniek pre vaše potreby. Okrem týchto variabilných položiek sú tu tzv. nemenné

![](_page_10_Picture_18.jpeg)

položky (zostatok v pokladní, zostatok na bežnom účte, celkový príjem, celkový výdaj, hrubý zisk, priebežný príjem a výdaj, položky zvyšujúce a znižujúce zisk), ktorých funkciu meniť nie je možné - z pochopiteľných dôvodov, inak by program nepočítal predpisovo. Keď sme pri tej predpisovosti - jedna malá perlička program umožňuje dokonca spätne vstupovať medzi účtovné riadky, pričom sa všetky hodnoty automaticky prepočítajú Samozrejme okrem očíslovania dokladov, pretože by mohol vzniknúť guláš. Tieto vsuvky nie sú celkom regulérne, ale počítače nás predsa nebudú dirigovať, čo nesmieme!

Samotná každodenná práca s programom GK-JUCTO je po zácviku pomerne jednoduchá a prehľadná. Pri každom finančnom pohybe vypíšete jeden formulár a program zaistí všetko ostatné. Formuláru - teda finančnému pohybu pridelíte jeden za štyroch možných<br>typov dokladov (príjem alebo výdaj v pokladni alebo na bankovom účte), číslo, dátum, popís finančnej operácie, sumu typ položky v denníku

Pri zadávaní sumy v korunách príjemne prekvapí jej automatické vypísanie slovom. Nepríjemným je nutnosť hneď pri každej operácií prideliť typ<br>položky (čiže či je to nákup materiálu, položky (čiže čia alebo priebežná položka, atď.). Čo asi niektorých donúti preštudovať si daňové príručky. Ďalšou chybou je, že program neukáže už existujúce čísla dokladov, takže môžte zadať rovnaké. Potom vás síce skontroluje a doklad nenahrá, ale zbytočne stratíte čas pri jeho následnej oprave. To isté platí aj prí zadávaní čísel

![](_page_11_Picture_0.jpeg)

**INTERCIA** 

riadkov Je tu síce možnosť nechať si vypisať všetky riadky aj s číslami

dokladov ale v inej voľbe menu, a tak sa potom musite prepinat hore dolu alebo mat genialnu pamat na čísla Veľkou chybou je trojmiestne označovanie čisla<br>dokladov. Ak náhodou prekročíte počet 999, máte smolu a musíte začať číslovať<br>znovu od jednotky.

A hádam ešte väčšou je nemožnosť opraviť chybný údaj pri zadávaní položky účtovného pohybu, nemáte možnosť ho opraviť, len celý doklad obrazne roztrhať a

vypísať nový.<br>Program vám dovolí zapísať až 400<br>účtovných pohybov v jednom súbore dát. čo pre menšieho podnikateľa na rok určite stači. Ak by nie, môžte pokračovať v dialšom súbore, pričom záverečný sumár

PEŇAZÝ OZNA K /účtova (ČTAO) |, ROK 1991 |, STRANE | 1, 80209. 1<br>1ČG 16777806 SKBÁIEL. KÖNER. | KÖSÉGE.

sa zostaví z viacerých automaticky ich postupným dohrávaním do počítača.

Program okrem zápisu nových pohybov samozrejme podáva aj rôzne prehľady podľa účtovných položiek. Ak vás zaujímajú všetky výdavky na mzdy, vypíše vám prehľad. Tu opäť autor zabudol na väčší komfort a výpis dostanete za celé obdobie účtovania. Nemôžte teda požadovať výpis miezd napr. iba za máj. Na druhej strane výpisy sú prehľadné, u zostatkov v pokladní a na konte vám priebežne vypisuje dáturny a medzisúčty,

Záverom podnikateľovho roka je príprava peňažného denníka a daňového príznania. Ukážku denníka z tohto programu vidíte na obrázku aj spolu so<br>sumárom jednotlivých účtovných položiek. Programy s podobnými možnosťami pre počítače triedy PC sa predávajú rádovo za niekoľko tisíc a bežia na počítačoch "lacných" tiež rádovo niekoľko desiatok<br>tisíc.

Malý súkromník si s týmto program určite vystačí. A ak roztočí obchody naplno, potom si radšej najme peknú účtovníčku, potom si radšej najme peknú účtovníčku<br>(Program GK-4UCTO si môžte<br>objednať v našej zásielkovej službe. S

programom sa dodáva aj jeho doplnok GK<br>MZDY, o nich sl povieme niekedy<br>nabudúce )

 $\sim$ 

+. Paučo-

![](_page_11_Picture_182.jpeg)

![](_page_12_Picture_0.jpeg)

![](_page_13_Picture_0.jpeg)

### DOZNANIE (ÚPLNÉ)

Nedávno sme (PROXIMA) z redakcie časopisu FIFO dostali list, ktorý na ích adresu zaslal jeden z ich čitateľov (pán Abraham Z.). Sťažuje sí v ňom na "chybu", ktorú našiel v programe DEVAST ACE. Píše, že sa mu DEVAST ACE prí trasovaní nahrávania programu TURTLES NINJA nečakane zrútil, pozdejšie so svojím priateľom prišli na to, že ak sa na adresu 24297 zapíše číslo 24299 (POKE 24297 235: POKE 24298,94) a potom sa nahrá DEVAST ACE, tak sa okamžite zrútí. To čo našiel však nie je obyčajná chyba, je to ochrana, ktorú sme do programu DEVAST ACE vložilí preto, aby sa tento program nedal použiť k fozlomeniu ochrany našich vlastných programov. Bol to taký "hriech mladosti" z dôb, kedy sme programy ešte chránili - neskôr sme zistili, že ochrana programov pred crackermi nakoniec aj tak najviac postihuje riadnych (teda platiacich) užívateľov a tiež nás . potiaže s nahrávaním, strata dôvery, reklamácie, nemožnosť si program upraviť atď.

Späť k zmieňovanej ochrane -<br>programe DEVAST ACE (obrazovkovej | pamäťovej verzii) je krátka časť programu, ktorá testuje prítomnosť určítej dvojbajtovej prítomnosť určítej dvojbajtovej<br>hodnoty (24299) na určítej adrese<br>(24297) Ak sa na tejto adrese Ak sa na tejto adrese požadovaná hodnota vyskytovala, previedol DEVAST ACE skok na adresu udanú touto hodnotou (24299), Na tejto adrese sa potom v našom programe vyskytoval program, ktorý čiastočne poškodil dáta v pamäti a vrátil sa späť. Pirát by tak našu ochranu síce prelomil, mal by však niepríliš použiteľný kód programu (to je ale diabolsky zákerné, čo?). Vymyslené to bolo krásne a dokonca to i fungovalo, ako som sa mohol sám na sebe niekoľkokrát presvedčiť (raz som musel tríkrát rozkódovať program BAD DREAM, rozkódovať program BAD DREAM.<br>pretože som vždy zabudol túto ochranu vypnúť). Pokiaľ platí poučka, že v každom programe je najmenej jedna chyba, tak v prípade kódovania platí, že počet chýb v zakódovanom programe narastá so zložitosťou jeho zakódovania a odkódovania (zistené a potvrdené empiricky)<br>V programe DEVAST

V programe DEVAST ACE<br>(obrazovkove) verzii) je táto (obrazovkovej verzii je táto postupnosť inštrukcií, ktorá prevádza testovania prítomnosti požadovaných dvoch bajtov:

LO HL,(14313) : do HL načítaj číslo 24297 (to je na tejto adrese)

CALL 17314 : načítaj do DE hodnotu z adresy v HL

LD (20184),IX : táto časť nesívisí s testovaním (pre zmätenie)

XOR A : vynuluj flagy a akumulátor SBC HL, DE : odčítaj 24299, nastavia sa flagy

ADD HL.DE : prípočítaj späť

JR ZJPHL | skoč na adresu 24299, ktorá je v HL RET , návrat z podprogramu

**FIFO-BANKA** 

Tento "Trójsky kôň" v programe DEVAST ACE teda spôsobuje to, čo objavil pán A.Z, Pravdepodobnosť toho, že by sa náhodou na adrese 24297 objavilo číslo 24299 je 1:65535, teda veľmi nízka. Keď už vieme, čo "chybu" spôsobuje, môžeme ju odstrániť - pokiaľ sa vám nevyskytia (a mne sa zatiaľ nevyskytla pri práci s inými než vlastnými programami, v ktorých bola zmienená ochrana inštalovaná), tak ju samozrejme odstraňovať nemusíte. Jednak si môžete nahrať DEVAST ACE do pamäti a túto postupnosť príkazov nájsť a upraviť - trebárs tak, že inštrukciu XOR A nahradíte inštrukciou RET. Ak sa vám nechce (ste pohodlní alebo to ešte neviete) hľadať postupnosť uvedených príkazov, tak o polohe inštrukcie JA Z, JPHL (JP ZJPHL v pamäťovej verzií) platí toto:

DEVAST ACE + (obrazovková verzia) - v spustenom programe ja na adrese 19210 a ak program nahráte na nejakú inú adresu (nápr. 40000), tak bude na adrese +3311 (číže 43311 v uvedenom prípade)

DEVAST ACE (pamäťová verzia relokovateľná) - v spustenom programe je na adrese +2520 a v inštalácii na adrese +3567.

Ak teda budete chcieť "chybu" opraviť, nahrajte program do pamäti od adresy 40000 a vložte príkaz POKE 43567,201 (POKE 43311,201 pre obrazovkovú verziu), potom si program uložte späť na kazetu či disketu príkazom SAVE "DEVAST ACE" CODE 40000,5700 (SAVE "DEVASTACE +" CODE 40000,4600 pre obrazovkovú verziu) - u diskety nezabudnite pridať obľúbenú "

Na záver sa odvažujem dúfať, že sa na mňa nebudete za tento malý podraz 333 hnevať (ak máte náskok informovanosti pred nejakým svojím priateľom, môžete si z neho trocha vystreliť a pripraviť mu horúcu chvíľku, už viete ako "Prosím ťa nemohol by si mi helfnúť s týmto...?" a potom sa už len pozerať, ako sa chudák potí).

- Mr. Universum -

#### Etektné nahrávanie II

#### Tentokrát bez chyby

V čísle 11 sme uverejnili článok "Etektné nahrávanie obrázku" Bohužiaľ v listingu bola chyba, za ktorú sa vám ospravedlňujeme. Do redakcie nám prišlo niekoľko listov s návodom na opravenie tejto chyby. My vám ponúkame riešenie Ľuboša Hrčku z Trnavy, preto, že oprava je aj

![](_page_13_Picture_543.jpeg)

Rutina TRET ostáva nezmenená. Takto upravený program beží na "emku" bez problémov

## Ako sa má CHROBÁK TRUHLÍK

Ponúkame vám návod, ako ukončiť hru CHROBÁK TRUHLÍK od firmy ULTRASOFT.

ZOBER, KOLÁČIKY, PRESKÚMAJ,<br>ZOBER, KĽÚČIK, POUŽI KĽÚČIK,<br>VÝCHOD, POLOŽ, KĽÚČIK, SEVER<br>VÝCHOD, HORE, ZÁPAD, ZÁPAD,<br>ZOBER, OKULIARE, VÝCHOD,<br>VÝCHOD, DOLE ZÁPAD, ZÁPAD,<br>POUŽI, OKULIARE, PODAJ, KOLÁČIKY,<br>VÝCHOD, VÝCHOD, ZOBER, VÁTAČKU, ZÁPAD, ZOBER, FLAŠU,<br>SEVER, POUŽI, SIEŤKU, POUŽI,<br>FLAŠU, POLOŽ, SIEŤKU, JUH,<br>VÝCHOD, ZOBER, VÁTAČKU, PODAJ,<br>FLAŠU, POUŽI VÁTAČKU, POUŽI,<br>VÁTAČKU, SEVER, VÝCHOD, DOLU, ZÁPAD. ZÁPAD, VÝCHOD, VÝCHOD, HORE, ZÁPAD, ZÁPAD, JUH, SEVER, VÝCHOD, VÝCHOD, POUŽI, SOĽNIČKU, VÝCHOD, HORE, ZÁPAD, POLOŽ, KĽÚČ, VÝCHOD. DOLE, VÝCHOD, JUH, ZOBER, LANO, SEVER, VÝCHOD, HORE, ZÁPAD, POLOŽ, LANO, ZOBER, KĽÚČ, POUŽI, LEP, POUŽI, KĽÚČ, POLOŽ. LEP, ZOBER, LANO, SEVER, SEVER, SEVER, SEVER. POUŽI, LANO, DOLU, STLAČ ĽUBOVOLNÚ KLÁVESU

- RUBINSOFT -

![](_page_14_Picture_0.jpeg)

## ÚVODOM...

Firma PERPETUM preberá distribúciu všetkých programov, pôvodne predávaných pod hlavičkou PERFEKT.

PERPETUM je firmou, zaoberajúcou sa vývojom programov určených hlavne pre majiteľov disketovej jednotky Didaktik 40. | keď je týchto majiteľov v porovnaní s ostatnými relatívne veľmi málo, máme veľký záujem im poskytnúť také programy, ktoré poodhalia pre ních nevídané možnosti. S našími programami konečne plne doceníte správnosť kúpy tohto "zázraku" ! Akiste viete, že Didaktik Skalica prípravuje na leto "92 výrobu nového Didaktíku M plus, so zabudovanou 3,5-palcovou — dlsketovou jednotkou. Keď že pravdepodobne nepríde k zmene operačného systému, budú všetky naše programy pracovať aj s ním.

Programy firmy PERPETUM si môžete objednať na adrese: PERPETUM , Ševčenkova 22, 85101 Bratislava alebo u niektorého z oficiálnych dealerov.

# UŽÍVATEĽSKÉ PROGRAMY<br>**2 KOMANDER 2**

![](_page_14_Picture_6.jpeg)

 $\mathbf{v}$ 

je programom, ktorý vo svojej kategórii určite patrí medzí najdokonalejšie softwarové produkty, určené na spoluprácu s disketovou jednotkou Didaktik 40.

Za investované peniaze získate program, zálohovaný na dvoch disketách a neporovnateľnú pohodu prí obsluhe tohto zázraku

(recenzia tohoto programu bola uverejnená vo Fite č.14)

![](_page_14_Picture_11.jpeg)

#### **KOMPRESOR**

Didaktik 40 je vybavený veľmi praktickou **intervelovál (\* 1888)**<br>funkciou, ktorú možno ektivovať (\* 1888)<br>pomocou tlačítka SNAP Zatlačením teľ to klávesy sa na disketu prenésie čalý funkciou, ktoru možno aktivovať<br>pomocou tlačítka SNAP Zatlačením-tej<br>to klávesy-sa na disketu-prenešje celý<br>obsah-operačnej-památi-soola sa stavom to – klávesy sa na disketu pren<br>obsah operačnej památi spolu s<br>procesora, -tj. 49280 bytes, -Ti najpohodlnejší spôsob, program z kázety na dísketu

program z kazety na dísketu<br>Jeho jedinou hevýhodou je dížka.<br>súboru typu Snap...." ktorých sa na súboru typu Snap, ktorých sa na<br>štandartne nátormátovanú disketu<br>zmestí sedem, čo je naoza veľmi málo. Pomocow J ramu KOMPRESOR Môžete súbory typu<br>Snapshot skomprimovať (stlačiť), čo Vám umožní na disketu uložiť viac súborov (10- 14 súborov podľa prvých ohlasov na tento prg.) Obsluha programu je veľmi<br>jednoduchá Po zadaní mena Snapu KOMPRESOR tento natiahne, ale nespustífica na reálnichu dlži" na disketu tak isto Snapshot, ale už skomprimovaný s<br>isto Snapshot, ale už skomprimovaný s

Skomprimovaný Snapshot má všetky vlastností normálneho Snapu

súbor je uložený ako jeden blok, da počítača ho nahráte normálnym príkazom \ MEGGIE? LOAD ""meno"), až na ten roždiel, že tesne pred štartom programu budete mať "chaos" na obrazovker<br>- "Pomocou" programu "KOMPRESOR

Final Program<br>
diskety PSSS<br>
na 1200 bytov a ENDURO<br>
na 38500 bytov a ENDURO

**MEGGIE** 

![](_page_14_Picture_18.jpeg)

Prografa pre majiteľov disketovej jidnotky<br>Didakta 40, určeny k rýchlemu vyhľadávaniu grafiky, obrázkov s znakov<br>v programoch alebo Snapoch<br>tohto programy si môžete z hie ch, sád omocou zostaviť veľmi pekné obrázky, alebo z hámy a te<br>použíť vo sveteho propagy hych materiálicch. prípadne dany praviť v programe

**SIGGO.**<br>Sasopisoch objavili <sup>v</sup>rôzne amatérske amíky pre vybeřanie obrázkov so<br>Toto je ten Snapšhotov. My Vám ponúkame program<br>skopiroväť profesionálneho / prevedenia, ktorý okrem<br>télto funkcie dokáže ďalekd viac.

![](_page_14_Picture_21.jpeg)

PERPETUM — Ševčenkova 22,

FIFO redakcia, zásielková služba, po.box 170, 960 01 Zvolen,

ELEKTROSERVIS, Cyril Kocman, SNP 1443-31/5, 01701 Považská Bystrica, tel.: 0822/ 61224 (tu Vám môžu aj opraviť

85101 Bratislava

tel. 0855/25693.

pokazený počítač)

- typiu SNAP Whrat uvodný obrázok zo súborov Ň
- vhladať a vybrať Vubovolného programu, ktorá je v 70 pozrati počítača uložená v grafických gratíku z módoch Line to line, Ultimate, Atribut a Screen
- 3. Transformovať grafiku z jedného módu do druhého (funkcia, ktorú ocenia najmä tí, čo sa zaoberajú tvorbou hier. a programov)
- 4, Vyhľadať a vybrať znakové sady (v mnohých hrách bývajú použité veľmi pekné znakové sady, ktoré môžete použiť vo vlastných programoch)
- 5. Využiť možnosť kazetových funkcií Load a Save ku kopírovaniu bezhlavičkových blokov do veľkosti 6912 bytov z kazety na disketu

V programe MEGGIE získavate jednu z najlepších zbraní pre uspokojenie Vašich "pirátskych chútiek"

Pre názornosť o možnom použití tohto programu uvádzame niekoľko ukážok:

![](_page_14_Picture_29.jpeg)

![](_page_14_Picture_31.jpeg)

![](_page_15_Picture_0.jpeg)

#### EXPORT-IMPORT MANAGER

Určíte ste sa pokúšali vložiť do Vašej disketovej jednotky D40 disketu z počítačov triedy IBM PC. Výsledok tejto snahy bol v lepšom prípade nulový a v tom horšom prípade si to odniesli data na Vašej diskete. Vysvetlenie je v podstate veľmi jednoduché: operačný systém inštalovaný v disketovej jednotke Didaktík 40 nepočíta s možnosťou prenosu dát z formátu MDOS do formátu MSDOS

Preto prichádzame s našim najväčším hitom, ktorý premosťuje tieto dva operačné systémy a pravdepodobne Vám na dlhší čas ušetrí peniaze, ktoré si potajomky pripravujete na kúpu počítača triedy IBM PC.

Parametre programu:

- 1. Univerzálne pracuje s jednou alebo dvomí disketovými jednotkami
- Univerzálne pracuje s 5,25 a 3,5 2 palcovou mechanikou
- 3. Načíta a zobrazí rozšírený katalóg súborov uložených pod formátom MDOS (Didaktik 40) a MSDOS (I8M PC)

CENA A - záväzná cena programov pre neregistrovaných objednávateľov prí odbere dobierkou A

CENA B - cena pre zaregistrovaných<br>užívateľov software firmy PERPETUM podľa

podmienot uvedených ďalej.<br>
DEALER | - cena programov gre<br>
registrovaných dealerov sirmy PERPETUM.<br>
strovaných dva naských dva nakúpili od<br>
nakéj firmy software v 300004v nakúpili 08. xtin.

DEALER Il - pozri DEALER 23 posledné dva mesiace dú 3000, Kčs,

K cene za užívateľské práva treba pripočítať gausájan cenu za<br>pripočítať gausájan cenu za<br>Kčs. Programy dodávame a<br>značkových diskatách. Fírm dodáva programy výhradne na vlastných disketách. "

V pripade objednávky realizovanej poštou je poplátok 24 poštovné a balné paušálne 20,- Kčs.

Do kategórie užívateľ programov PERPETUM budete zaradený ak spíňate nasledovné požiadavky. 1, Vlastníte minimálne 2 programy s.

produkcie PERPETUM v minimálnej hodnote

300,- Kčs.<br>- 2, Svoje užívateľské práva na<br>programy z našel produkcie môžele v niektorej z našej produkcie možele<br>preukázeť platnym potvrdením o zakupení<br>v niektorej z našich dealerských pobočiak (ak ste dostali program priamo dobíerkou z<br>firmy PERPETUM, táto povinnosť pre vás odpadá).

- . Naformátuje disketu pre MDOS aj MSDOS podľa Vášho výberu, Formátovanie je veľmi efektné a prípomína obsluhou to, na ktoré sme zvyknutí pri programoch na IBM PC. Rýchlosť formátovania je dvojnásobná oproti tej, na ktorú sme zvyknutí pri Didaktíku 40,
- Umožňuje prenos súborov z formátu MDOS do MSDOS a opačne. Rovnáko aj umožňuje kopírovanie programov z diskety na disketu vo zvolenom operačnom systéme.
- Pri prenose textových súborov textového edi-tora pre PC - Text 602. Táto transformácia je obojsmerná.
- 7. Prenášať obrázky z Didaktiky ďa formátu pre IBM PC.<br>8. Vo formáte MSDOS ďalej úmožňuje
- 

premenovávať — rušiť, prehliadať a editovať súbory na diskete po sektoroch, editovať prípony súborov a vkladať aktuálny dátum a čas, vytvárať

9. Vo formáte MDOS umožňuje editovať, prêhliadať súbory po<br>sektoroch, kopirovať a vymazávať<br>súbory súbory<br>Vážení přiatelia, tento program

je dôposiať jediný svojho druhu na<br>trhu prográmov pře. dísketovú jed-<br>notku D40. cponocou neho sa dajú vytvorených programami dTEXT a "napríkad vyvádzať také kúsky, ako prenos<br>Tasword, umožňuje prenos do formátu pobrázkov z počítačov AMIGA, Ak máte obrázkov z počítačov AMIGA. Ak máte napříklád "možnosť pracovať so<br>scannerom, je už len malý krok k tomu, scanrierom, je už len malý krok k tomu,<br>aby ste na svojom Didaktiku videli podobné obrázky ako sú tie nižšie uvedené

**DECOFFCHIONER HEAT FOR SHOP CRACK** 

N

![](_page_15_Picture_25.jpeg)

![](_page_15_Picture_26.jpeg)

SENTINEL (Strážce) patří k programům, které vás donutí myslet. Hra pľítom používá pôsobivé 3-rozmšrné zobrazení, púsobíci velmi várohodné. Akce hry se odehrává ve zvláštní hornaté krajinš. Jako byste na šachovníci vytvoľilí kopce a údolí, plošiny a strmé srázy,

Proč šachovnice? Protože všechny plochy jsou pokryty čtvercovými polí, jako na šachovnici. Vaše osoba je na začátku hry přemístěna do těla Robota, který stojí v náhodném mistě této liduprázdné krajiny, jejíž plošiny jsou tu a tam posázeny stromy Na samém vrcholu, na najvyšším bodu krajiny stojí ON - vševšdoucí a vševidící strážce - SENTINEL. Majestátné ční nad svým panstvím a neustále kontroluje, zda mu do ného nákdo nevnikí. Jak? Jako

Hra SENTINEL je bezesporu jedním z nejpozoruhodnéjších výtvorú firmy FIREBIRD a zároveň i jednou z nejlepších strategických her pro<br>ZX SPECTRUM a DIDAKTIK vůbec.<br>Původné byla vytvořena pro<br>počítač BBC Computer a pak COMMODORE 64. Verze pro<br>SPECTRUM, která následovala<br>potom, se velice vydařila a patří<br>ke "zlatému fondu" programů pro<br>tento počítač. SENTINEL již léta<br>koluje mezi uživateli, avšak noví<br>maiitelé DIDAKTIKU tuto hru neznají. Proto si ji dnes pčipomeneme.

plocha. Pľepnáte na ľízení kurzoru a nasmôľujte ho na vybraný čtverec. Stlačte B (BLOCK). Na místě kurzoru se zvolna zhmotní podstavec (BLOCK). Nemusí být jen jeden - namiľte kurzor na stojící podstavec a stlačte opét B. Na púvodním podstavci se ihned vytvočí nahoľe další, který tak dosáhne 2 krát výše. Všimnéte si, že po vytvoľení každého podstavce vám ubudou Z jednotky energie, Takto Ize stavšt podstavce na sebe tak dlouho, až dosáhnou potfebnou výšku (pokud ale na to máte dost energie) Nyní namiťte kurzor na poslední podstavec a stiačte A (ROBOT). Po tomto povelu se vytvoľí kopie vašeho Robota, stojící nahoľe na nejvyšším podstavci. Múžete si ho prohlédnout - ale co dál? Aby mohl nastat pľesun vašeho "JÁ" do nové postaveného Robota, musíte namí?it kurzor na poslední

mohutný námoťní maják, který svým paprskem ohmatává moľskou hladinu, tak i SENTINEL se stále otáči a svým neviditelným paprskem ohmatává každou plošku svého panství. Ale pozor! Není to paprsek pľátelský, ale smrtící! Najde-li nškoho nákde ukrytého ve své krajiné, začne z náj po chvílí vysávat jeho energií, až se zcela rozpadne v prach... SENTINEL se otáčí v krocích po 30 stupních a v každé poloze setrvá asi 15 sekund - otáčí se tedy celkem rychle Situace pro vás tedy není nijak pľíznívá, tím spíše, že vaším cílem je samotný strážce území, SENTINEL. Musíte jej zničit!

Ale jak, ľíkáte si asi zrovna, vždyť budete mít co dčlat, aby on sám neobjevil a nezničil vás! Naštšstí programátoľi této hry vašeho Robota obdaľili nákolíka nevšedními vlastnostmi a schopnostmi, Váš Robot má napľíklad schopnost VYTVOŇIT určité pľedmäty. Jaké? a) STROM (TREE) - k jeho vzníku potľebujete 1 jednotku energie b) PODSTAVEC (BLOCK) - ke vzniku potľebujete 2 jednotky energie c) JINÉHO ROBOTA - k jeho vytvoľení je tťeba 3 jednotky energie Tytéž tři předměty může váš Robot naopak | POHLTIT a získat tak energií v ních ukrytou (stejný počet jednotek). Toto vše samo o sobé by ješté nestačilo, kdyby tu nebyla další a nejdäležitéjší schopnost vašeho Robota. Tou je možnost pľemístit "své JÁ" do jíného Robota, kterého sám vytvoľí. Däležitým piedpokladem pro pohlcení pčedmätú je to, že váš Robot musí stát v krajiné výše, než stojí pľedmšt, který chcete pohltit Obdobné, pokud na určité ploše chcete náco vytvoľit, musí stát Robot rovnéž výše, než ona plocha. Jednoduše fečeno, musíte vždy vidšt shora na čtverec, na némž chcete náco vytvořit, nebo pohltit - to si dobře pamatujte! Nakonec to hlavní: dostanete-li se se svým Robotem dostatečné vysoko v krajiné,

múžete pohltit | samotného strážce - SENTINEL. Ptáte se asi, kolik úrovní hry je v SENTINELU. 10? 20? 100? NE!! Je to plímo neuväťitelných 10 000 (10 tisic) úrovní - krajin, které je program schopen vygenerovať a vy je múžete zkusít zdolat Jak tedy vyzrát na SENTINEL?

Naznačím vám postup, jak SENTINEL hrát. Na začátku hry máte 10 jednotek energie. Stav vaší energie se zobrazuje béhem hry nahoľe obrazovky, vlevo, formou rúzných obrázkú Obrázek Robota pľedstavuje 3 jednotky energie Obrázek Podstavce pľedstavuje 2 jednotky energie Obrázek Stromu pľedstavuje 1 jednotku energie Nejdľíve se rozhlédnéte po krajiné okolo sebe. K tomu použijte tlačítek klávesnice S, D, K a M. Stisk tlačítka SPACE pak zapíná a vypíná kurzor, kterým Ize rovné? pohybovat uvedenými tlačítky. Nechte kurzor vypojený a zkuste se seznámit s okolní krajinou. Stojí-li váš Robot ve vhodnám místě, můžete zahlédnout SENTINEL Jeho hlava je pokrytá stťechovitým kloboukem a obličej vysunut kupčedu. Nenajdete-lí ho hneď, nevadí Dočkáte se. Zatím si najdšte nákde blízko vás volnou plochu, jejíž šachovnícové čtverce vidíte shora - musíte stát výše než tato volná

![](_page_16_Picture_9.jpeg)

podstavec a stlačit Q (QUIT). Ozve se tajemný zvuk a od tohoto okamžiku je nový Robot oživen a vaše všdomí je pľesunuto do náj. Vaše oči hledí na okolní krajinu z nového a co je důležité, díky podstavcům z<br>VYŠŠÍHO – místa, než dosud. Ještě plipomínka + stísky tlačítek B, R a O musí nastat se zapnutým kurzorem a bšhem stisku O musí kurzor mífit na Podstavec, na námž stojí nový Robot!

Ve hľe múže rovnéž nastat sítuace, že se ocitnete na začátku v takovém místé, odkud se nelze níkde pľesunout - jste v "díče" bez možností postupu nahoru. Pak je nutno použít "záchranného" pčesunu na náhodné místo v krajiné pomocí stisku H. Tento nouzový pľesun vás stojí 3 jednotky energie a Ize ho použít i jindy, jste-li nečekané odhalení SENTINELEM. Nikdy ovšem nevíte, kde se ocitnete a múže to být ješté horší, než pľedtím! Tlačítko H má ješté jinou tunkci, ale o tom pozdéjí. Prvé, co udšiáte po pčesunu do nového Robota, je to, že se porozhládnete po tom starém Vštšínou musíte sklopit pohled ponákud dolú. Uvidíte vaše púvodní stanovišté a starého Robota - co teď s ním? Pikročíme k zužitkování již nepotčebného - k pohleení (absorbci). Namiťte kurzor na PLOŠKU, na níž stojí Robot a stlačte A (ABSORB). Tím nastane pohlcení (absorbování) tála starého Robota a zpôtné získání jeho energie (3 jednotky). Budete-lí se pľemisťovat v budoucnu dále (a to určité), bude vhodné, pohltítedi | podstavce, na nichž stojí starý Robot. Bylo by škoda ponechat tam velmi potčebnou energii jen tak! Po pohlcení vypojte kurzor a rozhlédnéte se rychle po krajiné, není-li na blízku SENTINEL. Uvidíteli ho, rychle se snažte zjistit, kterým smérem se dívá a kde se otáčí! Najde-lí vás, začne po chvíli z vašeho Robota vysávat energii a to je již témäáľ konec! Celá strategie hry tedy

![](_page_16_Picture_13.jpeg)

spočívá v tom, že dľíve, než se SENTINEL obrátí vaším smšrem a odhalí vás, musíte se rychle pčesunout na jiné místo, kde vás nenajde (aspoň chvíli), Pokaždé, když se SENTINEL pootočí, uslyšíte zvukový signál. Protože se otáčí stále stejným smšrem, bude úplnš nejlepší, pľemístit se na místo, které si už prohlédi a nikolív tam, kde brzy jeho paprsek dospäje. Podaľi-lí se vám pľesun na místo, které už sledovácí "paprsek, SENTINELU minul, získáte tím množství času, než se SENTINEL znovu otočí o 360 stupňú do táto polohy. Lze to však provádát 1 tak, že se pľesunujete ve sméru otáčení SENTINELU a stále pľed ním utíkáte z dosahu jeho smrtícího paprsku. Je to ovšem časovš náročnejší, daleko riskantnéjší a nemusí to vždy vyjít. Musíte totiž pokaždé stihnout několik operací a) najít vhodné místo k pľesunu (víz dľívájší text) b) postavit na toto místo Podstavce (1 až 3, či více) c) na Podstavce postavit Robota d) provást pľesum všdomí do nového Robota e) pohitit starého Robota a Podstavce

Béhem vyhledávání místa pro postavení nového Robota je nutno doplňovat svou energií. K tomu právé vätšinou slouží stromy, které vhodné pohltíte. Hledejte ty stromy, u níchž vidíte čtverec, na námž strom stojí! Pak na tento čtverec nasmärujte kurzor a stlačte A. Stom plynule zmizí a váš Robot je bohatší o 1 jednotku energie Snažte se proto prúbéžné tyto stromy co nejvíce vyhledávat a pohlcovat je vždy, pokud to jen jde! Každé 2 pohlcené stromy znamenají pro vás možnost postavit 1 Podstavec navíc a získat tak zisk výšky nad krajinou. Nestačíte-li se pľesunout včas na jiné místo a SENTINEL vás odhalí, ozve se odlišný zvuk a vpravo nahoľe obrazovky se ukáže obdélník, vyplnšný tečkami. Jste zamôľení a brzy začne vysávání energie! Pokud se během pár sekund nepřesunete jinde, vysaje SENTINEL postupné celou vaši energií (všímejte si ukazatelú energie vlevo nahoľe) a zničí vás! Nškdy se stane, že vás objeví, ale nevidí pole, na kterém stojíte. To se pak obdélník vpravo vyplní jen do poloviny. Pokud se v tomto pľípadá nestačíte pľemístit, SENTÍNEL vás sice nezničí, ale pľemístí vás nákde jinde do krajiny a sebere vám 3 jednotky energie. V ochrané pčed SENTINELEM nškdy pomohou i stromy, Postavíte-li sí Strom pľed sebe tak, že zakryje SENTINELU pohled na vás, pomôže vám to na čas. Strom múžete vytvoňiť stískem tlačítka T (TREE) Dostanete-li se nakonec do blízkosti SENTINELU a máte dost energie, využijte ji na postavení co nejvštšího počtu Podstavcú tak, abyste se dostali do větší výšky, než stojí SENTINEL. Postavte na podstavec. Robota a pokud to ješté čas dovoluje, z této výšky prohládnéte okolí a absorbujte okolní stromy pro vetší energetický zisk. Po pohlcení SENTINELU už totiž nelze pohitit jiné pčedmäty!

Sledujte, jak je SENTINEL natočen a pak už jen nasmôérujte kurzor na jeho podstavec a stlačte A (ABSORB). Pozvolna se rozpadne v prach a pánem zde jste teď vy! Pohlcení SENTINELU vám pľidá 4 jednotky energie. Presuňte teď na jeho bývalé stanoviště svého Robota a pokochejte se pohledem z téchto výšek po okalní krajiná! Díky opravdu výbornému grafickému provedení programu je to pohled skutečné

velmi púsobivý, Pak už jen v klidu stlačte H (HYPERSPACEJ) a "vyšší" síly vás pľesunou do další krajiny. Presun má pľesná pravidla a závisí to na množství energie, kterou váš Robot mši v okamžiku pľesunu do Hyperprostoru. Avšak pozor! Ve chvíli, kdy pohltíte SENTINEL, MUSÍTE mit alespoň ješté 2 jednotky energie! Pohicením SENTINELU získáte další 4 jednotky energie. Postavení nového Robota na mistě SENTINELU vás stojí 3 jednotky a skok do Hyper prostoru další 3 jednotky - celkem tedy 6 jednotek. Proto si pľed pohlcením SENTINELU (a pokud je čas) zvyšte své energetické zásoby pohlcováním Stromú! Množství energie, která zbude vašemu Robotu po skoku do Hyperprostoru, určuje číslo krajiny, do níž se poté dostane. Po skoku se dozvíte tajný číselný kód této<br>krajiny – (SECRET – ENTRY – CODE krajiny (SECRET ENTRÝ CODE<br>LANDSCAPE), který pozdějí využijete k tomu, že vložením tohoto kódu po startu hry vstoupíte do hry již ve vyšší úrovní (krajiné) Tento tajný kód je 8-mi mistné číslo, na néž jste dotazováni po každém nahrání a startu hry.

Prvý dotaz: LANDSCAPE NUMBER? (číslo krajiny) Neznáte-li kód, do vyšších úrovní, vložte 0000 pro úvodní krajinu. Znáteli kódy, vložte napľ. 0009 pro desátou krajínu, Druhý dotaz: SECRET ENTRY CODE? (tajný kód krajiny) Zde vložte číselný kód, který jste se dozvšdšii po úspôšném přesunu do Hyper prostoru, např. 36798141 pro krajinu číslo 0011. Nejvyšší číslo krajiny ve hľe je 9999. Zadáte-li špatný kód krajiny, po chvíli se objeví text. WRONG SECRET CODE (špatný tajný kód). Pokud jste úspôšné zdolali první krajinu a "porazili" SENTINEL, neradujte se pľedčasné. Brzy zjistíte, ža ve vyšších úrovních si SENTINEL pľizve na pomoc k hlídkování svého panství další pomocníky, s nimiž se musíte utkat Jsou to SENTRY (hlídka), Jsou umístšní v krajinš níže, než SENTINEL a stejné jako on se otáčejí a prohlížejí si krajinu. Od SENTINELU je rozlišíte tím, že SENTRY nemá stľechovitou "čepici.

Podle čísla krajiny môže počet SENTRY kolisat od nuly až do osmi. Při takovém množství "hlidačú" je snad jediným Ťešením co nejrychleji se dostat nahoru a absorbovat nškolik SENTRY pro usnadnéní situace. Za pohlcení SENTRY získáte 3 jednotky energie. To ale opět ještě není všechno. V dalších úrovních se múže stát, že SENTINEL v nouzi začne mänit nškteré Stromy na další hlídače, kteří vzhledem pripomínají šachovou figurku koná. Rovnáž pľed ní si dávejte pozor! Ono je vúbec dobré, všímat si svého okolí. Pokud tľeba vytvočíte nákde Podstavec, nebo Robota a on se po chvilce promění ve Strom, je to signál, že ve vaší blízkosti je paprsek SENTINELU, nebo SENTRY a odčerpává energii. Proto rychle pohiťte zpét to málo, co zbylo a honem pryč z tohoto místa! CELKOVÝ PŘEHLED OVLÁDACÍCH TLAČÍTEK S, D - vlevo, vpravo K, M: nahoru, dolú A (ABSORB) - pohlcení pčedmštu R (ROBOT) - vytvorení Robota T (TREE) vytvočení Stromu B (BLOCK) - vytvoťení Podstavce H (HYPERSPACE) - přesun do nové krajiny (po pohlcení SENTINELU) H během hry jinak slouží k nouzovému pľesunu na náhodné místo O (OUIT) pčesun vašeho "JÁ" do novš postaveného

Robota C, V - Ize s nimi mänít barvy pozadí béhem hry na výhodnejší X - návrat k púvodné nastaveným barvám U - otočení vašeho pohledu z Robota o 180 stupňú P pozastavení hry (PAUZA) ENTER - restart hry SPACE - zapnutí a vypnutí kurzoru (ve tváru kňížku) BREAK - prerušení hry a nový start KÓDY NEKTERÝCH KRAJIN

![](_page_17_Picture_603.jpeg)

A to je vše! Doporučují tuto hru každému majiteli SPECTRA, nebo DIDAKTIKU. Pokud máte rádi strategické hry, môžete ji hrát celé môsíce a stále budou existovat krajíny, které jste ješté neprošii, Nenechte se odradit pľípadnými počátečními neúspechy a vytrvejte! Grafické zpracování hry a zpúsob 3 rozmérného zobrazení krajiny, který zcela odpovídá reálnému syštu kolem nás, je opravdu i v dnešní době púsobívé. O úvodních efektech, kdy se na začátku hry objeví běžíci texty nahoře v borderu obrazovky, ani nemluvím... SENTINEL je jednou z mála her, které sí v kategorií strategických her zaslouží to nejvyšší hodnocení.

![](_page_17_Picture_11.jpeg)

HIV

![](_page_18_Picture_1.jpeg)

[tato hra patľí bezesporu ke "zlatému fondu her" pro počítače všech typú. Firmé SYSTEM 3 se v 1988 roce podaľil výborný kousek a hra dodnes zaujme svou vynikajicí 3 rozmérnou grafikou i složitostí zápletky a nelehkým řešením. Právě v souvislosti s obtížností jejího ťešení se na mne obrátilo v poslední dobá nemála čtenáčú - napíklad J. Dušek, R. Kulač, P. Ros, M. Klouček, P. Zadníček, L. Komberec, J. Äshák a další. A protože popis této hry vyše! ve FIFU č. 1, které je dnes již dávnou a nedosažiteľnou historií, připomeneme si dnes češení hry LAST NINJA 2. Hra patľí k tém rozsáhlejším a má s šesti postupné nahrávanými díly délku asi 240 kB. Cílem hry, odehrávajíci se v podzemích ana periférií NEW YORKU, je objavit sídlo zlého Shoguna KUNITOKIHO a pak jeho samotného zabít v boji. Takže se do toho dáme...

#### **OVLÁDÁNÍ HRY**

Ve hľa je bohužel zabudováno pouze ovládání z klávesnice, nebo SINCLAIR Joystick. Z klávesnice Tídíme NINJU tlačítky 6 až 0, Ješté než začnete, se dá stískem J (MODE 1 až 3) pľizpúsobit ovládání vašim potľebám - nejlepší se zdá MODE 2.

#### **1 DIL - CENTRAL PARK**

Z pódia vejdšte za závšs vlevo do další místností, kde na zdi vpravo krátce náco zabliká. Je to vypínač a ve hře se tímto zablikáním označují důležité předměty a místa. Dojděte k vypínači a úderem rukou (stisk 7 a 0) jej pľepnôte - vypínač zčerná. Zbavte se hlídače vhodným úderem. Nejlepší je nasmčrovat se tváčí protivníkovi a stlačit současné H, 7 a 0, Pokud nepadne protivník k zemi hned, párkrát to opakujte. Vyjdšte opát ven. V pódiu se otev?e! poklop - skočte dovnit? a na zemi hledejte klíč. Seberte jej (postavte se pčesné nad náj a stlačte P) a klíč se musí objevit vpravo na obrazovce pod nápisem FOUND (nalezeno). Pak už vyjdšte ven do uliček CENTRAL PARKU. V parku hledejte u chodníku bednu, v níž Ize najít vrhací hväzdíce - shuríkeny, Seberte je opôt stískem P u bedny a shuriken se objeví pod textem FOUND vpravo na obrazovce. V parku jsou 2 uličky vedoucí k

dámským a pánským WC. Na na jednom z dvojice WC Ize vždy najít (stisk P) část nové zbrané - nunčaky, což jsou dvš tyče spojené fetézem, Máte-li oba dily, hledejte v parku místo s vrhačem nožú. O kus dál seberte u zdi mapu a po mfíži vyšplháte na plošinu nahoľe a pleskáčete (stisk 8a 0) doleva, kde leží další zbraň tyč. Seberte ji a vrátte se zpět, otočte se zády k mříži a sešpihejte dolů. Vratte se teď na místo, kde jste vešií z místnosti do parku - je tam plot s brankou. Nastavte si pod text HOLDING (držíš) klíč (stlačováním ENTER) a ve středu branky stlačte <sup>N</sup>. Pokud se branka neotevře, posuňte se o kousek a opakujte stisk P. Brankou vejdete do další části parku, ale zastaví vás řeka. Na řece se po chvili objeví člun - odrazte se od bľehu, skočte na člun a z člunu opét na druhý bľeh Napoprvé to ale určité nevyjde, Vstupte dále do parku, vyhnčte se včelám a dejte se chodníčkem doprava! Na konci chodníčku skočte - pľistanete na ostrúvku v jezeľe, kde v kľavinách stojí člun. Nastavte si stískem SPACE jako zbraň tyč a snažte se nájak odstrčit čiun tyčí od bľehu ostrúvku. Až se dá člun do pohybu, skočte zpět z ostrůvku doleva a vydejte se chodníkem taky doleva. Zastaví vás široká čeka. kterou nepľeskočíte. Vyčkejte chvíli, až se objeví člun, který jste odstrčili od pstrúvku a obdobným zpúsobem skočte nejdľíve na člun a pak z člunu na druhý beh. Podotýkám, že tentokrát to bude daleko obtížnéjší a asi to budete mnohokrát opakovat.

#### 2 DÍL - THE STREET (ULICE)

Preskočením čeky jste se dostali do ulíc môsta. Proto pozor! Pokud uvidíte semafory s blikajícími světly, čekějte jinak vás srazí projiždějící motocykl. V ulicích pľedméstí NEW YORKU (16 obrazovek) musíte najít slepou ulici s čínskými nápisy na štítu a pruhy na dvaťích, Vyražte dveľe kopem nohou a uvnitľ (zabliká) seberte ze zdi výbornou zbraň - meč. Pokud jste toto místo našli, stačí jít o 6 obrazovek opačným smérem, dokud neobjevíte obchod (s nápisem DRUGS] a flašku u zdi (zabliká). Seberte flašku a dejte se vlevo a pak rovná nahoru, Musíte se dostat k budce, kterou za mľížemi hlídá hlídač. Zlikvidujte ho a stiskem Pve dveľích prohledejte vchod Musíte najít klíč na poklop do kanálu. Nyní se vrať te zpôt stejnou trasou a na první kľižovatce u telefonní budky zahnéte vlevo a pľajdšte ulici. Po 2 obrazovkách na další odbočce zahnéte u telefonní budky dolú. Na druhé obrazovce od tel. budky najdete na zemi pokiop. Postavte se pľesné na néj (stťed musíte mít mezi chodidly) a nastavte si k použití nalezený klíč ke kanálu a stlačte P. Stojíte-li na kanálu správná, poklop se odsune a, môžete vstoupit do podzermí...

#### 3 DÍL - THE SEWERS (KANÁLY)

Poklop se odsunul a po žebříku jste sestoupili do podzemí kanalizační síté. Postupujte vpľed a v místš, kde je v chodníku díra, kterou byste museli přeskočit, vstupte naopak do dveří vpravo.

Zde na zemi uvidíte zablíkat klíč, který seberte a vraťte se Pľeskočte díru, pak další a na konci chodby stojíte u dveľí, ped nimiž se nenápadné rýsuje čtvercový poklop kanálu, vedoucí dále do podzemí Postavte se zády ke zdí, nastavete si klíč k použití a zkoušejte otevňít poklop. Asi to taky hned nepújde a tak zkuste jínou polohu vúčí poklopu. Otevňe-lí sa, sestupte dovnítť. Nyní stačí stále postupovat vpľed. Občas narazíte na tmavé otvory - ústí dalších chodeb, Najdčte vždy tu správnou a jdšte dále, Pozor! V tách špatných rychle ztrácite energii! Pokračujte dále až k ústi 3 chodeb. Z jedné z nich vyleze krokodýjl (/) a šíne se na vás... Lze ho zničít zapálenou lahví alkoholu, kterou jste sebrali v ulicích môsta. Ješté snadnájší však je, že krokodýla Ize obejít zprava a když je nejvíce vysunutý z chodby, rychle do ní vstoupít! A je to - postoupili jste do 4 dílu hry,

19

#### 4 DIL - THE BASEMENT (MALÁ **TOVÁRNAI**

Prokličkujte z první obrazovky smäram nahoru doprava a pak ve Z obrazovce vylezte po žebľíku na stčechu z pletíva. Vraťte se na 1 obrazovku a seberte se střechy kartu li automatickému výtahu. Po stčeše projdšte nékolik obrazovek a skočte do kanceláře oknem. Se země

![](_page_18_Picture_15.jpeg)

seberte kus masa (kýtu) a vratte se žebfíkem zpét na 2 obrazovku a dále jdéte po zemí stejným smôrem, jako po stľeše Je to jakásí malá továrníčka s rúznými nástrahami, Zdoláte-li rychle jezdíci vozíky, objeví se pľed vámi koleje nabité elektčínou! Jdšte dále a objevíte se pľed nebezpečným místem, kde musíte přeskákat po několika kamenech přes propast, navíc hlidanou bojovníkem. Zneškodnéte ho shurikenem a skočte na pevnou zemi. Dojdete do kotelny. Vydáteli se vpravo, objevíte černou pantheru, hlídajíci postup dále, Takže se vydáme radáji kotelnou doleva, kde nakonec objevíte v jedné z místností džbán, obsahující jed (zabliká to). Pristupte k nášmu, nastavte sí na mäso (kýtu) a otravte maso jedem (musí zmšnit barvu), Pak se už klidnš vydáme k pantherovi a když zvedne hlavu, podáme mu otrávené maso uz kliane vydame i k pantnerovi a ikdyž<br>zvedne hlavu, podáme mu otrávené masi<br>Musí ho sníst a ipak klesne k zemi - vaše cesta se uvolní, V poslední místností vás čeká výtah. Použíjte svou výtahovou kartu (víte kde?) a vstupte dovnitť! Jedeme do 5 dílu!

![](_page_19_Picture_0.jpeg)

![](_page_19_Picture_1.jpeg)

#### 5 DÍL - THE OFFICE (KANCELÁŘE)

Jsme v kanceláčském objektu a do akce se zde zapojí i nám známá výpočetní technika. V druhé obrazovce zahnáte doleva do místnosti s počítačem na stole. Stiskem P získáte šifru, kterou bude dobré si poznamenat. Vyjdšte opét ven a zahnčte chodbou doleva. Zde na chodbá vidíte 2 dveľe. Vstupte do prvých vpravo a uvnitľ se stolu seberte nové shurikeny. Vraťte se na chodbu a vstupte do druhých dveľí rovné pľed vámí. Jste v další kanceláči s počítačí a východ jaksi níkde! Pľistupte však k jednomu z počítačú a stisk všemocného P otevľe tajné dveľe ve stáná za počítačem! Tajná chodba vede do technických částí budovy. Vyšplhejte po žebľících nahoru až k velkému ventilátoru. Bohužel je v chodu a proud vzduchu vás sfoukává dolú do propastí... Stačí však do náj šikovné hodit shuriken a ventilátor se zastaví! Se zamľížovanými dveľmi za ventílátorem si již poradíte stískem P. Tyto dveče vás nakonec dovedou na fímsu zvenčí budovy. Co teď? Pod vámi hloubka mnoha pater, vpravo sedí zle vypadající pes... Dejte se vlevo a pčeskočte nebezpečné vyhlížejíci mezeru v fímse. Dopadnete opét na její další část a po chvíli narazíte na žebľík, vedoucí vzhúru na stťechu. Vylezte po ném a po pár krocích spatľíte vrtulník, vísící tésná nad stľechou... Do tohoto vrtulníku musíte nájak naskočit a odletšt do poslední, šesté části hry, Bohužel, zde mnoho hráčú pledčasné dokončilo hru, protože se nedokázali zachytit za vrtulník, který po chvíli sám odlétá. Jak tedy na to? Po delším experimentování se mi podaľilo snad zjistit recept, který vštšinou dopadí odletem na vrtulníku, Tedy: Na stľeše je vlevo šedý okraj, o málo širší, než postava našeho NINJI. Postavte se zhruba doprostľed šíťky onoho šedého okraje stľechy vlevo a jdšte až na sám OKRAJ stľehy k vrtulníku! Nohy NINJI musí

![](_page_19_Picture_5.jpeg)

stát přesně na čáře okraje střechy! Pak by môl stačit jen stísk tlačítka P a NINJA se zachytí za lyži (podvozek) vrtulníku nikoliv za visící žebčík! Poté vrtulník ihned odlétá. Pokud se vám to nepodaľi hned, zkoušejte to dále!

#### **DÍL 6 - THE MANSION (VILA)**

A máme tu finále! Poslední část hry se odehrává ve víle, v níž se nékde ukrývá sám KUNITOKI. Musíte ho najít a zneškodnít. Vrtulník vás zanese nad stčechu vily a vy musíte hbité seskočit na jeden z výstupkú všžičky. Opatrné pľeskákejte na další výstupky a z toho posledního pak už na stľechu. Po pár krocích skočte do vikýťováho okénka na střeše, kterým vniknete dovnitř silně strážené vily. Vila má 2 podlaží a podzemí, takže bude co prohledávat. V jedná z místností je místo dveľí díra, kterou spadnete dolú, Pokud si však v další místnosti vezmete lano (bliká), [ze pak dírou (použít lano) sestoupit do kuchynš. Snézte hamburger a vyjdšte ven. Ve vedlejší místností je na sténá malá ploška, odkud ize vypojit poplašné zaľízení (všimnéte sí, že blikají poplašná svštla a po stisku P u zaľízení zhasnou!) Vyjdšte opšt z kanceláľe a prohlédnéte si dobľe chodbu - za kvštínou v rohu je tajný

prúchod! Dostanete se tak na dvúr pľed vílu, sejdšte dolú a vstupte do dveľí - je tam tma! Proto se rychle vraťte a u vchodu do tšchto dveľí najdšte malou plošku (vypínač) a stlačte P. V osvätlené místnosti sklepa pak prokličkujte mezí nastavčnými pľekážkami a vstupte do dalších prostor. Zastaví vás az kotelna s vadným kotlem, z néhož uniká proud horké páry. Pňistupte k námu a najdčte místa, kde je nutno stlačít to správné tlačítko, aby se proud páry zastavil... Ješté pár krokú a stojíte v místnosti s velíkou šesticípou hvšzdou na podlaze a pčernýšlíte, co dál. Rozhlédnéte se a hledejte, kde by mohl být ukrytý tajný sejť, vnémž KUNITOKI ukrývá kouzelnou "koulí síly", Vzporneňte si na literaturu a filmy, kde takové sejfy bývají - no plece... Už to víte? Ješté dľíve však musíte zapálit všechny svíce ve špičkách hvézdy na podlaze (víte jak?). Pokud si myslíte, že to není tľeba, nedělejte to. Nakonec dojde k situaci, že to rychle udčláte! Nyní pľistupte k místu, kde je sejf a otevľate ho, Budete však potřebovat tajný kód sejfu, víte, kde ho vzít? V okamžiku, kdy vyndáte ze sejfu kouli, vyčítí se na vás sám KUNITOKI a budete muset svást svúj poslední boj. Ale pozor, provadate il to špatně, KUNITOKI opôt vstane a pustí se do vás! Je-li vše zdárné u konce, objeví se text gratulace a LAST NINJA 2 je dohrána.

#### **OVLÁDACÍ TLAČÍTKA**

6 až 0 - "ízení pohybu

4 - MODE 1 až 3 (další zmény v ľízení pohybu)

- H HOLD pozastavení hry
- P sbirání pčedmätú, jejich použití atd.
- Pii sbíránii použití záleží na vaší poloze vzhledem k pčedmétu!

ENTER - výmäna pľedmätú pľed použitím SPACE - výmšna používané zbraná

" Petr -

# BLINKINS SCART SCHOOL

GEPPE IN ST ZEPPELIN, která již nškolik lat pôsobí v oblasti her, vydává vštšinou hry kategorie "BUDGET", tedy ty levnájší. Najdeme mezi nimi hry dosti mizerné kvality, ale i hry, které jsou velmi dobče provedený, mají hezkou barevnou grafiku i zajímavý námôt. Právé k ním Ize začadít hru BLINKYS SCARY SCHOOL (Blinkyho škola strašení) BUNKY je malý, ale veľmi sympatický duch, který zrovna dokončil skolu strašení a dostal svúj první velký úkol. Musí nájak

vystrašit starého "ghostbustera" (lovce duchô), zvaného HAMISH MC TAVISH, který se opevnil ve svém starém hradu a všude nastražil rúzné pasti na duchy (propadlišiš s bodlinami, jedovaté pavouky a myši). V klidu bezstarostné chrápe ve své posteli a myslí si, že je v bezpečí... Pokud BLINKY svúj úkol nesplní, musí se opét na pár století vrátit do školy

Blinky začíná svou pouť ve stčedu hradu a za sloupem najde listinu s veršovaným anglickým textem (dost nečítelným), v némž se BLINKY dozví Instrukce pro splnání polovíny svého úkolu. Text jsem si dovolil "pčebásniť" do češtiny a zní zhruba takto

JAK ZÍSKAT LÉTACÍ KOUZLO Do kotle nechť je vhozena sodovky láhav oblíbená. Velkou sílu létací dá ti prášek kypľící a tety Edny parfém šílený když do kotle bude vhozený, Nakonec k tomu rybu pľidej a daleko za domem vše prohledej. Pak budeš mít kouzlo, no tak už béhej!

A ješté jedna radu ľíci se mi chce, když budeš chtít zrychlít, použij vé cé!

Tento vskutku originální text pňináši mnoha dôležitých rad pro další počínání. V hradu (jeho plánek najdete na jiném místé FIFA) se nacházejí 2 kotly, vnichž musí BLINKY uvaľit kouzelnou tekutinu. Prvý kotel najdete, vydáte.li se vlevo od startu Za ním je vysoká zeď, kterou BLINKY nezvládne pľeskočit. To mu umožní LÉTACÍ KOUZLO. které musí uvačit jako

![](_page_20_Picture_0.jpeg)

prvé. Projdete-li se po hradu, najdete mnoho pľeadmätú, které se hodí k textu verše. V daiší cesté vám zabrání voda, vysoká zeď a taky tma v jedné části hradu Blinky musí najít baterku, aby mohl tyto mistností projít. Jelikož má BLINKY kapsu" pouze na 3 pľedmôty, musíte si rozvážit, co kde vzít a co ne, Nákteré pľedmšty jsou zde samozľejmé k ničemu!" Pokud se zamýšlíte nad podivným koncem verše, "vé cé opravdu znamená splachovací záchod, který zde slouží jako teleport! A protože brzy v hradu narazíte na "známé" rolky papíru, asi tušíte, co budete muset mít u sebe při putování tímto teleportem! Každý pľedmôt, o námž si myslíte,že patľi do kouzla doneste k hrnci a uvidíte, zda si je sám odebere! Ještš vám napovím, že k uvačení prvního kouzia musíte WC použít 2 krát a spotľebujete Z papíry

Vokamžiku, kdy bude první kouzlo hotovo, BLINKY vyletí nad hrnec a pľistane na vysoké zdi za ním. Pokaždé, když se teď na hrnec posadí, pľeletí vysokou zeď. Múže se teď vydat na prúzkum zbytku hradu. Jedna cesta ho zavede až na

NORTH

hradby a druhá do nákolika dalších místností. V jedné z nich pak objevíte í postel se spícím HAMISHEM MC TAVISHEM. Nedaleko od náj najdete druhou listinu s dalším veršovaným návodem a také druhý kotel, Druhý verš je zrovna tak "originální", jako ten první a zní asi takto

> JAK ZÍSKAT PLOVACÍ KOUZLO Cestovní bublinu do hluboké vody v kotli vyrobíš, dáš-li mu co tďeba zlé časy tě jinak čekají, ó běda! Koláč tety Edny místo závaží, tvrdý je jak kámen a tunu snad váží Jedno oko z mloka mrtvého, pak láhev vzduchu čistého i žvýkačku na sladkou bublinu a kouzlo je tu, za miň než hodinu!

Tedy jak vidíte, opét jsou zde dost podrobné rady, co asi bude tťoba shánét a hledat po hradu, aby si BLINKY mohl vyrobit druhé kouzlo, které mu umožní proplout hlubokou vodu ve sklepení hradu, kterou jste už jisté objevíli. A kam vede vodní cesta? Jen si vzpomeňte, na část textu prvního verše, kde se praví si<br>prohledání "daleko za domem"... Zřajmě zde bude náco dúležitého ukryto a já vám napovím. že tato vše není vidět, je schována za dalším pčedmštem. Musíte se tedy snažit dúkladná prohledávat každou vác! A co to je? Ještš vás nenapadlo, čím pořádně vyděsit spícího člověka??? S oním pčedmátem se pak neprodlené BUNKY dostaví k posteli se spícím MC TAVISHEM a uvidíte, zda se mu podaľí splnít zkoušku a zda bude pasován na plnohodnotného ducha

Jinou starost, než nalezení správných pledmätú nebude BLINKY mít

a pokud se počádná začtete do obou veršú, nemôžete se splést. Vénujme se tedy vlastnímu provedení hry. Uvedením postavičky BLINKYHO do svšta her se firmš ZEPPELIN určítá podaťil dobrý krok Vystupuje uži v další hře TITANIC BLINKY. o níž se brzy taky néco dozvíte. Kvalita provedení celé hry je velmi dobrá, má množství barev, anímace a pohyby jsou kvalitní a samotná postavička BLINKYHO je pľímo ukázkou toho, jak má takový počítačový hrdina vypadat. Pohybuje se velice plynule a není to mrtvá figurka, nýbrž tworeček, který se smäje, bojí a mžourá svýma očima, "jako živý", Má veliké boty a docela zábavné se pohybuje Vytknout náco této hľe se moc nedá, snad jen to, že mohla být delší a složitéjší Možná vás taky ve hľe na mnoha místech potrápí podlaha, která je nepľíjemné "kluzká" a která asi mnohokrát způsobí, že dopadnete tam, kam jste nechtéli a budete muset začínat znovu, V dolní části obrazovky pak máte 3 okénka na sebrané predmety, ukazatel BLINKYHO energie a vpravo pod postavičkou počet životú. Hrad vlevo (nejdňíve tmavý) se béhem hraní prosvštluje a znázorňuje končíci noc a blížicí se den. BLINKY musí svůj ůkol dokončit včas, duchové se nemohou pohybovat ve dne! A to je asi všechno Zbýva ješté dodat, že podklady pro ľešení hry i plánek mi dodali kolegové, ukrývajíci se pod značkami PROFSOFT a BIGSOFT Dík!

![](_page_20_Picture_8.jpeg)

Tato hra si stejné jako HOSTAGES získala svou slávu nejdľíve ve své 16-ti bitové verzí na počítači AMIGA. Stejné tak ji vyrobili programátoľi skupíny NEW FRONTIER španělé Daniel Diaz, Isidro Gilabert (Zydro), Juan Jose Frutos (Fustor), Alberto Jose Gonzalez (Mc Alby) a další. Vydavatelem pak je známá francouzská firma INFOGRAMES a tvúrcií hry vycházeli z komicsové knížky LES TUNIOUES BLEUES (Modré kabáty), což se projevilo | v grafické úpravé celé hry. V 16-ti bitová verzi hra každého zaujala vynikajíci originální hudbou, skvělou zaujala vynikající originální nuolouu.<br>Skvětou grafikou i velice orioinálním zpracováním tématu války Severu proti Jihu (USA 1861 - 1864). Hra NORTH & SOUTH kombinuje prvky strategické i skční hry a doufám, že mnoho z vás zaujme, |

když si ve verzí pro 48 kB SPECTRUM a DIDAKTIK budete muset odmyslet skvélý hudební doprovod (jen pro 128 kB) i špičkovou grafiku AMIGY. Boj UNIE (Severu) proti KONFEDERACI (Jih) tedy znovu ožívá.

#### ÚVOD HRY

Hra je nškolikadílná a tak se budete muset smíľit s častou manipulací s magnetotonem. Po prvém zastavení MG se objeví animovaný úvod trubače, žonglujíciho se svou trubkou a jména autorú. Dole jsou vlajky - anglická, francouzská a špančiská. Podle toho, na kterou vlajku nastavíte tlačítky O a P svätlé okénko, bude s vámi program komunikovat anglicky, francouzsky nebo španělsky. Na češtinu sí así ješté počkáme... Zatím se múžete

#### INFOGRAMES 1989

procvičit v téchto jazycích... Dále si zvolíte 1 nebo 2 hráče (PLAYERS 1/2)? a navolíte si ovládánií. Pak opét nahrajete další blok hry

**SOUTH** 

#### VOLBA ZÁKLADNÍCH PARAMETRÚ HRY

Pred vámi se objeví grafické menu s 10 obrázky, pomocí nichž se dají navolít parametry hry. Nemusíte ji totiž hrát jen jedním způsobem, ale volbou v tomto jeji prúběh grafickém menu se dá ovlivňovat. Co se vám tedy nabízí?

10 obrázkú má každý svúj význam Tlačítky O a <sup>B</sup> (nebo joystickem) Ize na každý obrázek nastavít bíle okénko a stiskem FIRE (SPACE) přepínat možnosti Podle toho se pak obrázky méni

VOJÁK VLEVO (Sever) a VOJÁK

![](_page_21_Picture_1.jpeg)

VPRAVO (Jíh) Nastavováním obličejú rúzných velitelú v jednotlivých obrázcích ovlivníte — bojové schopnosti svého a protívníkova vojska.

#### LETOPOČET UPROSTŘED

Podle zvoleného roku budete mít nastaveny výchozí pozice a množství vojsk podle skutečnosti, jaká byla v téchto letech ve skutečné válce Sever protí Jihu.

#### AMERICKÁ VLAJKA

Stískem SPACE ji zmäníte na SPECTRUM a zapojíte tak DEMO provoz! Jinak vlajka oznamuje, že vojska Severu ľidíte vy

#### SPECTRUM VPRAVO

Oznamuje vám, že vojska Jihu jsou fízena počítačem. Chcete-lí ízení vojsk Jihu vložit do rukou spoluhráče, stiačte SPACE (FIRE) Ovšem volba hry na dva hráče zde nepújde plepnout, pokud jste v 1 bloku nastavili hru jen pro 1 hráče!! Nastavíte-li mi pak vlevo (Sever) počítač a vpravo (Jih) vlajku, budete proti počítači (Sever) ľídit naopak vojska Jihu!

#### GO! UPROSTRED

Startuje celou hru! Pokud byste chtáli v jejím dalším prúbáhu hru zrušit, stlačte definované tlačítko ABORT!

#### INDIÁN DOLE

Okénko je buď zakryté čtverečky, nebo je tu obrázek indiána, To signalizuje, že se v západních a jižních státech může zapojit do hry náhodné i indiánské vojsko, nebo mexičané a nepľedvídané ovlívnit báh hry, Mäly by to být státy TEXAS, KANSAS, IOWA a OKLAHOMA.

#### BLESK A BOURE

Tento obrázek signalizuje, že se do hry "zapojí" | počasí a po strategické mapé USA se bude pohybovat bouľkový mrak. Pokud se bouľkový mrak pľesune na uzemí, kde je nájaká vojenská jednotka, nelze po dobu pľítomnosti bouľky provést pčesun jednotky jinde!

#### OBRÁZEK LODI

Nepľíliš prehledný obrázek (část plachetnice v pohledu shora) vám sdéluje, že po jeho navolení bude pľiplouvat do přístavu v NORTH CAROLINĚ plachetnice s vojenskými <sup>-</sup> posílami. Vojska, které laď pľiveze, budou patľit té armádá, která má NORTH CAROLINU ve své mací. Neníli obsazena žádným vojskem, loď odpluje

#### OBRÁZEK VOJÁKA U MAPY

Tento obrázek je zcela vpravo dole a po pľepnutí se tu objeví sedíci postava, koužíci u stolu. Nastavite-lí volbu na vojáka u mapy, budete moci ovlivňovať všechny boje vojsk a výsledek bude záviset na vašem snažení. Bitvu samozľajmä uvidíte a múžete zvitézít | s menším počtem vôjska svou chytrostí. Nastavíte-li si sedící postavu u stolu, boje nebudete vidát a výsledek bitvy bude vždy záviset na početním stavu obou vojsk

#### STRATEGICKÁ MAPA

Po pľedchozích volbách nastavení parametrú se nahrává dalši část hry a pľed vámi se objeví veľká mapa státú UNIE (Sever) a KONFEDERACE (Jih). Na mapé isou zakresleny hranice státú, kolaje železnice (dlouhé čáry) a vojenské pevnosti (tečky na tratí železnice), Mapu doplňují ľeky, šedá hory a kanadsko-americká jezera. Na území nškterých státú jsou postavičky vojáka, což znamená, že v tomto státu je umísténo vojsko. Armáda severu má menší klobouky, jižané mají velký klobouk. Na území dalších státú jsou zase vlajky severu (jako vlajka USA) ajihu (se šikrným kľížem), což signalizuje, že tyto státy patří (jsou obsazeny) vojskem podle vlajky, Ve spodní časti mapy je datum začíná se lednem 1861

#### ÚDAJE 0 ARMÁDE

Po strategické mapš se pohybuje šipkový kurzor (podle navoleného ovládánií). Pokud s kurzorem najedete na postavu kteréhokoliv vojáka (i nepľátelskéhol), v levém dolním rohu mapy se otevľe okno a v nám se objeví data o počtech mužú vaší, nebo protivníkovy armády! Dozvíte se i jméno státu. V začátcích hry má každé "vojsko" 6 mužú péchoty s puškami, 3 jezdce na koních a 1 dšlo, Pokud časem zvýšite početní stavy svého vojska na území jednoho státu (viz dále, na mapce se to projeví tak, že se u postavičky vojáka objeví dälové koule. Čím více vojska v armádš bude, tím vštší bude hromada dšlových koulí u nohou vojáka. Takto snadno na prvý pohled poznáte, která armáda v kterém státá má kolik vojska (približné).

#### PRESUNY VOJSKA

Ten, kdo je na tahu, má na mapé blikajíci státy se svým vojskem. Najeďte na blikajíci stát kurzorem, stlačte FIRE a začnou blikat ty okolní státy, na náž se múžete pľesunout. Vyberte si nové místo, nastavte na né kurzor a stlačte FIRE. Voják se sám

přesuné na nové pozíce, přičemž na opušténém státu zústane vaše vlajka, jako znamení, že tento stát patří vám Pak ješté pľesuňte své další vojsko a na tahu bude protivník (počítač). Doporučují co nejdľíve se snažit získat NORTH CAROLINU, z dúvodu možnosti získání posíl moľskou cestou!

#### ZÍSKÁNÍ DALŠÍHO VOJSKA

Nejsnadnějí lze posity získat obsazením NORTH CAROLINY. Jednou za čas zde totíž pľiplouvá loď s vojskem, které dostane ta armáda, která má NORTH CAROLINU ve své moci. Není-li obsazená loď zase odpluje i s vojskem Další možnost je koupit vojsko za penize z banky (trezor), které vám pľináši provoz vlaku - víz další ľádky

#### ŽELEZNIČNÍ TRAŤ A VLAK

Železniční trať je pro vás nesmírná dúležitá! Jezdí vždy z pevnosti do pevnosti (ty jsou na koncích trati) Vlak začne jezdit tehdy, pokud néči armáda má obsazeny všechny státy přes jejichž úzerní vlak jezdí, včetně koncových pevností (tečky), Proto se snažte co najdľíve obsadit státy okolo železniční tratí. Jaký z toho budete mít prospéch? Vlak, který projíždí vámi ovládaným územím, pľeváži peníze z daní do banky (obrázek trezoru). Pokud se trezor v bance celý zaplní pytli s penází, máte možnost získat další vojsko. Peníze z trezoru vypadnou ven a na mapá začnou blikat státy okolo tratí vlaku. Vy si pak múžete kurzorem určít, do kterého státu se má umístít vaše nová armáda

#### DOBÝVANÍ PEVNOSTI

Tato situace nastává tehdy, pokud vstoupíte na území státu, kde je pevnost a navic tato pevnost je v rukou protivníka, Pak se nahrává další blok programu, který obsahuje dobývání pevností. Tato část je provedena jako akční, s posuvem obrazovky do boku Pokud vy útočíte na pevnost ovládáte vojáka (kdo komu patľí, poznáte podle klobouku), jehož úkolem je probáhnout pčes pevnost až k vlajkovému stožáru a tam vztyčit vlajku své armády. Múže béžet po 2emi, nebo pomocí žebľíkú po stľechách budov, Vojáci druhé armády se samozľejmé bráni - nastražilí zde bedny s výbušninou, krabice ai své vojáky, kteľí se vás pästmi, nebo házením nožů snaží zlikvidovat Postup vpľed vám navíc ztážují psi, rozboľené zdi budov atd. Béhem této akce sledujte v dolní části obrazovky pohybujicí se obrázek hodín a obrázek boty, Hodiny symbolízují čas a neuprosné se posouvají zleva doprava, Bota ukazuje rychlost vašeho postupu v pevnosti. Pľedbáhnou-li vás hodiny a budou dľíve u vlajky, je zle. Stihnete-li to, na stožáru se vymšní vlajky a pevnost je vaše

Pokud pevnost bráníte, musíte se snažit zasáhnout útočicího vojáka noži, nebo pšstmi Dole pod obrazovkou jsou postavičky bránícich vojákú, které "vyvoláte do boje" stiskem FIRE + dolú, nebo FIRE + nahoru, podle toho, zda se maji objevit na stčeše budovy, nebo dole na zemí.

![](_page_22_Picture_1.jpeg)

#### BITVA DVOU ARMÁD

Pokud dojde k tomu, že na území státu, kde stojí vaše vojsko vstoupí nepľátelské vojsko (stľetnou se Z postavičky vojáka), dojde k veľké pozemní bitvš. Najdľíve se však opát nahraje do počítače príslušný blok hry, Nato se ukáže velké bojištá pľes celou obrazovku a na každé strané obé armády

imátedi je kompletní jsou to: dôlost?alec s kanónem, 3 jezdci na koních a 6 päšákú s puškami. Nyní využijete tlačítko SELECT, definované na začátku hry. Jeho stískem pľepnete fízení vždy na další druh svého vojska (dálo, koná, pešáci) Kterou část své armády teď fidíte, poznáte podle malého obrázku nahoľe v rohu obrazovky. Objevuje se tam koňská hlava, dšlové koule, nebo puška, Totéž je u armády protívníka! Máte tak stále pčehled, kdo má jaký druh vojska zrovna zapojen do akce

#### Ovládání dčlostčelectva:

Nahoťe obrazovky je malý podélný sloupec, který se stiskem FIRE vybarvuje černé a určuje "dastčel" kanónu. Presun kanónu nahoru a dolú po vaší stranš bojišté je směrovými tlačítky Výhodou je silná exploze a "více padlých", nevýhodou pak

dlouhý čas k nastavení daleké stľelby, cíl vám většinou mezitím zmizí jinde. Máteli vätší armádu, môžete mít 2 | 3 kanóny! Kanón má ale omezený počet stľel a pak z bojišté zmizí!

#### Ovládánií kavalérie:

Kavalérie - vojácí na koních jsou vyzbrojení šavlemi, kterými po stisku FIRE mávají okolo sebe. Podie toho, jak je budete tídit, mohau se konš postavit "na zadní" a divoce kopat nohama, mohou se seľadít do šíku za sebe, nebo postupovat v ľadé vedie sebe, Kavalérie múže bojovat na celé ploše obrazovky!

#### Ovládánií pôchoty:

Pešáci jsou vyzbrojení puškami a svou dobrou manévrovatelností jsou dost nebezpeční, Rovnéž je si mäžete (víte-li jak) seľadit za sebe a bezpečnéji pronikat vpľed, nebo vzad. PŤi povelu k palbá se seľadí vedle sebe, pľední fady pokleknou a střílejí... Bohužel, kulky nemají moc velký dostľel a musíte se pľiblížit k nepťítelí Pokud máte více než 6 pěšáků, další vstoupí do akce až po zničení téch prvých. Bitva v počítači probíhá často dosti

"krvavé" a obrazovka je poseta krátary od kanónových stľel a padlými vojáky. Pokud máte pľíliš malé vyhlídky na úspách a protivník je početnéjší, je vhodnéjší taktický a rychlý ústup z boje - stísk tlačítka ABORT (volí se před hrou). Pěšáci, kavalérie i kanón vycouvají z boje a vaše armáda se pak na mapš vráti na své púvodní území

#### CELKOVÉ ZHODNOCENÍ

Hra NORTH 8 SOUTH se opravdu vydaťila Jistš jste si už všímli, že po herní stránce je dost originální a dobľe provedená Ravnéž grafická stránka, zvláštš strategická mapa a dobývání pevnosti, je kvalitní, Bitva je sice graficky o náco chudší, ale ješté to jde. Co vás však na hče bude así dost rozčilovat, je väčné nahrávání dílú poťád dokola (mapa, bitva a pevnost) a pľí používání magnetotonu a častých bitvách to není moc přijemné. NORTH & SOUTH je pčimo ideální hra pro diskovou jednotku 0-40. Okamžité je po starostech a díly se nám zvesela nahrávají báhem pár sekund Verze pro D-40 existuje a pomocí ní jsem hru testoval, Jinak je to vščné nahrávání velká prítéž pro majitele magnetotonú

![](_page_22_Picture_16.jpeg)

 $\overline{1}$ i z vás, kteří si rádi hrají hry se sportovními námšty, teď jisté zbystťí pozornost. Program TOUR 91, který dala v 1991 roce na trh nám dobľe známá španšiská firma TOPO SOFT, patlj do této kategorie. Je to čtyťdilná hra s cyklistickým námôtem, Ačkoliv tato hra není žádný "trhák", pčesto na prvý pohled dokumentuje mimotádné grafické schopnosti španšiských autorů. Po této stránce je hra velmi zdařilá a jisté se vám její grafické (a nejen toj zpracování bude libit. Hra zaujme | celkovým zpracovánim a pestrostí celého závodu, který se skládá z časovky, 2 normálních silničních etap a koncové etapy Protože španělština stále nepatří u nás mezi "silné jazyky' bude nutné několik vět přeložit, aby se ve hře orientovali i ostatní. Po náhrání úvodního bloku vidíte toto menu

1 - TECLADO (Klávesnice)

2 - REDEFINIR (Definování klávesnice) 3 - ELEGIR ADVERSARIOS (Volba jména a protivníkú)

4 - CORRER EL TOUR (Volba celého závodu, nebo tréning etap) 5 - COMENZAR (Start závodu)

#### VOLBA KLÁVESNICE

FUEGO - FIRE ARRIBA - Nahoru ABAJO - Dolú IZOUIERDA - Vlevo, DERECHA - Vpravo

#### VOLBA JMÉNA A PROTIVNÍKŮ

Po stisku této volby jsme hned v začátku obšťastnéní mnoha špančiskými vštami:

TU NOMBRE ACTUAL ES: EL PROTA (Tvé nynšjší jméno je El Protaj PULSA C PARA

![](_page_22_Picture_26.jpeg)

CAMBIARLO (Stlač C pra jeho zménu) OTRA TECLA PARA SEGUIA (Ostatní tlačítka pro souhlas a pokračování)

Po stisku C si vložíte své vlastní jméno a dále tato volba skočí na volbu vaších protivníkú do závodu. Objeví sa obrazovka s 8 portréty cyklistú. Pokud ihnad stlačíte ENTER, vrátite se zpét do hlavního menu. Chcete-li se seznámit se soupeľí, smôčrovými tlačítky si nastavte na kteréhokoliv cyklistu pohyblivé okénko a stiskem SPACE se otevře další, nyní s podrobnostmi o tomto cyklistoví. Je zde jméno (stiskem S ha Ize zménit), EDAD (všk), PESO (váhaj. Další stisk — tlačítka, tentokráte I, vám nabídne podrobné údaje o pľedpokládané výkonnosti tohoto cyklisty v každé ze čtyľ etap. Jsou to CONTRARELOJ — (Časovka), — ETAPA

![](_page_22_Picture_29.jpeg)

LLANOS (Etapa na rovině), ETAPA SUBIDA (Horská etapa), SPRINT A META (Sprint do cílej. U každé etapy pak je v procentech vyjádľená schopnost každého cyklisty v jednotlivých disciplínách. LLANOS (Etapa na rovină), ETAPA SUB<br>(Horská etapa), SPRINT A META (Sprint<br>cile) U každé etapy pak je v procent<br>vyjádřená schopnost každého cyklist<br>jednotlivých disciplínách.<br>VOLBA ZÁVODU, NEBO TRÉNINGU

![](_page_22_Picture_560.jpeg)

Perfektně šlapající cyklista projíždí mästečkem, vykresleným do nejmenších

![](_page_23_Picture_0.jpeg)

detailú, kde je např. kromě jásajících lidí (skutečné se pohybují) tu uvidíte muže s kamerou, který se za vámi otáčí a filmuje Pod akční obrazovkou je ukazatel již projeté dráhy, nad nímž se pohybují malé symboly jednotlivých cyklistů, z nichž máte pľehled o poľadí a o tom, kdy koho pčedjedete. Vlevo béží váš čas (TIEMPO) uprostľed je vaše rychlost (VELOCIOAD) a vpravo je prozatím nejlepší čas (MEJOR TIEMPOj a jméno jeho držitele, Stlačíte-li PAUZU, pak stísk SPACE startuje celou časovku od začátku jiné tlačítko pokračuje dále časovku. Po dojetí do cíle dostanete Z výsledkové tabulky

CLASIFICACION CONTRARELOJ Klasifikace časovky (poťadí šesti)

CLASIFICACION GENERAL - Celkové<br>výsledky (čas celkem)

S - REPITE LA FASE - Opakovať etapu N - PASA A LA SIGUIENTE PRUEBA - Nahrát další etapu

Máte-li zapojen tréning, je poslední možnost jiná

N - PASA AL MENU - Návrat k 1 bloku hry (návrat na začátek hry, musíte nahrát prvý blok hned za obrazovkou, proto pozor!)

## ETAPA DE LLANOS (ETAPA NA ROVINÉ)

Na začátku je vám nabídnuta mapa celé etapy a pľedpokládaní favorité. Rovnéž zde musíte dojet max. do šestého místa

Etapa je značně klikatá. zatáček na silníci. Tentokráte vidíte trasu etapy shora a obrazovka se posouvá shora dolú, ovšem | zešikma. Na boku je shora dolů, ovšem i zešíkma. Na boku je<br>dost podrobná mapa trasy, kde se stále zaznamenává poloha vaše i ostatních nad ní je čas (TIEMPO) a vaše umístání (POSICION). Detailní barevné provedení je s množstvím i zde - lépe to snad ani nejde. Mačkání tlačítek (či kvedlání joystickem) zde vystřídalo klasické - přidat rychlost nahoru), ubrat (dolúj) + smôérová tlačítka Čím déle stlačíte např. směr vlevo, tím více se natočí i cyklista. Všichní cyklisté mají stejnou rychlost a o poľadí rozhoduje Tidičské uméní. Dúležité je nenarazit do pekážek. aut, chodníku, ani do jiných cyklistú (ztrácíte Ihned rychlost!) atd Počínejte si takticky a volte vhodné trasu v zatáčkách | pľi pľedjíždéní » jen tam Ize získat pár metrú na soupeľe! Startujete jako 13 vzadu a probojovat se aspoň na 6 místo nebude snadné. V podstaté už jediná srážka a ztráta času vám znemožní postup

#### ETAPA DE SUBIDA (HORSKÁ ETAPA)

Na začátku je opét tradiční mapa traté favoríté a celkové výsledky pľedchozích etap (CLASIFIGACION GENERAL PREVIA) Typická pro tuto etapu je serpentinami preplnáná horská silnice, vinoucí se okolo Ťeky. Z jedné strany je sráz k ľece, na druhá zase strmé hory. Časté jsou kamenné mosty přes řeku. Cyklisté jsou zde opět trochu jinak zobrazení - trochu zašíkma shora a posuv obrazovky je obdobný pľedchoz etapě. To samé platí i a taktice jizdy. Tato etapa je však pľecejen snadnájší a nen problém s postupem

## ETAPA FINAL (KONCOVÁ ETAPA)

Finálová etapa se podobá výbornou grafikou i zpúsobem provedení prvé časovce. Podaľili se vám jet nad 55 km/hod, vztyčí se váš cyklista ze sedadla a šlape, jako zbésilý

Nutno však programátory pochválít za trochu zmény, protože rychlost získáváme stlačováním tlačítka FIRE a směrovými tlačítky nahoru dolú lze posunovat našeho cyklistu po celé šíňce sílnice, což je dôležité pro pľedjíždéní. Celý peleton cyklistú startuje totiž najednou a mi silníci je dost tésno. Pozor na srážky - ztráta rychlosti je velká a nepňíjemná. Navíc se vás soupeľi sami snaží vytlačit na okraj silnice, což pro vás znamená opět ztrátu<br>sychiosti Budele rádi, když dojedete aspoň<br>fřetí **STUPNĚ VITĚZŮ** rychlosti. Budete rádi, když dojedete aspoň tčetí

Po dojetí poslední etapy alespoň na 6 místé, nebo lepším, máte možnost se podívat (po stisku N) na stupně vítězů Vítěz .<br>(VENCEDOR) zde u velkého poháru mává<br>kytici a druhý (SEGUNDO) a třetí (TERCERO) en smutná koukají

#### ZÁVER

Vštšina již byla Ťečena v pľedchozích řádcích. Po grafické stránce ja hra výborná. animace cyklístú plynulá, trochu harší posuv obrazovky je v horské etapě jinak námět - cyklistika - je zpracován dobře, s mnoha zajímavými nápady. Určitě sí hru alespoň párkrát zahrajete, i když nepatří k tém, které vás budou držet v napští celé týdny

![](_page_23_Picture_19.jpeg)

![](_page_23_Picture_20.jpeg)

TARGET GAMES 1988 / JULIAN GOLLOP

Hra LASER SOUAD je již nákolik let stará a mnozí z vás ji mají ve své sbírce. Jak vyplývá z názoru<br>zkušených hráčů, tato hra se silně<br>tlačí na místo snad nejlepší strategicko-bojové hry všech dob pro náš počítač. Ti, ktefí odhalili nesnadné ovládání hry, její cíle a<br>všechny – podrobnosti, si II všechny podrobnosti, si ji<br>nemohou vynachválit. Jiní ji zase v<br>zoufalství nad kupami různých menu s anglickými texty po čase smazali a dodnes neví, ne čem tato hra vůbec<br>je. Proto poté, co jsem získal podrobné zkušenosti s touto hrou<br>od dvou hráčů, rozhodl jsem se napsat o ní tento článek. Dodatečné tedy za snahu a popsané stránky děkuji Rosťovi Olchavovi Ostravy a Martinu Lužoví z Valaské

**HD** 

![](_page_24_Picture_1.jpeg)

LASER SOUADje hra pro jednoho, nebo dva hráče, bojující proti sobé. Hrajete-li sami, úkoly protivníka pľevezme vaše SPECTRUM, nebo DIDAKTIK. V původní verzi má hra 3 pľihrávané mise (scénáľe), pozdéji byly vydány další 4 dodatečné mise, takže v současné dobá je k této hľe 7 rúzných misí k vyťešení. Protože nejsnáze lze sehnat ty prvé 3 mise, budeme se všnovat zatím jim. Nahrajeme

hru a objeví se toto menu.<br>WHICH SCENARIO? (KTERÝ SCÉNÁŘ?)

- 1 THE ASSASSINS (VRAHOVÉ/ZABIJÁCI) 2 - MOONBASE ASSAULT (PREPADENÍ
	-
- MĚSÍČNÍ ZÁKLADNY)<br>3 RESCUE FROM THE MINES 3- RESCUE FROM THE MINES (OSVOBOZENÍ Z DOLÚ
- 4 SAVED GAME (NAHRÁNÍ ROZEHRANÉ HRY)
- 5 EXPANSION (PÁIHRÁNÍ NOVÝCH MISÍ EXPANSION KIT)

Ať zmáčkneme kteroukolív volbu, počítač očekává pľihrávku mise, nebo rozehrané hry, kterou jste si dľíve pomocí funkce SAVE nahráli na MG

## STRUČNÝ POPIS<br>PRVÝCH 3 MISÍ

THE ASSASSINS Šéf gangu, obchodujicího se zbranémi a drogamí, STERNER REGNIX se ukryl ve svém rozlehlém sídle spolu s 5 svými bojovými roboty (DROIDS). Nad nepohodiným REGNIXEM je vynesen ortel smrti. Vaším úkolem je ľidit 5-tí člennou bojovou skupinu LASER SOUAD tak, aby vnikla do domu STERNERA REGNIXE, zabila ho a jeho roboty zničila. Druhý hráč (nebo počítač) fídí pohyby a protiakce STERNERA REGNIXE a jeho DROIDÚ Vítézíte tehdy, podaľí-li se vám báhem 20 TURNS (20 tahú, víz dále) REGNIXE zlikvidovať a když získáte 100 tzv VICTORY POINTS (100 vítézných bodú) Zabijete-li REGNIXE, získáte ihned celých 100 VICTORY POINTS a scéná? 1 končí

#### MOONBASE ASSAULT

Akce se tentokrát odehrává na Môsíční základná společnosti THE OMNI CORP. Vaším úkolam je pčepadení základny a zničení všech počítačových databázi (DATABANK]) základny. Druhý hráč (počítač) se tomu snaží zabránit. Skupinu LASER SQUAD tentokrát tvoří 7 osob, 1 android a li ukončení akce máte k dispozici 30 tahú (TURNS)

#### RESCUE FROM THE MINES

Tentokrát musí skupina LASER SOUAD osvobodit své 3 druhy, veznáné v

![](_page_24_Picture_17.jpeg)

chodbách starého dolu, ovládaného společností METTALIX CORP. Skupina LASER SOUAD má opšt 5 mužú ana splnění úkolu máte 45 tahů. Druhý hráč (počítač) se samozľejmšé snaží pobít LASER SOUAD a nedopustit osvobození véznáných

Zvolili jsme ili tedy scéná? (mísi) a nahráli ji do počítače. Objeví se menu volby ovládání.<br>WHICH CONTROLS? (JAKÉ OVLÁDÁNÍ?)

1 - SINCLAIA J.

- 2 KEMPSTON J.
- 3 KURZOR, PROTEK J.<br>4 KEYBOARD
- 

Po volbé ovládání se objeví text: HOW MANY PLAYERS (PRESS 1 OR 2) - Kolík hráčú (stlač 1 nebo 2)

WHICH LEVEL? PRESS 1TO 4 (Zvol obtížnost 1 až 4) Se zvýšenou obtižností klesá množství penéz a zvyšuje se množství nepřátel (ve scénáři 1 místo 200 CRED je jen 125 a místo 4 DROIDÚ je jich už B.

Zvolíte-li si 2 hráče, bude váš kolega bojovat proti vám, místo počítače Po této volbá již pľicházi první dúležité menu - voľba pancíľe a volba výzbroje mužstva. Texty znamenají toto: SIDE: ASSASSIN SOUAD - Vybirá

útočíci strana (SIDE), čili vy CREDS: 200 - Množství peněz, za něž nakupujete pancíř a výzbroj SELECT ARMOUR: Zvoľte sílu pancífe. Je to ochranný pancíľ, který múže mit každý bojovník. Ke koupi jsou pancíte 4 druhú. Každý má jinou pevnost a tím odolnost proti prostľelení zbraní protivníka. Pevnost pancíľú je jiná z každé ze 4 stran - FRONT, LEFT, RIGHT a REAR, což je zepľedu, zleva, zprava a zezadu Liší se i váhou (WEIGHT) a nosností (CARRY) a samozľejmä cenou (COST).

Vlevo je seznam členú skupiny (vojenská hodnost a jméno). Tlačítky nahoru - dolú si volíte druh pancíľe (číslam 1-4) a SPÄCE posouvá volbu na dalšího člena. Pevnájší pancí? je samozfejmš i dražší

Máme-li pancíť, vybíráme osobní zbrané pro každého člena za zbytek penéz! Vlevo je opát seznam členú, druh zbrané se objevuje vedle zvýraznéného slova OBJECT CREDS je zbytek penéz, COST je cena navolené zbraná, Ve scénáfi 1, LEVEL 1 máte 200 penčžních jednotek

#### SEZNAM ZBRANÍ K VÝBERU:

V prvých 3 scénáfich jsou k dispozici tyto zbraná, Co se týče ceny, múže v rúzných misích nepatrné kolísat. M 4000 AUTO GUN, cena 15 - dobrá a účinná automatická puška

![](_page_24_Picture_32.jpeg)

- MARSEC AUTO GUN, cena 21 jedna z nejlepších automatických zbraní! SNIPER RIFLE, cena 9 - levná, dobrá a
- velmi pľesná puška MARSEC PISTOL, čana 7 - ruční pistol,
- menší prúraznost
- L 50 LASER GUN, cena 16 laserová puška, malá prúraznost
- HEAVY LASER, cena 25 tôžká laserová automat. puška, menší pčesnost
- ROCKET LAUNCHER, cena 30 vrhač raket. ohromná ničívá síla, tážký
- AP 50 GRENADE, cena 8 ruční granát
- DAGGER, cena 2 dýka, vhodná pro osobní souboje a vrhání<br>M 4000 GUN CLIP, cena 2 - zásobník
- nábojú pro M 4000 MARSEC GUN CLIP, cena 3 zásobník
- nábojú pro MARSEC GUN
- PISTOL ČLIP, cena 1 zásobník nábpojú pro pistolí
- L 50 LASER PACK, cena 4 energetický blok pro laser L 50
- HEAVY LASER PACK, cena 5 energgetický blok pro téžký laser
- ROCKET, cena 15 další raketa pro vrhač raket
- RIFLE CLIP, cena 2 zásobník pro SNIPER **RIFLE**
- EXPLOSIVE, cena 9 silná výbušnína ( pro scéná? 3)

Pľidšlování zbraní probíhá tak, že tlačítky nahoru-dolú nastavíte okénko na OBJECT a pak si tlačítky vlevo-vpravo nastavíte žádanou zbraň. Tlačítky nahorudolú pak nastavíte okénko na člena skupiny a vlevo-vpravo zbraň pľidšlíte (nebo odeberete), Takto [ze pľidšlit i náškolik rúzných zbraní jedné osobé. Po stisku FIRE se objeví text: PRESS FIRE TO END SELECTION - stlač FIRE pro ukončení volby. Chcete-lí tedy volbu zbraní ukončít, stlačte FIRE ješté jednou, jinak se vrátite zpôt.

## ROZDÉLOVÁNÍ ČLENÚ SKUPINY NA MÍSTA

Máma-li zbraná, pľípravy k bojí pokračují dôležitou částí - určením, ve kterém místá a kolík mužú, bude akci zahajovat. Vlevé části obrazovky se objeví veľké čtvercové okno a vném malé blikajíci okénko kurzor. Kurzorem í celou obrazovkou Ize smôrovýmni tlačítky pohybovat v 8-mi smôérech po kompletní mapé území, na níž se odehrává boj. Část povrchu je pokryta velkými písmeny D, která označují místa, na néž Iza rozestavit vaše muže. Písmena D mají 2 rúzné barvy pozadí - ta se svštlejším (červeným) podkladem jsou pro LASER SOUAD (neboli ASSASSINS) a ta s tmavším (modrým) pro vašeho protivníka!

![](_page_24_Figure_52.jpeg)

HDY

![](_page_25_Picture_1.jpeg)

25

LASER SOUADje hra pro jednoho, neba dva hráče, bojující proti sobé. Hrajete-li sami, úkoly protivníka pľevezme vaše SPECTRUM, nebo DIDAKTIK. V púvodní verzi má hra 3 pľihrávané mise (scénáľe), pozdôji byly vydány další 4 dodatečné mise, takže v současné dobá je k této hľe 7 rúzných misí k vyľešení. Protože nejsnáze íze sehnat ty prvé 3 mise, budeme se všnovat zatím jim. Nahrajeme hru a objeví se toto menu: WHICH SCENÁR?)<br>WHICH SCENARIO? (KTERÝ SCÉNÁR?)<br>1 - THE ASSASSINS (VRAHOVÉ/ZABIJÁCI)

- 2 MOONBASE ASSAULT (PREPADENÍ
	- MÉSÍČNÍ ZÁKLADNY)
- 3 RESCUE FROM THE MINES
- 
- (OSVOBOZENÍ Z DOLŮ)<br>4 SAVED GAME (NAHRÁNÍ ROZEHRANĚ<br>HRY)<br>5 EXPANSION KIT)<br>EXPANSION KIT) ROZEHRANÉ
- 

Ať zmáčkneme kteroukolív volbu, počítač očskává pľihrávku mise, nebo rozehrané hry, kterou jste li dříve pomocí funkce SAVE nahráli na MG.

## STRUČNÝ POPIS<br>PRVÝCH 3 MISÍ

#### THE ASSASSINS

Šéf gangu. obchodujíciho se zbranémi a drogami, STERNER REGNIX se ukryl ve svém rozlehlém sídle spolu s 5 svými bojovými roboty (DROIDS). Nad nepohodlným REGNIXEM je vynesen ortel smrti. Vaším úkolem je ľídit 5-ti člennou bojovou skupinu LASER SOUAD tak, aby vnikla do domu STERNERA REGNIXE, zabila ho a jeho roboty zničila. Druhý hráč (nebo počítač) žídi pohyby a protiakca STERNERA REGNIXE a jeho DROIDU. Vitézíte tehdy, podaťí-li se vám báhem 20 TURNS (20 tahú, viz dále) REGNIXE zlikvidovať a když získáte 100 tzv. VICTORY POINTS (100 vítézných bodú). Zabijete-li REGNIXE, získáte ihned celých 100 VICTORY POINTS a scénáľ 1 konči.

#### MOONBASE ASSAULT

Akce se tentokrát odehrává na Môsíční základně společnosti THE OMNI CORP. Vaším úkolem je pčepadení základny a zničení všech počítačových databázi (DATABANK) základny. Druhý hráč (počítač) se tomu snaží zabrániť. Skupinu LASER SOUAD tentokrát tvoří 7 osob, 1 android a k ukončení akce máte k dispozici 30 tahú (TURNS)

#### RESCUE FROM THE MINES Tentokrát musí skupina LASER SOUAD osvobodit své 3 druhy, všznáné v

![](_page_25_Picture_17.jpeg)

chodbách starého dolu, ovládaného společností METTALIX CORP. Skupina LASER SOUAD má opšt 5 mužú ana splnání úkolu máte 45 tahú, Druhý hráč (počítač) se samozľejmš snaží pobít LASER SOUAD a nedopustit osvobození väznšných

Zvolili jsme si tedy scénáľ (misi) a nahráli ji do počítače. Objeví se menu volby ovládání: WHICH CONTROLS? (JAKÉ OVLÁDANÍ?)

1 - SINCLAIR J.

- 2 KEMPSTON J,
- 3 KURZOR, PROTEK J.
- 4 KEYBOARD

Po volbé ovládání se objeví text: HOW MANY PLAYERS (PRESS 1 OR 2) - Kolík hráčú (stlač 1 nebo 2).

WHICH LEVEL? PRESS 1TO 4 (Zvol obtížnost 1 až 4) Sa zvýšenou obtižnosti klesá množství penčz a zvyšuje se množství nepľátel (ve scénáfi 1 místo 200 CRED je jen 125 a místo 4 DROIDÚ je jich už B.

Zvolíte.li si 2 hráče, bude váš kolega bojovat proti vám, místo počítače. Po této volbé již pľicházi první dúležité menu - volba pancíľe a volba výzbroje mužstva. Texty znamenají toto:

SIDE: ASSASSIN SOUAD - Vybirá útočíci strana (SIDE), čili vy CREDS: 200 - Množství penéz, za nšž nakupujete pancí? a výrbraj SELECT ARMOUR: Zvolte sílu pancí?e. Je to ochranný pancíť, který múže mit každý bojovník. Ke koupi jsou pancíte 4 druhú. Každý má jinou pevnost a tím odolnost proti prostľelení zbraní protivníka. Pevnost pancíľú je jiná z každá ze 4 stran - FRONT, LEFT, RIGHT a REAR, což je zepľedu, zleva, zprava a zezadu, Liší se i váhou (WEIGHT) a nosnosti (CARRY) a samozľejmä cenou (COST),

Vlevo je seznam členú skupiny (vojenská hodnost a jméno). Tlačitky nahoru - dolú si volite druh pancíte (čislem 1-4) a SPACE posouvá volbu na dalšího člena. Pevnájší panci? je samozľejmä i dražší,

Máme-li pancíť, vybíráme osobní zbrané pro každého člena za zbytek penéz! Vleva je opét seznam členú. druh zbraná se objevuje vedle zvýrazněného slova OBJECT. CREOS je zbytek penšz, COST Je cena navolené zbranš. Ve scéná?i 1, LEVEL 1 máte 200 penčžních jednotek.

#### SEZNAM ZBRANÍ K VÝBERU:

V prvých 3 scénáfich jsou k dispozici tyto zbranš. Co sa týče ceny, múže v rúzných misích nepatrné kolísat. **M 4000 AUTO GUN, cena 15 - dobrá a** účinná automatická puška

![](_page_25_Picture_32.jpeg)

![](_page_25_Picture_33.jpeg)

- MARSEC AUTO GUN, cena 21 jedna z nejlepších automatických zbraní!
- SNIPER RIFLE, cena 9 levná, dobrá a velmi pľesná puška
- MARSEC PISTOL, cena 7 ruční pistol, menší prúraznost
- L 50 LASER GUN, cena 16 laserová puška, malá prúraznost
- HEAVY LASER, cena 25 tôžká laserová automat. puška, menší pčesnost
- ROCKET LAUNCHER, cena 30 vrhač rakat, ohromná ničívá síla, tážký
- AP 50 GRENADE, cena 8 ruční granál
- DAGGER, cena 2 dýka, vhodná pro osobní souboje a vrhání<br>M 4000 GUN CLIP, cena 2 - zásobník
- nábojú pro M 4000
- MARSEC GUN CLIP, cena 3 zásobník nábojú pro MARSEC GUN
- PISTOL ČLIP, cena 1 zásobník nábpojú pro pistolí
- L 50 LASER PACK, cena 4 energatický blok pro laser L 50
- HEAVY LASER PACK, cena 5 energgetický blok pro tšžký laser
- ROCKET, cena 15 další raketa pro vrhač raket
- RIFLE CLIP, cena 2 zásobník pro SNIPER **RIFLE**
- EXPLOSIVE, cena 9 silná výbušnína ( pro scéná? 3)

Pľidšlování zbraní probíhá tak, že tlačítky nahoru-dolú nastavíte okénko na OBJECT a pak si tlačítky vlevo-vpravo nastavíte žádanou zbraň. Tlačítky nahorudolú pak nastavíte okénko na člena skupiny a vlevo-ypravo zbraň pľidšlite (nebo odebereta). Takto [ze pľidálit i nškolík rúzných zbraní jedné osobé. Po stisku FIRE se objeví text: PRESS FIRE TO ENO SELECTION - stlač FIRE pro ukončaní volby, Chcete-li tedy volbu zbraní ukončít, stlačte FIRE ješté jednou, jinak se vrátite zpôt.

#### ROZDÉLOVÁNÍ ČLENÚ SKUPINY NA MÍSTA

Máme-li zbranš, pľípravy k boji pokračují dôležitou částí - určením, ve kterém místá a kolík mužú, bude akci zahajovat. Vlevé části obrazovky se objeví veľká čtvercové okno a vném malé blikajíci okénka kurzor. Kurzorem i celou obrazovkou Ize smerovými tlačítky pohybovat v 8-mi smšrech po kompletní mapé území, na níž se odehrává boj. Část povrchu je pokryta velkými písmeny D, která označují místa, na něž ize rozestavit vaše muže. Pismena D mají Z rúzné barvy pozadí - ta se svštlejším (červeným) podkladem jsou pro LASER SGOUAD (neboli ASSASSINS) a ta s tmavším (modrým) pro vašeho protivníka!

![](_page_25_Figure_53.jpeg)

HDY

![](_page_26_Picture_1.jpeg)

LASER SOUADje hra pro jednoho, nebo dva hráče, bojující proti sobé. Hrajete-li sami, úkoly protivníka pľevezme vaše SPEOTRUM, nebo DIDAKTIK. V púvodní verzi má hra 3 přihrávané mise (scénáťe), pozdšii byly vydány další 4 dodatečné mise, takže v současné dobô je k této hře 7 různých misí k vyřešení. Protože nejsnáze [ze sehnat ty prvé 3 mise, budeme se všnovat zatím jim. Nahrajeme hru a objeví se toto menu:

WHICH SCENARIO? (KTERÝ SCÉNÁŘ?)<br>1 - THE ASSASSINS (VRAHOVÉ/ZABIJÁCI)

- 2 MOONBASE ASSAULT (PÄEPADENÍ
	- MÉSÍČNÍ ZÁKLADNY)
- 
- 3 RESCUE FROM THE MINES<br>(OSVOBOZENÍ Z DOLŮ)<br>4 SAVED GAME (NAHRÁNÍ ROZEHRANÉ
- HRY)
- 5 EXPANSION (PRIHRÁNÍ NOVÝCH MISÍ EXPANSION KIT)

Ať zmáčkneme kteroukoliv volbu, počítač očskává pľihrávku mise, nebo rozehrané hry, kterou jste si dňíve pomocí funkce SAVE nahráli na MG.

## STRUČNÝ POPIS PRVÝCH 3 MISÍ

#### THE ASSASSINS

Šéf gangu. obchodujíciho se zbranémi a drogamí, STERNER REGNIX se ukryl ve svém rozlehlém sídle spolu s 5 svými bojovými roboty (DROIDS). Nad nepohodlným REGNIXEM je vynesen ortel smrti. Vaším úkolem je fídit S-ti člennou bojovou skupinu LASER SOUAD tak, aby vnikla do domu STERNERA REGNIXE, zabila ho a jeho roboty zničila. Druhý hráč (nebo počítač) fídí pohyby a protiakce STERNERA REGNIXE a jeho DROIDU, Vítézíte tehdy, podaťí-li se vám béhem 20 TURNS (20 tahú, viz dále) REGNIXE zlikvidovat **■ když získáte 100 tzv.** VICTORY POINTS (100 vítézných bodú). Zabijete-li REGNIXE, získáte ihned celých 100 VICTORY POINTS a scénáť 1 končí.

#### MOONBASE ASSAULT

Akce se tentokrát odehrává na Měsíční<br>základně společnosti THE OMNI CORP. Vaším úkolem je prepadení základny a zničení všech počítačových databázi (DATABANK) základny. Druhý hráč (počítač) se tomu snaží zabránit. Skupinu LASER SOUAO tentokrát tvoží 7 osob, 1 android a k ukončení akce máte k dispozíci 30 tahú (TURNS).

#### RESCUE FROM THE MINES

Tentokrát musí skupina LASER SOUAD osvobodit své 3 druhy, všznšné v

![](_page_26_Picture_18.jpeg)

chodbách starého dolu, ovládaného společností METTALIX CORP, Skupina LASER SOUAD má opšt 5 mužú ana splnání úkolu máte 45 tahú. Druhý hráč (počítač) se samozťejmč snaží pobít LASER SOUAD a nedopustit osvobození väznčných.

Zvolili jsme si tedy scéná? (misi) a nahráli ji do počítače. Objeví se menu voľby ovládání: WHICH CONTROLS? (JAKÉ OVLÁDÁNÍ?)

1 - SINCLAIR J.

- 2 KEMPSTON J.
- 3 KURZOR, PROTEK J.
- 4 KEYBOARD

Po volbé ovládání se objaví text: HOW MANY PLAYERS (PRESS 1 OR2) - Kolík hráčú (stlač 1 nebo 2).

WHICH LEVEL? PRESS 1 TO 4 (Zvoľ obtížnost 1 až 4) Se zvýšenou obtižnosti klesá množství penéz a zvyšuje se množství nepľáte! (ve scénáfi 1 místo 200 CRED je jen 125 a rnísto 4 DROIDÚ je jich už 8.

Zvolíte-li si 2 hráče, bude váš kolega bojovat proti vám, místo počítače. Po této voľbé již pľichází první dúležité menu - volba pancíľe a volba výzbroje mužstva. Texty znamenají toto:

SIDE: ASSASSIN SOUAD - Vybírá útočíci strana (SIDE), čili vy CREDS: 200 - Množství peněz, za něž nakupujete pancí? a výzbroj SELECT ARMOUR: Zvolte silu pancífe. Je to ochranný pancíť, který muže mit každý bojovník. Ke koupi jsou pancíľe 4 druhú. Každý má jinou pevnost a tím odolnost proti prostľelení zbraní protivníka. Pevnost pancífú je jiná z každé ze 4 stran - FRONT, LEFT, RIGHT a REAR, což je zepľedu, zleva, zprava a zezadu, Liší se iváhou (WEIGHT) a nosností (CARRY) a samozľejmä cenou (COST).

Vlevo je seznam členú skupiny (vojenská hodnost a jméno), Tlačítky nahoru - ďolú si volíte druh pancíťe (číslem 1-4) a SPACE posouvá volbu na dalšího člena. Pevnájší pancí? je samozľejmš i dražší,

Máme-li pancíť, vybíráme osobní zbranš pro každého čiena za zbytek penčz! Vlevo je opšt seznam členú. druh zbranš se objevuje vedle zvýraznčného slova OBJECT. CREOS je zbytek penšz, COST Je cena navolené zbranš, Va scénáfi 1, LEVEL 1 máte 200 penéžních jednotek.

#### SEZNAM ZBRANÍ K VÝBÉRU:

V prvých 3 scénáťích jsou k dispozíci tyto zbraná. Co se týče ceny, múže v rúzných misích nepatrná kolísat. M 4000 AUTO GUN, cena 15 - dobrá a účinná automatická puška

![](_page_26_Picture_33.jpeg)

- MARSEC AUTO GUN, cena 21 jedna z nejlepších automatických zbraní! SNIPER RIFLE, cena 9 - levná, dobrá a
- velmi pľesná puška
- MARSEC PISTOL, cena 7 ruční pistol, menší prúraznost
- L 50 LASER GUN, cena 16 laserová puška, malá prúraznost
- HEAVY LASER, cena 25 tážká laserová automat. puška, menší pčesnost
- ROCKET LAUNCHER, cena 30 vrhač raket, ohromná ničivá síla, téžký
- AP 50 GRENADE, cena 8 ruční granát
- DAGGER, cena 2 dýka, vhodná pro osobní souboje a vrhání<br>M 4000 GUN CLIP, cena 2 - zásobník
- nábojú pro M 4000
- MARSEC GUN CLIP, cena 3 zásobník nábojú pro MARSEC GUN
- PISTOL CLIP, cena 1 zásobník nábpojú pro pistoli
- L 50 LASER PAČK, cena 4 energetický blok pro laser L 50
- HEAVY LASER PACK, cena 5 energgetický blok pro téžký laser
- ROCKET, cena 15 další raketa pro vrhač raket
- RIFLE CLIP, cena 2 zásobník pro SNIPER RIFLE
- EXPLOSIVE, cena 9 silná výbušnina (pro scéná? 3)

Pridšlování zbraní probihá tak, že tlačítky nahoru-dolú nastavíte okénko na OBJECT a pak si tlačítky vlevo-vpravo nastavíte žádanou zbraň. Tlačítky nahorudolú pak nastavíte okénko na člena skupiny a vlevo-vpravo zbraň pľidšlíte (nebo odeberete), Takto Ize pľidšlit í několik různých zbraní jedné osobě. Po stisku FIRE se objeví text: PRESS FIRE TO END SELECTION - stlač FIRE pro ukončení volby, Chcete-li tedy voľbu zbraní ukončit, stlačte FIRE ješté jednou, jinak se vrátite zpšt.

## ROZDÉLOVÁNÍ ČLENÚ SKUPINY NA MÍSTA

Máme-li zbranč, pľípravy k boji pokračují däležitou částí - určením, ve kterém místš a kolík mužú, bude akci zahajovat. Vlevé části obrazovky se objeví veľké čtvercové okno a vném malé blikajicí okénka kurzor. Kurzorem i celou obrazovkou Ize smôrovými tlačítky pohybovat v 8-mi smčrech po kompletní mapé území, na níž se odehrává boj. Část povrchu je pokryta veľkými písmeny D, která označují místa, na něž lze rozestavit vaše muže. Pismena D mají 2 rúzné barvy pozadí - ta se svštlejším (červeným) podkladem jsou pro LASER SOUAD (neboli ASSASSINS) a ta s tmavším (modrým) pro vašeho protivníka!

![](_page_26_Figure_53.jpeg)

![](_page_27_Picture_0.jpeg)

Popletete-li to, muže nelze na nesprávná místa umístít. Barvá není zrovna na černobílé TV moc odlišná, takže pozor! Nastavte blikajíci kurzor na správné D a stlačte FIRE pro umisténí muže.

Tato pľípravná část hry je däležitá | z toho dúvodu, že vám poprvé umožňuje seznámit se s celým územím a dává možnost promyslet si taktiku a vhodné trasy pohybu. Vpravo od okna je text: PLAYER 1 (Hráč 1)

DEPLOY: CORPORAL JONLAN - Urnísťuje se kaprál Jonlan

- OBJECT: obrázek zbrané, kteróu kaprál Jonlan dostal
- PRESS FIRE TO DEPLOV Stiač FIRE pro umísténí kaprála na místo

Máte-li všechny muže rozmístány, nyní je na Ťadš buď druhý hráč, nebo počítač. Rozmisténí skupiny Fizené počítačem je však tajné! Jsou-li muži obou stran na svých místech, objeví se toto menu

- 1 CHANGE CONTROLS (Zmána
- nevyhovujicího ovládání)
- 2 SAVE GAME (Uložení rozehrané hry) 3 - LOAD GAME (Nahrání rozehrané hry)
- 4 VERIFY GAME

PRESS FIRE TO CONTINUE -Stiskneme FIRE a objeví se další menu. které budete znovu vidét po ukončení každého tahu (TURN)

- PLAYER: ASSASSIN SOUAD (Jméno skupiny)
- TURN-1 (Tah číslo 1)

TURNS LEFT: 19 (Zbývá tahú: 19)

VICTORY POINTS: (Vítšzné body)

20: ASSASSIN SOUAD (20 bodú má

- skupina zabíjákú) 40: DROID SOUAD (40 bodú má skupina REGNIXE a DROIDÚ)
- PRESS FIRE TO CONTINUE (Stisk FIRE pro pokračování hry)

#### VLASTNÍ PRÚBEÉH HRY

A vlastní boj na život a na smrt začíná Vievo se opét se objeví veľké okno, v nemž je zobrazena část území celé akce Uprostľed bliká velký čtvercový kurzor, s nímž [ze smérovými tlačítky pohybovat po obrazovce. Dojede-li k okrají, celé území akce ve velkém okná se podle toho posune dále. Posuv je rychlý a plynulý v 8 smärech! Dľíve umísténá písmena D již zmizela a zobrazuje se veľké množství detailú, pľičemž o všam [za získat podrobné informace. K tomu slouží pravá část obrazovky, kde se budou béhem celé hry objevovat dôležitá a velmi rozmanitá hlášení, nabídky možných činností a další texty, V začátku hry vám texty vypíší údaje © všem, na co je nastaven blikajíci kurzor,

![](_page_27_Figure_22.jpeg)

který řídíte. Texty jsou například tyto:<br>MAP: FLOOR (MAPA: PODLAHA)

Pojmenuje jakoukolív část budovy a jejího vnitčního vybavení, okolní krajinu, rostliny, stromy atd

#### OBJECT: DROID REMAINS (OBJEKT: TROSKY DROIDA)

Pojmenuje další dúležité pľemäty - rozbité zbytky Robota (DROID), mrtvé tělo bojovníka, ležící odhozené zbraná, zásobniky atd

- UNIT: CORPORAL JONLAN (JEDNOTKA/ OSOBA: KAPRÁL JON-LAN)
- Pojmenuje každou zamôťenou osobu na bojovém území
- OBJECT IN USE: M 4000 AUTO GUN (UŽÍVANÁ ZBRAŇ: AUT. PUŠKA M 4000)

Pojmenuje zbraň kterou má zaměřená osoba připravenou k použití. Pokud tuto zbraň má u sebe, ale nemá ji "v ruce", text se nevypíše! Zcela dole pod velkým oknem js text

TURN: 3 (jde o tľetí tah)

VP: 0 (VICTORY POINTS: 0 - počet vitézných bodú zatím 0)

#### ZAPOJENÍ MUŽE DO BOJE

Najdeme hledanou osobu, napľ kaprála Jonlana a nastavíme na néj kurzor. Vtom okamžiku nám texty vpravo nabídnou nákolík možných činností - SELECT OPTION (VÝBÉR MOŽNOSTÍ)

SELECT .- Stískem FIRE si volíte do akce muže, na kterého byl nastaven kurzor, Tato volba slouží hlavnš k fizení smôru a dálky jeho pohybu, Dále víz SELECT PODROBNÉ

INFO - Stiskem FIRE se objaví obrazovka zcela zaplnáná údaji a graty, z nichž se dozvíte kompletní fyzický a morální stav muže. Dozvíte se stav jeho pancíte (ARMOUR) a ze sloupcových grafú takové všci jako WEAPON SKILL (ovládání 1brané), CLOSE COMBAT (uméní boje zblízka), CONSTITUTION (klesá se zranšním), ACTION POINTS (akční body), MORALE (bojová morálka), STAMINA (životní energie) atd

NEXT UNIT - Po této volbé se kurzor sám pľesune na dalšího člena týmu Výhodné je to v případě, jie máte muže rozestaveny daleko od sebe, v rúzných mistech terénu a ruční hledání kurzorem by trvalo dlouho

SCANNER - Velmi užitečná funkce jakýsi radar, který vám na celou obrazovku vykreslí kompletní nákres bojového úzami, včetná rozmístání nákterých dúležitých objektú (napľ, počítačovách

![](_page_27_Picture_39.jpeg)

END TURN - Tuto volbu zvolíte, pokud už všichni muži vašeho týmu provedli svúj pohyb (pľesun v terénu aj.) a na Ťadé je nyní protivník. Pokud jste se spletlí môžete tuto voľbu dále zrušit stiskem na CANCEL (ZRUŠÍT), nebo potvrdit na END TURN (KONEC TAHUJ)

#### CANCEL - ZRUŠENÍ

Pokud jste kurzor nastavili na zlou osobu, takto volbu zrušíte a kurzorem lze opét volné pohybovat

#### SELECT - PODROBNÉ

Po voľbô muže se vpravo od akční obrazovky objeví množstvi informací Postupné shora to jsou

PRIVATE STONE - (Hodnost a jméno muže) ČTVEREC S OTÁČIVOU ŠIPKOU -

grafické zobrazení sméru pohybu muže Tlačítky vlevo-vpravo natáčíme šipku do 8 směrů a ta pak ukazuje směr pohybu muže. Do pohybu ho uvedete tlačítky nahoru (pohyb vpľed) a dolú (pohyb dozadu)

APs (ACTION POINTS) - Akční body (energie), Tyto akční body jsou veľmi dúležíté a nahrazují ukazatel energie Všichni muži mají na každý tah (TURN) k dispozíci určitý počet APs (anergie), např. 51. Celý systém hry je sestaven tak, že cokoliv provedate, stojí vždy určité množství akčních bodú (APs). Body se platí 7a pohyb - napľ. otočení o 45 stupňú stojí 1 APs. 1 krok vpľed 4 APs, krok dozadu ale už B APs. Rozdílný (horší) terén múže stát ivíce! Body vás stojí | uchopení zbrané, nebo její výmäna, stľelba, zvedání pľedmätú atd. Pľed každou činností je třeba myslet na to, kolík APs vás bude stát! Počet APs, která máte, je velké číslo pľímo pod APs (vedle čtverce)

MORALE - Bojová morálka zvolené osoby. Její stupnice od nejvyšší po tu nejhorší je tato: SUPERB, GREAT, GOOD.

![](_page_27_Picture_49.jpeg)

![](_page_27_Picture_50.jpeg)

HIV

OK, POOR, AFFRAID, SCARED, WEAR, FEEBLE a PANICKED, Při nulové morálce (PANICKED) muži mohou odhodíit zbraň!

STAMINA - Životní energie bojovníka. Klesne-lí, bude mít k dispozici manší počet APs a tím horší možnosti pohybu i boje. WOUN - Číselný údaj, udávajíci míru

únavy bojovníka<br>**BURD -** Číselný údaj, udávající

zatížení bojovníka (zbranámi a příslušenstvím). Je-li veľké sníži se mu APs a možnosti pohybu a boje. Takže napťetéžujte 1 muže množstvím zbraní!

OBJECT: M: 4000 AUTO GUN zbraň, kterou má bojovník v ruce, pľipravenou ke stčelbé. Pokud není u OBJECT: žádná zbraň, múžete ji mít "v batohu" a je třeba ji nejdřív dát bojovníkovi "do ruky" volbou CHANGE (viz dále).

TERRAIN: GRAVEL - Terén, na némž se pohybujete - štárk (GRAVEL).

CO VŠE LZE DÉLAT BÉHEM POHYBU Pokud postupujete s mužem vpľed a pak napľ. pčed dvečmi stlačíte FIRE, objeví se vpravo daiší nabídka rúzných činností. Přítom tato nábídka je dosti proměnlivá a v podstaté Ize Ťíci, že nabídne vždy to, co [ze v daný okamžik provást. Napť. stojíte-li u pčedmôtu na zemi, objeví se i PICK UP (zvedni). Jste-li u dveľí, objeví se | OPEN (otevňi), nesete-li náco, bude tu | DROP (položit) atd

END MOVE - Ukončení pohybu navoleného bojovníka.

FIRE - Stčelba. Po této volbá se objeví další speciální obrazovka pro zaméľení cíle a další údaje. Viz dále. Volba se neobjeví, nemá-li bojovník zbraň "v ruce"

CHANGE - Zmäna pľedmétu. Na začátku hry bojovník nemá "v ruce" žádnou zbraň, | když jich má "v batohu" nškolik. Je tľeba mu jí dát do ruky volbou CHANGE. Taktéž tuto volbu použijete, chcete-li jednu zbraň vyménit za jinou (třeba granát). CHANGE stojí vždy několik bodú APs!

DROP - Položení všcí, kterou bojovník drží v ruce, vštšinou zbrané. Voľba se neobjeví, má-li prázdné ruce

LOAD - Výmäna zásobníku (CUP) do zbraná, pokud ho máte v batohu

OPEN -Otevľení dvečí. Voľba se objevuje pouze tehdy, stojíte-lí pľed dveťmi a jste-li k ním otočení čelem.

CLOSE - Uzavľení dveľí, jste-li k ním otočení čelem a byly pľedtím otevčeny.

UNLOCK - Otevľení klíčem

PICK UP - Zvednutí pľedmátu. Voľba se objeví, pokud stojíte na néčem, co Ize sebrat (zásobník, odhozenou zbraň, nebo mrtvé tělo, které lze takto prohledat a sebrat to, co má u sebe).

PRIME - Príprava exploze granátu Má-li bojovník granát v ruce, objeví se tato volba. Pomocí ní si určíte, kdy má granát vybuchnout.

SCANNER - Radar. Tato funkce již byla podrobné popsána dľíve

CANCEL - Zrušení navolené funkce.

![](_page_28_Picture_20.jpeg)

Stžílet Ize jen tam, kam bojovník múže vidét, tzn. así v úhlu 90 stupňú pčad sebe a do stran, Nelze stľílet vlevo, je-li muž otočen vpřed. Na to pak jste upozornění textem: NOT IN FIELD OF VISION (není v zorném poli), Musíte pak do tohoto sméru natočit bojovníka a pak stľílet. Vedení stfelby samozľejmá stojí APs a máte-li jich málo, objeví se text: NOT ENOUGH ACTION POINTS (málo akčnich bodú). Pak musíte menu pro stčelbu opustit a Čekať až na další tah.

#### PÁESNOST STÁELBY

Rozhodnete-li se stňílet, múžete podle množství svých APs zvolit 3 rúzné zpúsoby střelby, lišící se přesností zásahu, Před střelbou vás o přesnosti (ACC ACCURANCY) a potľebé akčních bodú (AP - ACTION POINTS] intormují obvyklé texty vpravo na obrazovce, Možnosti jsou tyto

AUTOSHOT (AUTO) - automatická stčelba, více ran za sebou, Musíte však mít automatickou zbraň, Po této volbé jste ještš vyzváni k určení rozptylu (PRESS FIRE TO SELECT SECOND POINT) nejlépe nechat nulový a pak zadáte počet ran (HOW MANY ROUNDS 7). Základní jsou 3 rány, tlačítky nahoru-dolú Ize nastavit i více, Pozor - spotřeba APs se znásobí počtem stľel! Presnosť zásahu AUTO je asi 6", spotľeba APs (1 stľela) je malá (1 až 4) a závislá na zbraní.

SNAPSHOT (SNAP) - přesnější střelba, pouze 1 rána. Výstľel následuje ihned po zarníTení cíle, Spotľeba APs je vyšší (asi 4 až 15), pľesnost zásahu dosahuje 11 až 30% (podle zbrané)

AIM SHOT (AIM) - nejpľesnéjší výstľel, jedna rána. Pľesnost zásahu dosahuje 20 až 65%, spotťeba APS je již vysoká - 9 až 31 bodú a opčt záleží na zbraní.

#### ZPÚSOB VEDENÍ STÁELBY

- a) Pomocí SELECT zvolíme bojovníka b) Pomocí CHANGE mu vložíme vhodnou zbraň do ruky
- c) Máli dost APs (akčních bodúj), stlačíme FIRE
- d) Z menu si vyberema volbu FIRE pro vedení stčelby
- e) Místo hlavní akční obrazovky se objeví zjednodušený pohled shora, na némž jsou vyznačeny polohy bojovníkú a vätšinou i protivníkú (ale nemusí). Ten, kdo bude stfílet má u sebe znázomén pohyblivý zaměřovaci kříž. Ten si nastavíte na cíl (okolí se posouvá)
- f) Vpravo je menu, určené speciálné pro zvolení druhu stťelby a její pľesnosti, Nahoľe máte typ zbrané, počet zbylých APs, množství střeliva (AMM AMMUNITION) a pod tím možné druhy stčeľby i s pčesností a spotfebou APs. ACC znamená pľesnost, AP akční body
- 9) Po zamíťení stlačte FIRE a vpravo se objeví seznam možných druhú stťelby (AUTO, SNAP, AIM) a povely THROW, ENO FIRE a CANCEL
- THROW (HODIT) hození granátu, nebo odhození zbrané (podle toho, co máte v ruce). Vhodnájší však bude házet granátem, opštovná sebrání zbranš se

zemé vás stojí další APs! END FIRE - ukončení stľelby, pokud je cíl již zničen, nebo máte málo APs,

#### HOD A NAČASOVÁNÍ GRANÁTU

Samozľejmäé musíte granát mít u sebe Dáte ho muži do ruky (CHANGE]), pak z menu zvolíte PRIME (víz výše). Ve voľbš SET TIMER (nastav časování) vložíte číslo 0, 1, 2 atd. Toto číslo určuje, kdy granát vybuchne. Je-li nastavena 0, vybuchne ihned po ukončení tahu (END TURN) celé skupíny LASER SQUAD Je-li 1, vybuchne až po ukončení tahu protivníka atd, vždy o 1 tah dále. Jinak zamôťování na cíl je zde stejné, jako u stčelby

#### PRAKTICKÉ POZNÁMKY

Pred rozmístáním mužú prostudujte mapu a zjistšte si odkud je nejblíž k cílí. Často je dobré rozdšlit muže na skupiny do rúznýsh mist. Béhem hry své protivníky neuvidíte! Ani když budete projíždét kurzorem celý terén. Spatľíte je jen tehdy, budou-li na dohled, čili ne za rohem a musí být v zorném poli vašeho bojovníka!

Začnete-li hrát scéná? 1, zjístíte po vstupu do budovy, že pokud se dostanete do zorného pole nepľítele (anebo je blízko a stačí, abyste se jen otočili), ozve se signál a dole se objeví výrazný text: ENEMY a číslo udávajíci, kolík nepľátel je nablízku. Pokud už samí nezačali stňílet (viz dále), navolte si stčelbu a kurzorem projeďte okolní místností. Nepčítel múže být za otveľenými dveľmi! Vaši muži í protivníci se na mapš pro stľelbu zobrazují jako kolečka. Kde jsou vaši víte, to ostatní je nepčítel

Múže se stát i tohle: postupujete vpřed a náhle se objeví text<br>OPPORTUNITY FIRE (příležitostná střelba) a nepľítel, kterému jste se dostali do zorného pole, začne střílet bez toho, že by byl na tahu. Po ukončení palby je text: END OF OPPORTUNITY FIRE (konec plíležitostné stľelby). Stává se to dost často a mnohý z vašich takto zahyne. Musíte s tím počítat. Takový pľípad nastane vždy, čeká-li mepľítel v úkrytu, má mnoho nespotľebovaných APs a do zorného pole (musí vás vidšt) mu vkročí vaši muži. Naopák, totéž môžete provést i vy protivníkoví, budou-lí vaší muží ve vhodných místech čekat a mít velkou zásobu APs! Další pčípad v bojí je, že se objeví napľ. text: SPOTTED BY STERNER REGNIX (zpozorován Sternerem Regnixem). Jde o obdobnou situací, kdy vás protivník béhem vašeho tahu uvidí třeba i přes okno budovyl Přes okno môžete být i zabití, ale takto múžete zasáhnout nepľítele i vy!

#### RADY DO BOJE

Tato hra se dá hrát na desítky zpúsobú a môžete v ní bohaté experimentovat s rúznými zbranémi, strategií postupu atd, Rovnéž nabyté zkušeností z boje jsou užitečné. Ke zničení protivníka Ize použít i veľmi neobvyklé zpúsoby, Napč. exploze rúzných zafízení. Ve hľe se v budovách vyskytuje mnoho väcí, které po zásahu vybuchnou, napľ. VIDI SCREEN, CONTROL CONSOLE (obrazovky a ovládací panely) a je-li nákdo poblíž, často je zabit. No a zásah GAS SUPPLIES, FUEL

![](_page_28_Picture_44.jpeg)

![](_page_29_Picture_0.jpeg)

DRUM, OIL DRUM aj. vyvolá pľímo ohňostroj. Exploze následují jedna za druhou a často zabijí i vás, nestojíte-lí dost daleko! Provedete-li to chytľe, dá se takto na dálku zlíkvidovat nepľítel. Rovnéž vhodná nastražte časované granáty, které vybuchnou béhem tahu protivníka. Zajímavé efekty přináší i použití ROCKET LAUNCHER (vrhač raket). Po jedné ráná rázem zmizí celý kus budovy a vúbec se nemusíte obtôžovat otevírat dveľe...

Co se týká jednotlivých scénáľú - je vhodné začít od 1 a sbírat zkušenosti, Po vašem tahu sledujte pozorné i tah protivníka - na obrazovce je téxt HIDDEN MOVEMENT (skrytý pohyb) a vpravo se vypisují pohyby, stav, výzbroj atd. všech protivníkových sil. Je to síce velmi rychlé, ale nákdy velmi poučné! Ve 3 scénáľi si opatľste výbušninu (EXPLOSIVE) pro rozbití dve?í väzení! U zabitého nepľítele se dá najít VIDEO KEY, Najdšte pak mistost s TV obrazovkou a použijte nový povel VIDEO. Uvidíte všechny protívníky! Musíte použít SCANNER, nebo kurzorem hledat po mapé. Co s osvobozenými muži pemýšiejte! Múžete je normálná Ťídit a zavést tak, kam je tfeba!

DALŠÍ SCÉNÁŘE PRO LASER SQUAD Púvodní 3 scénáľe byly časem doplnány o další 4 ((ASER SOUAD ll). Bohužel opšt nákteré verze tohoto dodatku, které jsem vidší byty vadné a díly nešly nahrát, nebo se hra hroutila. Existuje ale | amatérsky sestavená bezchybná verze L. SOUAD, která obsahuje všech 7 scénáľú a z ni jsem vycházel pľi tomto popisu.

Co tedy obsahují scénáře 4 až 7? Scénáľ 4 (SEVENTH BRIGADE proti ENGINEERS) nabízí krajinu se spoustou vodních kanálú, mostú, vodních ploch a základnou na pravé strané, Scénáť 5 (LASER PLATOON protí THE FEDERATION) nás vráti na môsíční základnu, tentokrát značné velikou! Scénáč 6 (REBEL SOUAD proti DROID SOUAD) se odehrává rovnáž na značné ploše. Roboti útočí zvenčí, vy

jste uvnit? rozsáhlé základny. Terén zpestľuje veľmi zajímavá vegetace a stromy. Konečné poslední scéná? 7 (REBEL SOUAD proti ALIENS) bude asi nejzajímavéjší, Odehrává se ve veľmí rozsáhlé džungli s bujnou vegetaci jezery a divotvornými obyvateli. Kromě vetřelců (ALIENS) jsou tu | mutantní žáby a medvád. Nebezpečné žáby se pohybují bez omezení pľaes rostlinstvo | vodu! Nákde v džungli je pak tajný vchod do podzemních chodeb v dolní části mapy Nškolík ALIENS tu hlidá jakési truhly - žeby poklad?

HDY

Tyto nové scénáře mají i nové zajímavé zbrané - A 50 AUTO PISTOL, L 80 LASER GUN, PUMP SHOT GUN, MS AUTO CANNON, MK-1, AP 75 GRENADE a dokonce LIGHT SABRE - šavií!!

#### CELKOVÉ ZHODNOCENÍ HRY LASER SOUAD je asi opravdu zatím nejlepší strategická hra a každý si | múže hrát svým zpúsobem a pokaždé jinak! Není zde jen jeden zpúsob ľešení, záleží na vaší strategii, rozmísténí mužú, na zbraních. Pľes zdánlivou složitost ovládání po troše cviku zjistíte, že je to celkem snadné a logické. Grafická stránka hry je na dost vysoké úrovni pro tento typ her a poskytuje veľké množství detailú. Každá střelba, která poruší budovy a její vybavení se ihned projeví zajímavými efekty a spoustou trosek, včetné animovaných "úmrtí" bojovníkú i robotú atd. Nové scénáľe značné rozšiťují nabídku a poskytnou každému možnost zkusít si to, co se mu více zamlouvá.

- Petr -

![](_page_29_Picture_9.jpeg)

## NOVÉ PŘEDMĚTY<br>VE 2 SCÉNÁRI<br>FUEL DRUM - palivová

palivová nádrž GAS SUPPLIES - tlaková nádrž s plynem AIRLOCK vzduchová propust (dveře) CONTROL PANEL - kontrolní panel GROUND - země LARGE CRATER - velký kráter SMALL CRATER - malý kráter ROCK- skála DESK stolek CHAIR - židle ANALYSEH - analyzátor ANALYSER COUPLING - napojení analyzátoru TOILET - WC DATABANK databanka počítače AUTOCHEF - ovládač GARBAGE DISPOSAL - odpad na smetí

-

NOVÉ PŘEDMĚTY<br>VE 3 SCÉNÁRI<br>BLOCK OF ROCK - kus skály VENT ventilace ROCK DUST - skalní prach ELEVATOR DOOR - dveľe výtahu ELEVATOR CONTROLS - ovládání výtahu OIL DRUM nádrž s palivem RUBBLE - kamení PILLAR pili! MINING TROLLEY - dúlní vozík STALAGMITE - krápník STRAW BEDDING slaméná vystýlka CELL DOOR - dveľe cely (väzení) SLOP BUCKET - špinavý hrnec ELEVATOR ROOF - stčecha výtahu POWER CABLE - elektrické vedení POWER TERMINAL - rozvodná skľíň GENERATOR - generátor OUTPUT TERMINAL - ovládací panel

![](_page_29_Picture_14.jpeg)

![](_page_29_Picture_15.jpeg)

byla uvedena na trh firmou sebe dlouho čekat Se ctí se MAXIS SOFTWARE a to v provedení pra 16-ti bitové počítače. Velmi poutavý námôt se rychle zalíbil, a tak pepracování na 8-mi bitové

Tato výborná ekonomická hra mikropočítače nenechalo na tohoto úkolu zhostila firma PROBE SOFTWARE Sarnozľejmé bylo tľeba tu a tam náco vypustit, ale hlavní myšienka byla verné zachována

![](_page_30_Picture_0.jpeg)

Ve hľe se stáváte starostou, který buduje svou môstskou aglomeraci, ale váš úkol není nijak snadný. Podívejme se na možnosti hry podrobnéji

V úvodním menu si môžete své môsto pojmenovat (Input new city name) a zvolit si obtížnost. Dané úrovné se liší pouze v množství penéz, které dostanete do začátku:

![](_page_30_Picture_675.jpeg)

Po volbé úrovné obtížnosti se vytvoľí ostrov, na kterém budete stavét a múžete se pustít do práce. K výstavbé mästa vám slouží 14 ikon (viz tabulka), jejichž funkcí si stručná popíšeme.

- BULDOZE slouží k úpravě povrchu před novou výstavbou, tj. odstraní lesy, nepotľebné stavby apod. Častému použití íze předejít zapnutím funkce AUTO BULDOZE v menu OPTIONS. Lze odstranít | celé zóny, ale je tťeba vypnout funkci ZONE DEMOLISH WAIT v menu OPTIONS,
- ROAD obytné, obchodní a tovární zóny je tľeba propojit komunikacemi, aby byl zajíštén pohyb lidí. Cesty nutno udržovat a roční údržba jedné části stojí 1,- \$.
- POWER LINES se používá k propojení elektrárny a ostatních zón. Pro vedení proudu stačí propojit novou zónu s již elektrifikovanou. Za údržbu vedení se neplatí
- RAILROAD železniční spojení nákladnájší na údržbu (2,-\$ ročná na jednu část) a je vhodné jej použít až u rozsáhlejších aglomerací
- PARK pro zlepšení životního prostředí môžete zľidít parky, zvlášté v okolí obytných zón, Ihned se zvedne vaše popularita u obyvatelstva

RESIDENTAL - obytná zóna je základním článkem. Pro správnou funkcí je tľeba zavést elektfinu a propojít ji s obchodní a tovární zónou. Velmi dôležitá je také

poloha - pľimäľané daleko od továren, nejlépe u vody a co nejblíže obchodních

- 26n. COMMERCIAL - obchodní zóny. Zde bude obyvateľstvo utrácet vydšlané peníze, a proto nepodceňujte polohu. Nejlépe, když si mohou nakoupit lidé cestou ze zamôstnáni (tovární zóny).
- POLICE STATION když město roste. zjistíte, že vzniká kriminalita. Nejvyšší bývá v obchodních a továrních zánách, ale nejdříve ji musíte zlikvidovat v zónách obytných. Marná sláva, kdo se vám nastěhuje do čtvrtí, kde si není jist životem? K tomu slouží právš policejní stanice, které jsou ovšem drahé, roční náklady na jednu činí 100,- \$. Použijte ji tedy, až budou vaše zisky vyšší.
- FIRE STATION požární stanice není pľíliš nutná. Jelikož roční náklady jsou rovnáž vysoké - 100,- \$, poľizujte jí. až o ni obyvateľstvo požádá (viz hlášení).
- STADIUM pokud jste nezkrachoval již na začátku hry a máte dost obyvatel. je dobré postarat se jim rovnéž o zábavu Postavení stadiónu není zcela bezúčelná investice, zjistíte, že pozítivná ovlívní piíliv nových obyvatel.
- POWER STATION jeden ze základních stavebních prvků města. Při výstavbě máte možnost sí vybrat mezi jadernou elektrárnou za 5 000,- \$ a alektrárnou tepelnou za 3 008,- \$, Dlouhodobě výhodnější je elektrárna atomová, pončvadž neprodukuje hrozné znečišténí
- SEAPORT stavíte na ostrově a průmysl bude časem potľebovat pľístav. Musí být samozľejmé u moľe, a tak je vhodné

5 000 8

;kona Increzent Název ikona Zobrazení Názov Cena ná macé cena na nape | obchodní buldozer | zôna **Bud** C 1. 100 s milnice tovární 1a s zóna I 100 s #1 vedeni  $5 - 4$ policejní **PD** | stanice železnice ňб 500 s 2a + požární ◎ 開始 698 部 park FD zbrojnice 10 # 500 s | obytná R | #tadión zona 3 000 s 100 # gilektrárna 5 000 s letiata 10 000 s pristav

s jeho polohou dopľedu počítat.

AIRPORT » až se dostánete ke stavbé letištš, máte nejhorší problémy za sebou a váše môésto bude pravdšpodobné vzkvétat

Mimo tyto skutečné základní prostľedky skýtá program vätší možnosti ovládání, a tím činí hru ješté zajímavéjší. Naleznete je nad ikonami:

#### **SYSTEM**

- ABOUT SIM CITY informace o autorech START NEW CITY - pokud jste hru rozehráli špatné, môžete začít znovu
- LOAD CITY načtení uložené situace z pásku
- SAVE CITY dobře rozehranou partii si múžete uložit na pásek
- EXIT SIM CITY opuštání programu

#### OPTIONS

- AUTO-BULDOZE popsáno
- AUTO-BUDGET použitím této funkce ize vynechat zprávy o va šich financích, které — jsou Vám jinak predkládány automaticky po každém roce.

#### SOUND - zvuk

- ZONE DEMOLISH WAIT popsáno
- SPEED SIMULATION volba rychlosti simulace od zastavení (PAUSES) až po nejrychlejší (FAST). Nebojte se nastavit FAST, je to akorát

#### DISASTERS

FIRE (požár), FLOOD (povodeň), EARTHQUARKE (zemětřesení), AIRCRAHS (letecké neštástíj, TORNADO (uragán), NUCLEAR MELTDOWN (jaderná havárie) jsou to pohromy, které mají prověřit vaši pipravenost na rúzné situace Začátečníkúm možno doporučit vše vypnout, a to zapnutím funkce DISABLE ALL.

#### WINDOWS

- MAPS múžete kdykolí vyvolat, a tím získat informace o vývoji rúzných charakteristík vašeho mšsta: CITY (pouze formace môéstaj, POLLUTN (znečiš-tění),POLICE (rozsah působností<br>policejních stanic), FIREDEP policejních staníc), FIREDEP (púsobnost požárních stanic), TRAFIC (zatíženost kamunikací), POWER (rozsah elektrifikace), TRANSPT (schema dopravního systému), CRIME (kriminalita). Jednotlivé části mapy se volí pomocí SYMBOL SHIFT + číslo zóny.
- BUDGET zde volíte výší daní, kterou vám odvádí obyvateľstvo (jediný zdroj. piíjmú). Múžete určít od 0 až do 20%, ale to [sou extrémy, kdy nic nevydšiáte, obyvateľstvo vám uteče. Optimální je rozpôtí od 5 da 7%. Dôležitou položkou je CASH FLOW, což je čistý získ Nezoutejte, když bude z počátku záporný
- EVALUTION zde se dozvíte odpovšď lidí na ankety: Délá starosta dobrou práci ? Jaký je nejvštší problém ? Výsledky ze využit pro citlívájší rozhodování. Dále zjístíte kolík obyvatel máte (POPULA-TION) a kolík se pristšhuje v dalším roce (MIGRATION) - záporná hodnota signalizuje, že náco není v poľádku
- Až do doby, než se trochu zorientujete v

![](_page_31_Picture_0.jpeg)

HIDY

souvíslostech mezi vaší výstavbou a pľílivem obyvatelstva, vám mohou pomoci hlášení počítače, která jsou myšiena vždy upľímné Pro orientací uvádíme jejich význam MORE RESIDENTAL ZONES NEED - nuto

vystavét více obytných zón, MORE COMMERCIAL ZONES NEED -

- chybí obchodní zóny, MORE INDUSTRIAL ZONES NEED -
- potľebujete více továrních zón, PEOPLE DEMAND FIRE DEPT - lidé
- požadují požární stanici, PEOPLE DEMAND POLICE DEPT lidé
- chtéjí policejní stanici, ZONES NEED POWER - zónám se nedostává elektrické energie. Kterým,
- zjistite na mapě.<br>NEED LLARGER potčebujete více železníc, **BAIL SYSTEM.**
- NEED BIGGER ROAD NETWORK j
- nutné zvätšít sílniční systém THE PEOPLE WANT A STADIUM lidé
- chtějí stadión,<br>INDUSTRY NEED A SEAPORT průmysl potčebuje pľístav,
- COMMERCE NEED A AIRPORT obchod
- potčebuje letišté, THE POLICE NEED FUNDS polície potľebuje peníze. Dotace se ovládají v **BUDGET**
- FIRE DEPT NEED FUNDS hasiči potľebují více penéz

Závérem nékolik užitečných rad. Ze začátku je vhodné stavšt na jednu obytnou zónu dvš obchodní a čtyťi tovární zány. Dôležité je rovnéž dopľedu počítat s výstavbou

objektú jako jsou: policejní stanice, požární stanice, stadión, pľístav a nechat sí na né vhodná místa. Obrazy zón se budou v prúbáhu hry rúzné ménit, ale dúležité je vedet, že zústává-li nájaká zóna trvalé bílá,

je zcela nevyužita (asi díky poloze) a vyplatí se radéji ji zrušít a postavit na jejím misté néco jiného.

- M. Gemrot -

![](_page_31_Picture_19.jpeg)

![](_page_31_Picture_20.jpeg)

Hned na začátku této rubriky musím konstatovat, že púvodní slib, že budeme pravidelné uveľejňovat žebľíčky nejprodávanéjších her v Anglií, bohužel nemôžeme dodržet. Ptáte se así, proč? Stala se taková nečekaná vác, totiž tyto tebľíčky od nového roku pľestali otiskovat sami angličané. Nenajdete je už ani v<br>YOUR SINCLAIRU, ani v SINCLAIR USER! Príčinu se nám nepodaľilo zjistit, takže se budete muset spokojit s tímto konstatováním - žebfíčky nejsou a nebudou

![](_page_31_Picture_22.jpeg)

Před časem se tiskem přehnala zpráva o zániku jednoho z nejstarších a nejčtenéjších sinclairovských časopísú - CRASH (vydavatel zkrachoval). Kolovaly však zaručené zprávy, že časopis snad pľevezme jiný vydavateľ. Nakonec to dopadlo tak, že od kvštna 1992 pľešlia redakce do časopisu SINCLAIR USER a

tento časopis již vychází dodatečné s typickou značkou CRASH na titulní straně. Evropa a časopisy v ní se tedy spojují, u nás se naopak zdá, že budoucí nejistá existence ČSFR môže zle zamávať s existencí jistého slovenskočeského časopisu, vydávaného ve Zvolenu Všichní tady ale doufáme, že se nic zlého nestane..

![](_page_31_Picture_25.jpeg)

Divil bych se, kdyby další z her firmy OCEAN, nebyla na námět nějakého filmu Dlouhá fada her na filmové námäty tedy pokračuje hrou THE ADDAMS FAMILY. Uvedený film se dokonce již brzy začne promítat í v našich kinech. Ve filmu | ve hže vystupuje 7-mi členná Addamsova rodina, která je vskutku zvláštní - sluha LURCH jakoby vypadl z oka Frankensteinovi, strýc

![](_page_31_Picture_27.jpeg)

FESTER rád návštévy tráví jedy, MORTICA vypadá jako upír, její muž GOMEZ má rád mučení a své dlouhé nože a babička (GRANNY) vačí pouze otrávená jídla. Jejich déti - PUGSLEY a WEDNESDAY mají takové záliby, že pľitom báhá mráz po zádech. Vlastní hra je akční kombinace plošinové hry s bludištém a hledáním potľebných pľedmštú a je samozľejmé vicedilná. Podie recenzí je hra velmi

**BEA** 

dobře provedena, vyniká krásnou barevnou grafikou a kvalitní animací (dostala 90%). Mám jen obavy, aby ji nepotkal stejný osud, jako pľedešié hry OČEANU - pouze pro 128 K... Časopis SU sice uvádí, že hra je 48/128, ale to už psalí [ jindy, Takže se opôt uvidí, až co čas pľínese

![](_page_32_Picture_2.jpeg)

První Indiana Jones, který nevycházi z filmové pčedlohy, protože byl vytvočen pouze ve formé počítačové hry. K jejímu vzniku dal souhias samotný LUCASFILM Na verzi pro Spectrum se stále usilovné pracuje a do prodeje by se prý mäla dostat v poloviné roku 1992. Časopisy již otiskly i ukázky z jednotlivých častí hry, celek však ješté není dokončen. Ukázky pľedstavují velmi zajímavou 3-D grafiku jakoby seshora, vštšinou v jednobarevném provedení, kde vlastní akční obrazovka zaujímá si polovinu plochy celku. Co se děje týče, setkáte se zde opět i s nacisty, pátrajícími po zmizelé Atlantidé Má se tam totiž nacházet vysoce energetický kov ORICHALCUM, který chtéjí získat pro své cíle. Indiana, který se jim v tom snaží zabránit má opšt ženu pomocnici - SOFII. V prúbéhu jednotlivých levelú hry se ocitneme v kasině Monte Carla, na námoľní základné, na ponorce a v posledním levelu v samotné Atiantidé. Bude tento poslední Indy také ve verzi pro

48 K Spectrum?? To ukáže čas!

# TITANIC BLINKY

Jak jsem již uvedl na jiném místé, nová postavička firmy ZEPPELIN - BLINKY, se objevila už v další hľa táto firmy. BLINKY opustil starý hrad a vydal se do svšta A skončil pľímo na TITANICU! Pohybuje se nejen uvnítľ tohoto obľího parníku, ale podniká | podmoťské výpravy na dno pod loď. Hra je opät tradiční kombinací plošinové hry a bludištš spolu se sbíráním rôzných pčedmätú. Uvidíme, kdy se hra objeví na našem úzerní...

ROROGOF E

Další pokračování ROBOCOPA a jisté potéšení pro majitele "stodvacetosrníček" je zde! SU opét uvádí, že hra je 48/128, ale nechme se překvapit. Na rozdíl od ROBOCOPA 3 pro 16-ti bitové počítače (3 rozmérná), je 8-mi bitová verze dvourozmérná a podobná ROBOCOPU 2. Tato typická střílečka má nyní 5 levelů. Nekteré části hry jsou provedený v klasickém pohledu "z boku", jiné jsou akce "z pohledu ROBOCOPA" (jako OPERATION WOLF). Možná vas zaujme, že ROBOCOP svádí boje i s černými Ninji a v jednom z levelú má dokonce "létací ruksak" (jetpac), což jistš pľispáje k zajímavé akci hry. Graficky ROBOCOP 3 vypadá opôt velmi dobľe (monochromatické provedení) a dostal solidní ohodnocení 88 procent. Nedočkali jsme se ROBOCOPA 2 na 48 K, dočkáme<br>se ROBOCOPA 3??

tion-tre

![](_page_32_Picture_8.jpeg)

31

![](_page_32_Picture_9.jpeg)

O této hľe jsem se zmínil už v článku o firmé CODE MASTERS. Programátorská skupina BIG RED vytvoľila pro CODE MASTERS další novou postavičku slimáka STEGA. Takovýto "hlavní hrdina" se objevuje dosti zľídka. STEG vypadá opravdu jako slimák, je zelený a vypoulené oči má na dlouhých stopkách. STEG rodič má plno starostí s nakrmením svého stále početnéjšího potomstva. Spolu se svými potomky bydlí v rozlehlém podzemním kanalizačním komplexu (jak jinak) a neustále pro své malé miláčky chytá rúzné červy. Ty chytá do zvláštních bublin, které vytváňí z lepkavých slín a pak je dopravuje k hnízdu, Je to však veľmi obtížná práce, protože všude je plno výstupkú, ostrých hran, bubliny pak praskají a červi jsou fuč! STEG však není zase tak bezmocný, dokonce múže najít a použít létací ruksak (!), robotické chodíci nohy (1!) a nítrourychlovač (!!), což mu značně usnadní na čas práci... Podle prvých recenzí je tato hra (krásné barevná) velice vydačená a dobľe se hraje. A určíté bude i pro 48 K mašinky!!

![](_page_32_Picture_11.jpeg)

Zapisovač XY 4140 pro Didaktik a Sinciair Cena vč. interfacu 985,- Kčs DatArt, Na rovnosti 21, Praha 3

HDV

# NEPODAŘENÉ HRY

Bude dobré, když si občas řekneme pár slov i o hrách, které nestojí za to si aní<br>nahrávat - výsledkem by stejné bylo asi jejich smazání. Pokud je uvidíte v nějakých seznamech, raději se jim vyhněte! Pokud víte o dalších takovýchto výtvorech, které se vyznačují veľmi nezajímavým nápadem. mizernou grafikou a velmi śpatným zpracováním, pošlete nám (včetně firmy) do redakce Sesta ních tabulku BAD 15 (NEJHORŠÍCH 15), která bude pravidelně doplňovat HOT 15 na pčedposlední straná FIFA!

#### SPEEDZONE 1988 PAL DEVELOPMENTS

Nepodařený pokus u kosmickou střílečku. Vrátíte se asi do roku 1983, 1984, kdy se takové hry tvoľily. Dole se pohybuje kosmická loď, shora pľilétajj nepľátelá. Celé zpracování je prímitívní, nepľátelé zbésile poletují po obrazovce, jejich tvary a pohyby svědčí a neschopnosti autorů, no hrúza...

HODNOCENÍ: 2

### PIGGY PUNKS

HELLENIC SOFTWARE 1990 (THEO DEVIL)

Panebože... To snad ani není možné! Prasata ve Spectru a navíc ješté v tak hloupé hľe.. Ovládáte 4 čuníky, kteľí jsou rozmístáni do čtverce a natahují své krky, aby mohli sežrat míčky, poletujíci uvnítť mezi nimi. Taky to možná jsou mince, protože čuníci mají na zádech otvor, pokladničky, Bohužel, autor předvedí, že je daleko lepší cracker, než autor her. Tohl totální fiasko!<br>HODNOCENÍ 1 typický pro

## **INTERNATIONAL** SPEEDWAY

**CODE MASTERS 1991** 

CODE MASTERS uveřejáují i hry jiných autorů a nezřidka to jsou i dostí chabé prográmky Tato závodní hra - zřejmě něco jako plochá dráha, bude patřit k těm<br>hrám, které firmě CODE MASTERS slávu nepřidají. Programátor se pokusil o jakési 3-rozměrné zobrazení Závodniky vidíte před sebou, jakoby z pohledu jezdce za nimi. Dole je zobrazen cely okruh dráhy a velké tečky znázorňují polohu jezdců. Bohužel,<br>poznat v tomto mízerném provedení, kdo na jaké pozici jede, je nemožné. Celek působí natolik chaoticky, že se k této hře<br>(pokud iste si∰nahráli) už asi nevrátíte.

HODNOCENÍ: 2

#### **NOUS**

HELLENIC SOFTWARE 1991 Tato logická hra se autoru alespoň "trochu" povedla. Ja to jedno z mnoha zpracování stolní hry MASTERMINO (LOGIC) Na 10 pokusú zde musíte uhodnout číselný kád, složený ze 4 čísel, nebo grafických znakú. Počítač pak hodnotí vaše snažení pľidšlovánim bilých a černých puntíkú, jako u stolní hry —Zpracování hry však na dnešní časy značné. | pokulhává za možnostmi, které náš počítač programátorům poskytuje. Grafika ubohá, ovládaní ne zrovna nejšťastnější, zvuk 48 k<br>žádný NOUS se sice dá hrát ale toto téma si zasluhuje daleko vice snahy.

HOONOCENÍ: 3

### **SANTAS CHRISTMAS CAPERS**

ZEPPELIN GAMES 1990 Že hra bude něco "extra", signalizuje už úvodní jednoduchoučká melodie, hraná<br>pomocí starého. dobrého BEEPU. pomoci Sympatický Děda Mráz na titulní obrazovce<br>dává tušit nějakou souvislost s. Vánocemi<br>Opravdu! Po obrazovce "letí" sáné, tažené jelenem: a proti nim se valí místo kosmičkých fodí miče, autička tučnáci. vláčsk, bombóriy atd. Stiskem FIRE výpustite<br>spršku sněhových koulí, které je smetou ze<br>zásněžené krajiny.... Občas můžeté: sebrat dárek, za který jsou zvlášť body. Hmmm ... Když si tak vzpomenu na MANIC MINERA z 1983 roku, řekl bych, že tenhle autor má kdo žádnou počítačovou hru ještd neviděl

HODNOCENÍ: 2

#### PENALTY SOCCER

ARTRONIC / CLOCKWIZE 1990

Pokud si myslíte, že si v této hře zahrajete fotbal (a navíc dobrý), tak se velice pletete Jak název napovídá, jste v rolí brankáče, který chytá jedenáctky (pokutové kopy) Lze si vybrat z 10-ti obtížností a pak se váš branká? objeví v brance. Pohybujete s ním dost nepňirozeným zpúsobem do stran (jako by môl svázané nohy) a pak je ješté schopen podivného skoku na bok a nahoru Míče létají samy od sebe, nájaký útočník nikde na obzoru. A nškdy (podle obtížností) létají vskutku zvláštná - nejdľív doprava a v poloviné letu zméní smér doleva... Pokud chytíte 10 stľel, zvýší se úroveň o stupeň výše. Asi za deset minut jste hotoví a "hru múžete klidné smazat. A to je všechno! HODNOCENÍ: 2

#### LIBERATOR J A. REMIC 1988

"mistrovských Ň už od tohoto autora ny mäly jedno společné "Toto by méla být jakásí Tílečka. Rídíte náco jako kulovitý kosmický koráb který trhavě poskakuje jo plynulém pohybu nelze hovožití po obrazovkách, Kombinace předmátů, které se tu vyskytují je opravdu jedinečná, zvuky šílené a vy se jen divíte, komu je takový výtvor vlastně určen. výhněté se mu zdaleka!<br>HODNOCENÍ: 2

#### MANGO JONES 4. A. REMIC 1990

Opět pokus **a něco** jako kosmickou střílečku, který dopadl dost obdobně, jako u hry LIBERATOR. Trhavé pohyby animace žádná, primitívní programátorske postupy, používané dávno pľed léty. Tohle je vhodné opravdu snad jen pro toho. kdo ještě nikdy nic na počítači nehrál. Vřele nedoporučuji níkomu!

HODNOCENÍ: 2

## PRO GO-KART SIMULATOR

ZEPPELIN GAMES 1990

Od firmy ZEPPELIN bych rovnéž čekal náco lepšího než tento ubohý pokus o program s automobilovou tématikou. Mély to být závody motokár a nakonec je to náco, Co se opravdu jen fak nevidí! Hrací plocha táto "hry" zaujímá asi 20 (!) procent obrazovky, všude kolem jsou portréty išjňkých čidičú a volant, který stejnš není k ničemu: Ovšem samotná jízda - to je hrúza! Vyznat se na tak miniaturní pioše v lé změli značek, překážek a všelgakých blikajícich a posunujícich se väčech je "nemožné! A co teprve předjíždět! (Nachcete-II svůj počítač rozšiapát ze<sup>m</sup> vzteku, nikdy m do něho nenahrävejte tütö "tiru"!

HODNOCENÍ 1

#### PRO GOLF 1.2 ATLANTS SOFTWARE 1990 (?)

typické Jen málokdy se najde v produkci této firmy dobľe u svým názvem láká zájemce o "profesionální golf", ovšem to co firma nabízi není gic, co by se dalo za golfovou hru vydávať. Nejdříve<br>vydali PRO GOLF I (2 díly). Ten byl kompiet v BASICU (!) se všemi ďústedky jeho použití. Další "verze" PRO GOLFU 2 najde v produkci<br>4 hra "PRO GOLF

(opět 2 díly) byla zcela stejná, avšak BASIC již byl zkompilován. Samotná hra v obou plípadech nestojí za nic. Na začátku plno rôzných voleb a pak se celá akce odehrává na 1 obrazovce, kde je golfová trasa shora a poletujíci puntík je golfový míčak. Do míčku se vštšinou poľádné netrefíte, nebo vyletí mimo a vše se donekonečna opakuje... Tenhle golf vás hrozné rychle pľestane bavit a v životé si ho už nenahrajete!

HODNOCENÍ: 2

#### MEGANOIDS G. B. MAX

Už pľed pár lety tenhie pán z ltálie proslul tím, že posbíral pár her z Anglie, vymazal v nich všechny zmínky o autorech a pak všude vepsal své jméno. Po republice pak kolovaly "zaručené" nové hry, jejichž názvy nikdo neznal, neboť si je GB MAX 1cela novš "vymyslel". Doma jste pak s hrúzou zjistilí, že to všechno už máte. A tak nikdy, když vidím toto jméno nevím, odkud to vlastná sebral. Tohle je néco jako střílečka na nějaké kosmické základně Zvuk žádný, dôj tuctový, grafika podprúmér, obrazovka využitá jen v horní poloviné... Po chvíli hraní jsem nenaby! dojmu, že si to chci ješté zkusít... Nákdo u toho možná vydrží dlouho, ale takových her tu bylo lépe provedených desítky!

HODNOCENÍ: 3

#### THE OMEGA ZONE PETER CURTIS

Kdo z vás si vzpomene na výbornou hru DEATH CHASE (19837), tak si múže pledstavít o co se pokusíl autor této hry (že by pokus o kosmickou stľilečku?). Motorku nahradila neforemná kosmická loď,

množství stromú, které v pôvodní 3 rozmärné krajiné plynule ubíhaly pľed jezdcem, zde nahradily jakésí rovné jednobarevné kúly... Provedení a nápad téhle hry je katastrofální...Tahle hra měla vzniknout v 1982 roce a ne o témä? 10 let pozdáji!

HODNOCENÍ: 1

## 3D GRAND PRIX<br>CHAMPIONSHIP

#### ACE SOFTWARE

Další nezdaľaný pokus o automobilovou hru. Nabízí nškolík tratí v pohledu šikmo shora. Vše ale pôsobí veľmi prímitivné, počínaje hrací "3D" plochou, která se dlouze vykresluje, nezajímavou grafikou a konče nepatrnými autíčky, jezdícími dokola. V této oblasti je mnoho daleko lepších her, např. firmy CODE MASTERS.

HODNOCENÍ: 3

#### HOT ROD SEGA

Další automobilová "hra". Pôvodné to byla dobrá videohra z heren, bohužel, to co z toho vzniklo je pľíšerné! Pohled na výsek tratí je shora, grafika slabá, ovládání téžké a když zaostanete na tratí ponškud vzadu a prvé auto je dost vpľedu, najednou vaše auto pľeletí púl obrazovky samo vpľed, protože to prvé auto již vjíždí do další obrazovky! Takovéto skoky vpľed jsou zde zcela normální a béžný človék je pľi pohledu na "skákací auta" dost vydášen. Nemluvím o tom, lili hra po neúspěchu na okruhu vyžaduje trať nahrát znovu do počítače, i když už ji tam máte! Rychle smazat.,

HODNOCENÍ: 1

![](_page_34_Picture_18.jpeg)

33

1 firma PLAYERS se pokusila = závody motokár. Výsledek je sice o poznání lepší, než PRO GO-KART SIMULATOR, pľesto není dobrý. Graficky je hra celkem v prúméru, pohled na výsek tratí je shora, nedostatečné je ale oviádání a hra pak spíš pľipomíná jízdu na ledš, než závod motokár. Trať je veľmi klíkatá a nikdy nevíte kdy a<br>kde odbočit...

HODNOCENÍ: 4

![](_page_34_Picture_21.jpeg)

Asi znáte hry ATOMIX a HEXAGONIA od české programátorské skupiny SCORPION, Tahle taky vyšla z jejich dílny (v poloviné 1991) a objevil jsem ji na jedné kazeté od svého kolegy. Bohužel, pokud vzníkla pozdáji, než uvedené hry, je to velký krok zpét! Podobnosť názvu GANG s výbornou hrou PANG (Spectrum 128 k, AMIGA aj.) así nebude náhodná, protože i samotná hra s ní má néco společného. Ale opravdu jen nšco. Na hrací ploše, velké jen 1/4 plochy obrazovky (|) se na pozadí solidné nakresiených Hradčan pohybuje bublina a odráží se od stén uzavčeného prostoru. Hráč ovládá dole se pohybujícií "dšlo", s nímž musí bublinu zasáhnout. Na hrací ploše pak je ještá "časoprostorová brána", do níž musíte bublinu umístit (zasáhnout, když bude pľes bránu prolétávat). Jelikož brána púsobí obéma sméry, občas pľiletí | nová bublina, takže v malém prostoru začíná být tšsno... No, chvíli se to dá vydržet, ale brzy vás tato hra asi omrzí. Je na fili zřetelně vidšt, že byla vyrobena béhem 3 dnú (jak praví scralitext). Doufejme jen, že to byl poslední takovýto výtvor od SCORPIONU HODNOCENÍ: 3

"Petr -

![](_page_34_Picture_25.jpeg)

Táto hra vznikla v roku 1988 v dielní firmy TECMO. Námet je klasický<br>"prebojujte sa cez. množstvo nepriateľov, ktorí na Vás útočia, až k cieľu.'

Kvalitou spracovania ju však<br>možno zaradiť medzi najlepšie. Má všetko, čo by mala kválitná hra mať : pestrá, veľká a plynulo animovaná grafika, hru hrajú dvaja hráči, ktorí si navzájom pomáhajú a čo viac, majiteľov SPECTRUM 128, alebo SOUND INTERFACE prekvapí sj peknými zvukovými efektmi a v úvode aj kvalitnou hudbou.

A teraz niečo o tom, čo Vás (VRTUĽNÍK a JEEP) na dlhej ceste po nepriateľskom území čaká. V prvom, z celkom jedenástich dielov, sa na Vás hneď od začiatku vrhne roj bojových vrtuľníkov. Okrem nich stoja na ceste staníce, ktoré na Vás vystreľujú samonavádzacie rakety. Cestou nájdete

i míny, na ktoré nesmie JEEP naraziť. Túto prekážku mažno buď prekročiť, alebo ju musí vrtuľník zostreliť sústredenou paľbou, Ak prekonáte túto časť hry, začne sa na obrazovke skladať obrnený vták,<br>ktorý zaberá takmer štvrtinu obrazovky. Zničte ho sústredenou paľbou, pozbierajte bonusy, ktoré po ňom zostali a môžete pokračovať ďalej. Po Úseku, ktorý pripomína prvú časť hry, sa posuv obrazovky zastaví a sprava sa začne objavovať vrtuľník, ktorý je snáď ešte väčší, než obrnený vták, Vašou úlohou je toho obra

zničiť sústredenou paľbou. Musíte však

![](_page_34_Picture_32.jpeg)

![](_page_35_Picture_0.jpeg)

#### Membrány do klávesníc pre "gumáka" a ZX.

Objenávacie číslo "gumák": 026 Objednávacie číslo ZXS: 027 Každý kto už mal problémy s klávesnicou vie, že počítač bez klávesnice je zbytočný Cena "gumák": 190,- Kčs Cena ZX: 250,- Kčs

## Kryt na počítač

Objednávacie číslo: 028 Určite je jednoduchšie klávesnicu pred prachom zakrývať, ako potom kupovať novú! K tomu vám poslúži priehľadný plastikový kryt Cena: 24,- Kčs

#### Joystick Quickshot II

Objednávacie číslo: 029

Každý aspoň občas hráva hry Jedine s kvalitným joystickom dokážete vychutnať pravé kúzlo hier! A ak joystick, tak potom Quickshot II! Cena: 260,- Kčs

## Dstarekordér Audiotori<br>CR 2280

Objednávacie číslo: 030

K počítaču nepatrí magnetotón ale datarekordér. Samoztejmosťou je počítadlo otáčok a možnosť vstupu jackov či konektora DIN Cena: 1340,- Kčs

#### Komander 2

Objednávacie číslo: 510 Program pre komfortnú prácu s disketovou jednotkou D40. Cena: 200,- Kčs

#### **WOR** SULASA

dávať pozor, pretože je dobre vyzbrojený a všetky svoje zbraňové systémy veľmi rád využíva. Nasleduje bodové hodnotenie a môže sa pokračovať v ďalšom sektore

Postup je rovnaký, len sú tu noví nepriatelia a je ich tu stále viac. Nájdeme tu veľké skákajúce gule, ktoré sa na Vás pomaly posúvajú, stíhačky, ktoré veľmi rýchlo preletia obrazovku, tanky na padákoch, bombardovacie minivrtuľníky atď. Možno Vás napadne, ža ide opäť o hru, ktorá je tak zložitá, že ju nemožno dohrať, ale opak je pravdou. Možno ju dohrať až do konca a to i bez nekonečných životov.

A teraz niekoľko rád: z míny zostane obláčik, ktorý buď zoberte a stanete sa na chvíľu nesmrteľný, alebo ho zostreľte a všetci nepriatelia, ktorí sú na obrazovke, zmiznú, Roje stíhačiek možno bez újmy na zdraví prežiť tak, že sa VRTUĽNÍK posadí čo najbližšie nad JEEP a obaja rýchlo strieľajú dopredu. V podobnej zostave sa možno ubrániť aj<br>tankom na padákoch, len JEEP musí zdvihnúť hlaveň a tankom na padákoch, len JEEP musí zdvihnúť hlaveň a samoziejme vašu adiesu. Tovar tankom na padákoch, len JEEP musí zdvihnúť hlaveň a samoziejme vašu adiesu. Tovar talich nepriateľov, ale to iste zistíte aj Na počíte za Na samí. A čo na Vás čaká po dokončení celej hry? Ohňostroj a samozrejme gratulácia.

"V.Wagner-

#### Kompresor

Objednávacie číslo: 517

Pomocou tohoto programu môžete nahrať na jednu möžete nahrať na jednu<br>disketu až 14 programov-typu SNAP! Cena: 130,- Kčs p777 usú<br>**Meggie** P77<br>P777 Cena

Objednávacie číslo: 512 Páčia sa vám obrázky v cudzích programoch? Nič jednoduchšie! Program Meggie je na získavanie obrázkov z cudzích programov. Dodáva sa na diskete Cena: 170,-Kčs

**BS Manager** 

Objednávacie číslo: 518 Ak sa venujete častému kopíroväniu káziet tak práve pre vás je tento program. Umožňuje na diskete archivovať programy v skomprimovanom tváre a spätne ich nahrávať na kazety Cena: 90,- Kčs

#### [ART Studio - disk. verzia!

Objednávacie číslo: 519 Špičkový kresliaci program Cena: 40,- Kčs

> ART Studio D40 Install + Conv.sc,

Program ART Studio spolu s utilitou CONVERSE SCREEN, ktorá dokáže prenášať obrázky z kazety na disketu a opačne Cena: 160,- Kčs

dTEXT D40 Epson

Objednávacie číslo: 520 Textový editor v disketovej verzií. Má možnosť pripojenia tlačiarne cez rozhranie Centronics Cena: 100,- Kčs

### E - I Manager

Objednávacie číslo: 521 Disketová verzia programu na prevod dát medzi počítačmi PC a Didaktik M, Máte možnosť na Didaktiku M formátovať diskety na PC DOS, prenášať<br>obrázky z Didaktiku na PC a

Ak si vyberiste z nasledujúcej<br>ponuky nejaký tovar, Bači napísať<br>na korešpondenčný listok jeho samozreime vešu adresu. Tovar wám zašieme na dobierku. Ku<br>każdejszásielke sa účiuje 20. Kčs<br>za poštovné a balně. Objednávky FIFO, P.O, BOX 170, 960 o1 Zvolen.

mnoho iných funkcií Cena: 180,- Kčs

#### E - I Manager Demo

Objednávacie číslo: 522 Demonštračná verzia, na ktorej zámerne zablokované niektoré funkcie Cena: 50,- Kčs

Disk Copy

Objednávacie číslo: 523 Tento program veľmi rýchlo skopíruje celý obsah diskety na inú disketu (asi 40 sekúnd) To isté pomocou MDOSu dokážete asi za 5 minút Cena: 70,- Kčs

#### Hudobník AY

Objednávacie číslo: 524 Súbor desiatich hudobno- graficko-relaxačných programov na diskete pra interface Melodik Objavíte netušené možnosti vášho počítača! Cena: 100,- Kčs

Tetris 3

Objednávacie číslo: 525 Nové zábavné spracovanie známej hry v disketovej verzii Pomáha vám mucha Cena: 90,- Kčs

#### 3D Tetris

Objednávacie číslo: 526<br>Ďalšia – variácia na skladanie<br>tehličiek, – – – – – tentokrát – v tehlokrát v<br>priestore. trojrozmernom Perfektná hra na diskete! Cena: 80,- Kčs

Turbo imploder.

Objednávacie číslo: 527 Najúčinnejší komprimačný Najúčinnejší komprimačný<br>program na stláčanie častí<br>pamate – so superrýchlou<br>dekomprimačnou – rutinou<br>Disketová verzia<br>Cena: 90,- Kčs pamäte so superrýchlou dekomprimačnou rutinou Disketová verzia

#### SMM 05 komplet

Objednávacie čislo: 528 Začínajúcim, ale m pokročilým programátorom ponúkame program na diskete, ktorý umožňuje prezeranie disasemblovanie a vyhľadanie ľubovoľného úseku pamäte Cena: 100,- Kčs

![](_page_35_Picture_51.jpeg)

Objednávacie číslo: 529 Program na vedenie jednoduchého účtovníctva na vašom počítači. Recenzia tohoto programu je v tomto čísle na strane 11 Cena: 280,- Kčs

## Objednávacie číslo: 511

![](_page_36_Figure_0.jpeg)

![](_page_37_Picture_0.jpeg)

#### INZERCIA • INZERCIA • INZERCIA INZERCIA • INZERCIA • INZERCIA

Predám alebo vymením hry a úžitkové programy na Didaktík M z rokov 88 - 92<br>na kazetách alebo disketách, Zoznam za<br>známku. Martin Furák Gagarinova 2432/<br>101, 906 01 Zvolen

Zháňam vyhodnotenie akcie z hry F-19.<br>Vymením za inú hru alebo kúpim.<br>Miroslav Stacho, Mládežnícka 47, Banská<br>Bystrica 974 00

Vymšním nebo koupím a prodám hry<br>na ZX Spectrum a kontaliní s<br>disketovou jednotkou D-40, žídný<br>SNAP, opakované, u většiny her vložer voliteľné POKE, seznam zašľu za<br>známku, zašlete svúj seznam i<br>kaz.kac.verzí, upravím na D-40.<br>Scheibal V. Moláková 5. Brno 62800.

Kúpim zachovalé čísla Fifa 1-6. Cena<br>dohodou. Kúpim hry TURRICAN, R-<br>TYPE, DAN DARE 3, PYJAMARAMA,<br>TRANTOR, DIZZY 4, DRAGON BREED za<br>solídnu cenu. Jablonovský David,<br>Húščanova 3, Bratislava 84101.

Koupím časopis 1-6, zachovalé, Dále<br>sháním TURBO na Didaktik M. Hof<br>Radek, Hlavní 1047, Ostrava-Poruba 708 no

Prodám interface 1 pro ZX, Microdrive, 15 cartredge /+programy/, tiskárna<br>SEIKOSHA GP 500AŠ /skoro nová,<br>připojení přes IF 1, Buffer rozšířen na 6<br>kB/, kabel, 2 náhradní pásky, traktor<br>papír pro začátek. Jen kompletně, cen 8000,-Kčs, osobní odbér vhodný. Manuál pľiložený. MUDr. Mach Pavel, 4.Faimanové 12, Brno 628 00.

Koupím Vrak Interface 1, i bez osazení,<br>nebo jen skříňku s prúchozím<br>konektorem. Levně. MUDr.Mach Pavel,<br>J.Faimanové 12, Brno 628 00.

Prodám Didaktik Gama <sup>"</sup>89 s<br>disketovou jednotkou Didaktik 40 a<br>tiskárnou BT-100 za 6600,- Kílis.<br>Všechno nové, pouze dohromady. Doporučte svým pľátelúm dobrý obchod. Matys Jíľí ml., Severovýchod 42, Zábľeh na Moravé 789 01.

Shanim tylo hry na Didaktika: GOLDEN<br>AXE, CRACK DOWN, ROBOCOP 2,<br>OPERATION THUNDERBOLT, HE-MAN,<br>MASTERS OF THE UNIVERSE, GRYZOR,<br>MIDNIGHT RESISTENCE 48, DAN DARE<br>1,2,3, JOE BLADE, INSPEKTOR GADGET,<br>1,2,3, JOE BLADE, INSPEK TECHNOČOP, CAULDRON 1,2, VITA RIDER, GAME OVER 1,2, BLACK MAGIE<br>Jurečka Zbyněk, Čelakovského Za<br>Blansko 678 01.

Kúpim hry DIZZY IV, TUI<br>ROBOCOP 2, THE UNTC<br>Cenu I hry navrhnite, th<br>nahraté kvalitne! Pauso Kúpim prípadne *Vytnenim z*a Iné.<br>Korec Roman, Limbova 7. <mark>Bans</mark>ká.<br>Bystrica 974 01.

Prodám nepoužitou jednostřamnou<br>mechaniku pro diskety 5,25° K 3800 /<br>Robotron /+ kabel + tech.dokímentace<br>za 1400,-Kčs. Pavka František, Vlkova 3, Znojmo, tel. 0624/3694.

Shanim fyto hry na Didaktik Gama:<br>SUPER HANG ON 2,4, SAVAGE 3,<br>AI IENS-USA, OVERLANDER, GRYZOR, DYNAMITE DUX, MYTH, SHINDBI, AUF<br>WEDERSEN MONTY, CHRISTMAS<br>MONTY, BUBLER, PEDATOR, E-<br>MONTY, BUBLER, PREDATOR, E-<br>MONTY, BUBLE

WARIORS, DEFENDER OF THE<br>CROWN, LEGIONS OF<br>DEATH...Nejraději vyměním za jiné.<br>Kamil Tesař, Kunešova 507, Domažlice

344 01.<br>Predám Didaktik Gama /2500,-/ +<br>magnetofón SENCOR, joistick, 17 kaziet<br>/2000,-/, ďalej predám 8 originálnych<br>Kaziet s hrami. Zašlem na dobierku.<br>Ferenc M., Podzámská 7, Hlohovec 920 01

Prodám kazetopáskovou paměť SP<br>210T s tiskárnou BT 100 za 2000,<br>Kčs,nebo jednotlivě, tiskárnu BT 100 ÷<br>käzetu ovládacích programů za 700,-Kčs,<br>kazetopáskovou část za 1300,- Kčs, Tři<br>měsíce pozárnuc. 100 % stav, Původní<br>251 945012.

Kúpim, alebo vymením hry GHOST<br>BASTERSII, DIZZY IV, ROBOCOP |l,<br>INDIANA JONES II, BATMAN THE<br>MOVIE, TERRAMEX, RICK DANGEROUS<br>II prípadne aj iné. Popovič Emil,<br>Leninova 18, Michalovce 071 01, tel.<br>0946/25200.

Koupím jakékoliv programy na Didaktik<br>nahrané na 3,5" nebo 5,25" disketách,<br>Na korespondenčním lístku mi napište<br>Vaši adresu - hned Vám odepíši. Dvořák<br>Jiří, Bezručova 1618/5, Velké Meziříčí<br>594 01.

Prodám časopisy: MIKROBÁZE č.6-9/87<br>1-10/88, 1-10/89, po 10,- Kčs, ďalej<br>knihy: BASIC, PRO ZAČÁTEČNÍKY, /26,-PROGRAMÓVANÍ V JAZYKU BASIC', vymenim programy na sam Coupe.<br>25, -/, SKÚSTE TO S BASICOM (25, 16 Kíma ) an Quirovského 30, Praha 5, 19<br>PROGRAMÁTORSKÉ POKLESKÝ (05-f.<br>Tonder V., Obráncú míru 804, Birethině – Kúpim program P 391 65.

Koupím, vyměním te:<br>nebo slovenštině a*l*i

Predám Oldalstik M. monitor /zalené<br>obrazovka/, datařskorděr SP 2107<br>stlačlařkou, paratelný miedace s kablam<br>na Vačiareň, pryslick, kazely a manuály.<br>Spolu i jednotkva, tel 0834/3975 Petraš Pater,<br>Kčavé 18. Nové Mesto nad všítám 915

:<br>Khde s možnosťou inštalácie CP/M a<br>Khde s možnosťou inštalácie CP/M a<br>Kozšírenia až na 512 Kbyte, s ďalšími<br>Koravany + interface UR-4 + joystick/. náhradnými a obslužným programom programom predám<br>Absenseirou po oprave.<br>Leono, Centradiohodou. Predám<br>Leono, Centradiohodou. Predám<br>FRINTER PLOTER SHARP 1 P18 s<br>náhradnými perami a obslužným<br>Ing., Sotiná 1349/106, Senica

úpim na Didaktík Gama hru PIŠKVORKY, RULETA pre viac hráčov a iné hry podobného zamerania. Pavlík Dušan, Golianova 32, Trnava 917 01.

Vyměním kvalitní hry na ZX, Didaktik,<br>Delta a kompatibii, Např. LAST NINJA II,<br>R-TYPE, RAMBO III, THE<br>UNTOUCHABLES, I.JONES III, NAVY<br>UNOVES 1,2, GHOST BUSTERS 1,2,<br>...Měním přibližně 1:1. Zámečník Jan<br>mi., Patlizánska 79,

.<br>Prodám interface UR-4 vhodný il<br>počítačům ZX Spectrum a kompatibilním počítačům ZX Spectrum a kompatibilním<br>/400,-Kčs/ a MONITOR FILIER 12" - ize<br>použít k černobílému i k barevnému<br>televizoru, účinně zachytává veškerá záľení z obrazovky /890,-Kčs/. Prodám úžitkové programy na ZX Spectrum a komp. Seznam za 1,- Kčs známku. Kvasnička Michal, Horácké nám. 8/29, Brno 621 00.

Vlastním Didaktik M s tiskárnou DCD

PRT-42G. Prosím toho kdo by mšl nšco na kopírování obrázků z monitoru a toho, kdo má obsah EPROMky pro české<br>kdo má obsah EPROMky pro české<br>písmo, aby se mi ozval. Lausman Petr,<br>Lázeňská 139, Láznš-<br>Bšlohrad 507 81.

Přodám se slevou zcela novou<br>nepoužívanou kazetopáskovou pamšť s<br>tiskárnou SP 210T v záruce do<br>26.11.1992. Vyšínová J., Černého 428,<br>Prah 8, 182 00, tel. 849569.

Kúpim hru DEFENDER OF THE CROWN a THE UNTOUCHABLES. Cená dohodou. a THE, UNTOUCHABLES, Cena dohodoi<br>Lach Štefan, Haanova 50, Bratislava 851<br>04, tel. 07/815462.

Koupím programy: MRS verze 08%,<br>PROMETHEUS, uB-PASCAL,<br>REMBRANDT: a CP/M + manual, déle<br>koupím schema zapojení EPROM Produlů z časopisu Mikroefektromika<br>Počník 88 + podrobný fiávod kineralecí<br>Michal, Dukelská 1745, tímčov 783 91.<br>Michal, Dukelská 1745, tímčov 783 91.

Kúpim alebo vymenim hry MERCENARY,<br>FIGHTER BOMBER A buď na diskete alebo na kazete, Krafi Martin, Rumančeková 86, Bratislava 821 01.

Prodám ZX Spectrum+ 128k, Interface<br>Kempston, magnetofon, spousium<br>orgmaninho, software: /napr. xofakce<br>Asilansich, her firem ELITE.OGEAN/,

tche literalury /zahrament from<br>sopisy, manualy, oke, výukové knihy<br>Sáropísy, Sí jeysíterký Collek Shot 2/.<br>e zá S700, Kčs. Sála Koupím nebo<br>ma Coupé. neo SAM Coupé.<br>ma Coupé. neo praha 5, 150<br>ma Coupé. neo praha 5, 150

Kýpim program PROMETHEUS od firmy<br>PROXIMA poprsaný v 10. čísle FIFA, roč.<br>1991. Luštík Radoslav, THK 2, Banská<br>Bystrica 874 01.

Bystrica 874 01.<br>Bystrica 874 01.<br>Pradam kompletnú sadu súčiastok na SOUND INTERFACE S AY-3-8910 za<br>800 : Kčs. Krug Martin, M.Malinovského<br>1961/7, Zvolen 960 01.

Prodám disketovou jednotku D40 vhodnou k Didaktiku M, Sinc. ZX

Spectrum a Delta a k tomu 3 kazety a 5<br>diskiet. Cena 3700,- Kčs. Zeman Marcel,<br>Slunná 72, Bučovice li, 685 01, tel. 0507/<br>912657.

Predám výborný program na tvorbu a<br>editovanie znakových sád /vlastná tvorba ije, vytvára italicu zo zvoleného<br>alebo sady.../. Cena 15,- Kčs.<br>Br:Ravol, Sídl.9.mája 1015/54,

014.01.<br>n. ZX Spectrum. 80kb., Betadisk<br>3.5", GP/M, joystick, byerface UR-<br>erv.s. brodramy a hrami, kazety, a a s, GP/M, Joystick, inferface U<br>My,s programy a hrami, kazety,<br>V, 2020 k machanikám,<br>Ag. Eta. Gômer/Jakub, U jeslí<br>Vabá 9, 193 00.

POZOR! Kdo prodá nějaký schopný<br>
"kopírovací" prodá nějaký schopný<br>
Dobře zaplátíní. Pabousek Ludék,<br>
5. května 52. Zdírec n.D., 582 63.

kdo natifaje MRS v. OBE, hru ELITE<br>-1950 / F-19? Strelec M., Cholevova 45,<br>Ostreva 705 00.

rim novú membránovú klávesnicu na Sinclair ZX Spectrum +. Iba novú. Pecháč Juraj, Na hôrke 25, Nitra 949 01.

Sháním nebo vyměním programy pro<br>spolupráci Didaktiku III s BT-100, dále<br>sháním simulátory letadel, závodů /jen<br>z polledem pilota, jezdce/ a program<br>na výrobu obalů kazel na BT-100.<br>Salajka ... A.Hrdiičky 1637, Ostrava-<br>Po

Predám Didaktik Gama 80kb-100% stav,<br>+vymeniteľná ISO EPROM /dvojná-<br>sobná rýchlosť nahrávania../,<br>+pripojiteľný modul podľa ST 11/89, to nielen pri kopírovaní, ale napr.<br>umožňuje nahrať veľké množstvo<br>rôznych "Rom-iek" do "bank" RAM<br>pamäti, krokovať akýkoľvek bežíaci<br>program pomocou programu CRACKER,<br>ktorý sám beží v "bank" RAM krokovaný program sa nevie brániť, +literatúra a systémové programy k tomuto modulu, +súčiastky /vrátane IO<br>WD2797/ a schému radiča floppy<br>disku 380 KB a posilňovača zbernice /

r

![](_page_37_Picture_47.jpeg)

Tuto novou textovou hru si múžete objednat za pouhých 25 Kôs (poštovné započítáno - pošlete si kazetu),

INZERCIA

![](_page_38_Picture_1.jpeg)

![](_page_38_Picture_2.jpeg)

Chcete proniknout do tajú počítačů a zvládnout jejich programování? Nabízíme vám korespondenční kursy programování pro začátečníky v jazycích

#### BASIC a PASCAL

Na pľedbšžné znalosti nejsou kladeny požadavky. Pro školy a studenty poskytujeme slevy 30 %. Využijte možnosti vstupu do svšta počítačú. S námi to zvládnete! Žádejte bližší informace na naší adrese. Obálku nebo lístek označte heslem FIFO.

Adresa: STARSOFT, P. O. Box 88, 39001 TÁBOR 1.

kompatibilné z hore uvedeným modulom/, + novú odskúšanú mechaniku CHINON 360KB /JAPAN/, + málo používanú tlačiareň BT-100, + mono magnetofón Daewoo - málo používaný. Kčs. Martinický ml., Hliník 272, Bytča 014 01.

Nabízím výměnu programů pro Didaktik<br>Gama a D100 Centronics. Sháním<br>schéma MGF Panasonic RG-8100 A<br>televizoru Junosť 401D. Kdo poradí s televizoru Junosť 401D. Kdo poradí s<br>ovládáním programů SPEED TAPE<br>OPERATING SÝSTEM 2.0 a EDIT SAMPLER? Munzar Pavel, Zahradní 334,<br>Náchod 547 01.

Kúpim tieto hry na Didaktik-M:3D POOL,<br>LAST NINJA 3, THE UNTOUCHABLES<br>LOTUS ESPIRIT TURBO CHALLENGE. prípadne vymením za iné hry.<br>tel.0949/93484 po 17.hod.

Predám málo používanú termo tlačiareň rregam maio pouzivanu termo tiac.<br>ROBOTRON K6304 + veľa papiera. Pripojenie k Didkatiku Gama. /1500,-Kčs/<br>. Klobucky Patrik, Vajmorská 83,<br>Bratislava 831 03, tel. 07/609591.

Prodám počítač ZX Spectrum 128 kB,<br>televizor, tískárny BT-100 a Robotron K<br>6304. plotter XY 4150. K tomu liabely. interface, literaturu, kazety, náhradní<br>součástky. Málo používané, levně.<br>Doležal Josef, pošt.schránka 6, Morzí<br>Budělovice 676 02.

> Tel. : 0641-543 876 Fax : 0641-52662,52745

HEAVY ON THE Kúpim zachovalé výtlačky FIFA č.1-6 a FIRE, RIGEL S jedno číslo časop.Excalibur. Navrhnite center<br>jedno číslo časop.Excalibur. Navrhnite cenu. Šoka Erik, Bazovského 2, Nitra 949 Squad slebo Lor.<br>01. Navrhnite

Kúpim tlačiareň BT-100 v dobrom Kúpim tlačiareň BT-100 v dobr<br>stave. Ponuky s uvedením ceny posielajte na adresu Nekoranec M.,Janka<br>Kráľa 21/8, Čadca 022 01,

Prodám zachovalé výtisky FIFA č.1-6, vyšší nabídce. Fildán Zdeněk, ple 1458, Tachov<br>1458, Tachov 347 01.

Nabízím pomoc všem, kteří sizání kvalinu)<br>software pro ZX Spectrum. Kátalog na<br>výměnu nebo za známku Dvařák Martin,<br>Červená Voda 119, 561 81.

Kúpim FIFO č. 3 / do 20, Kát, al na<br>
dobierku/, alebo sfmenim za 10 hier na<br>
Spectrum, Didakski Vážný záujem.<br>
Sumera Adrian, Husiova 529, Brazová pod NIA 1,2, ACTION FORGE 1,2,<br>
Bradiom 90613.<br>
MIA 1,2, ACTION FORGE 1,2,

Hiedám Kamaráda, který by si se ma<br>chtěl dopisovat o logických a<br>strategických hrách: Opipcký Mirosla<br>Záříradní 593, Nemčice n Hanov 780

Kouplin hry ROBOCOP 2.<br>POWERMONGER a daily 2 in 190-91. A<br>portation in stav... Observed 81-100<br>portation in stav... Observed 773,<br>Sadomka, Michal, Husova 773,<br>Landkroun 563 01.

Kampston, joystick, literaturu. Sárközi,

**ZX-Spectrum** Již Vás omrzelo pouze si s počítačem hrát ? Chcete jej využít prospéšné ? Chcete aby Vám vydšlával peníze ?

Pak je tady šance právé pro Vás!

Emulátor jednočipových mikropočítaču 8048

Zacenu pouhých 2500,- Kčsse stane z Vašeho ZX-Spectra profesionální nástroj. V cené je zahrnut HW, SW a pľíručka pro uživatele. Komtortní ovládací software obsahuje zabudovaný ľádkový pľekladač i zpôtný pľekladač instnukcí 8035/8048. Emulátor je vybaven sériovým rozhraním RS-2320, kteréumožní Vašemu ZX-Spectru Kemulátoru je možno dodat také simulátor EPROM

Falcon Software P.O. Box 8 751 24 PREROV

 $01$ 

Kúpim alebo vymením hry na Didaktik Gama od roku 1988. Abelovský Roman, Dlhá 35,

Za 7. díl hry VENDETTA, 5. a<br>6. díl hry LAST NINJA 2, 3. a<br>4. díl hry RED HEAD, 2. a 3. díl<br>hry INDIANA JONES AND hry INDIANA JUNES AND THE LAST CRUSADE nahraji<br>nové hity např. SIM CITY, F-<br>19, DEFENDER OF THE 19, DEFENDER OP THE 2,3,4<br>CROWN, DIZZY 1,2,3,4 Tzto hry můžete získat též<br>výměnou za hry RUNNING MAN, TOTAL RÉCAL,<br>ROBOCOP 2, MYTH a<br>PLATOON. Seznam za známku. Petrášek Jan,<br>Mlýnská 266/II, Vodňany 389, o

**Hľadám kontakt na D-40**<br>Pavileková Mária, Gre**jiová** 16. Prešov 080 01.

Prodám Bakárny Robotron K-6313,<br>cena dohodou. Starý Vlastimil, 1.máje<br>526, Velté Losky 788 15.

Predám, ZX Spectrum, množstvo<br>Heratury, hier a užívateľských<br>programov, Tel:0817/24712, Brňá Brňák Boris, Orachový sad 6, Nové Zámky 940

Za příjatečnú čeňu /do 40,- Kčs/ kúpim<br>na Didaklik hjú THE LAST NINJA 1.<br>Šemlý Andorf, Zeleneč 421, okr. Trnava

NATIONAL, FORGOTTEN WORLDS, PRAGON NINJA, DOUBLE DRAGON, OPERATION WOLF. | jednotlivé. Hamouz Aleš, Bezručova 1708, Litvínov 6, 43601. manuál, literatúru, kazety. Cena 2500,<br>Kčs, prípadne dohodou. Maar V.,<br>Záhradná 7, Brestovany 919 27.

Koupím myš na ZX Spektrum /i<br>stavebnici/ + software /ve ARTist 2, Art<br>Studio /. Dále pak monitory a generátory<br>ama 89, interface. // solitory/ stroj. kodex. Šrámek Petr,<br>Ilteraturu. Sárközi, Prúběžná 594, Kralovice, 331 41

Koupím nejaký kopírovací program,<br>který by mohl pracovat s Didaktikem<br>40 a s magnetofónem zároveň.<br>Můžete nabídnou i jiné programi na D4O<br>nejlépe s manuálk programu SPECTRUM<br>DC - PASCA /c/- MIKROBAZE-V2.4.<br>Vážný záujem za oba. Bříza Martin, 5. května 52, Ždírec<br>na Doubravou, 582 63.

Prodám plotr XY 4150 s interfejsem,<br>oblužným programem a manuálem.<br>Program obsahuje i demo. Vše za 1200,-Kčs. Krumphanzí Aleš, Umělecká 3.<br>Praha 7. 170 00. tel. 02/381119.

Predám počítač Didaktik M + hry za<br>2900, Kčs, tlačiareň BT 100 + zdroj + komunikaci s jinými počítači. V rokovodené program za esu, kcs, Ján, Sotiná 1214/72, Senica 905 01.

Predám sinclair 128-ZX Spectrum +2,<br>joystick sinclair, množstvo literatúry, hier<br>a programov. Šariay Joyef, Gaštanová<br>27. Žilina 01001.

Predám 1.ročnú kazetopáskovú pamäť

s tlačiarňou SP 210T /2200/, Interface<br>M/P umožňujúci tlač bez obslužného<br>programu s prepoj káblom k BT-100 /<br>500/. Belan Pavel, Budovateľov 14, Halič 98511.

37

Kúpim hru FOTBAL MANAGER-1 a hry k nej podobné. Harnúšek V., Cerová 134, 906-33 okr. Senica.

Koupím programy na ALFI zapisovač<br>nebo grafickou jednotku XY pro SHARP<br>800. Machez, Jiráskovo n. 456, Lazně<br>Bělohrad 507 81.

Programátoři, POZOR! Potřebujete ke<br>svým přegřamům výborně znějicí<br>hudpú?:48K i 126KI-loformace za známku, Vaněk Karel, Oly Synka 1849, iba výborné znějicí AK 1849, i

Zháňam hry Dizzy 1-12. Kto je ocholný<br>nahrať (a) ednotlivoj, ale len<sup>2</sup>z originálu<br>za rozumnú, cenu. Gondot dán,<br>Liptovský Pelay 258/7, Lipt. Hrádok 033

fakékoliv programy<br>AY-3-8910, připojiní ,<br>Krabec Oldřich, Školská 427,<br>Krabec Oldřich, Školská 427,

Prodám zapisovač ALFI, kazetu s<br>programy, kempston interface,<br>usměrňovač elektrického proudu a Kdo může nabídnout poke do her,<br>manuály a nové hry /rok 88-91/ např.<br>LEMINGS, VATMAN, VIAJE AL LENTRO...<br>Možná výměna. Horák Radek, Štúrova 1162, Ostrov 363 01.

Prodám tiskárnu GAMACENTRUM 01 v dobrém stavu. Cena dohodou. Krula Stanislav, Chopinova 1, Brno 62300.

Predám tlačiareň BT-100 a mnoho<br>ovládacích prog. k nej (700,-) a 3-<br>kanálový zvukový interface od fy BEST<br>ešte v záruke (850,-), vhodný pre Didaktik<br>a kompatibilné. Podolský M., Gaštanová<br>2901/16, Piešťany 92001, tel. 0838 22687 po 20 hod.

Predám kazetopáskovú pamäť SP 210T s tlačiarňou BT-100, jednoročná v bezchybnom stave. Cena 4000.- Kčs.<br>bezchybnom stave. Cena 4000.- Kčs.<br>Jambrich Ján Ing., Kollárová 1928/10,<br>Liptovský Mikuláš, 03101, tel. 0849/<br>25078.

Kúpim hry TURTLES 2, THE SIMPSON na 25078 .<br>Kúpim hry TURTLES 2, THE SIMPSO<br>počítač ZXS alebo Didaktik Gama.<br>Kačala Jozef, Arm.gen.Svobodu 14, Prešov 080 08.

Predám počítač Didaktik M<br>disketovú jednotku D40 + zvukový<br>interface MELODIK so stereoobvodom<br>AY-3-8912 + tlačiareň BT-100 +<br>speciálne upravený súradnicový<br>zapisovač MERKUR ALFI + joytick<br>zapisovač MERKUR ALFI + joytick<br>d

Prodám FIFO 1-6 po 20,-Kčs, v celku za 110,- Kčs a čísla 7-13 po 12,-<br>Kčs, v celku za 70,- Kčs. Všechny<br>čísla 1-13 za 150,-Kčs. Nepoškozené v<br>obalech. Hráček T., Brandlova 93,<br>Hodonín 695 04.

Predám 1O AY-3-8910 (350), 3-<br>kanál.music na ZX, D-Gama a D-M, procesor ZILOG Z80 CPU (75), disk.<br>mechaniku na PC 380 kB/5,25 (1000),<br>10 diskiet Verbatim VEREX za 195<br>(vhodné | do D 40). Šišovský Peter, Stredná 11, Nové Mesto n.Váh. 915 01,tel. 0834/3723.

Kúpim hudobný program, alebo demo pre sound interface AY-3-8912. Ďalej predám programy pre ZXS, D-M.<br>Zoznam za známku. Trencsenyi Zsolt,<br>Braniskova 3, Košice 04001.

![](_page_39_Picture_0.jpeg)

Predám herný systém MINTENDO plus<br>dve hry na pevných diskoch a osobný<br>počítač ATARI 800 XE s<br>magnetotónom. Spolu za 12500,- Kčs.<br>Jednotlivo: MINTENDO 9000,- a ATARI<br>4500,- Kčs. Bibza Peter, 1.mája 393/58,<br>Leopoldov 92041.

Predám úplne nový stereo SOUND<br>INTERFACE s obvodom AY-3-8912, pre<br>počítače Didaktik a ZXS. Záruka 12<br>mesiacov. POZOR! LEN ZA 555,- Kčs!<br>Bartha Zoltán, Gottwaldova 43/12, Čičov 946 19.

Koupím počítač ZXS 48k, 128+, 128+2 Didaktik - magnetofón, kazety, programy, joystick, i jednotlivš. Cena. Šindelář<br>Miloš, Všry Juntové<br>Miloš, Všry Juntové<br>66, Pardubice 530 03.

Kdo nahraje na Didaktik Gama tyto hry: R-TYPE (pouze 8 díl, pozor aby nebyl<br>stejní jako 7 díl), dále TEENAGE<br>MUTANT HERO TURTLEES ll. Hry<br>koupím nebo vymšním za jiné. Přibyl<br>M., Rižská 251, 460 08 Liberec 19.

Prodám funkční BT-100 samotná tiskárna bez vnejších zapojovacích zaľízení. Dvoľák Jiľí, Bezručova 1618/5, 594 01 Velké Mezifíčí.

Prodám počítač Sam Coupé 256 kb s<br>disc.jednotkou 3,5" kompatibilní s ZX<br>Spectrum. Stereo vstup, výstup, scart výstup, vstup myš, 2x joystick, svět. pero,<br>Euroconector. Možno pripojiť i Tape +<br>diskety s programamy. Cena 11500,-<br>Kčs. Chytílek Libor, Jílová 12, Olomouc<br>779 00.

Predám ZX +, magnetofón, kempston<br>interface a joystick, 10 kaziet s hrami +<br>manuály, literat. Cena - 5000,- Kčs. Otruba Marek, M. R. Štefánika 51, Nové<br>Zámky 940 65.

Hledám programátora, který aspoň<br>trochu umí programovat ve strojáku.<br>Nejlépe z okolí Olomouce. Stejskal JIFí, Ševčíkova 3<br>Olomouc-Týneček 773 00.

Koupím HISOFT-BASIC nebo jiný<br>COMPILLER BASICu se stručným<br>popisem ovládání a funkcí. Zn:velice<br>spšchá. Siostrzonek Pavel, Frýdecká<br>180, Český Těšín 737 01,

Kio poradí, pomôže s rozšírením pamäti<br>Didaktik M na 128 kB, kto ponúkne hru<br>OPERATION THUNDERBOLT upravirší:<br>pre Disketovú jednotku D40. Štol<br>Miroslav, Jasenica č. 175, 014 17.

Kúpim graficko-kresliaci pregram<br>(LEONARDO,ART STUDIO,ARTIST II a ine)<br>na kazete pre počítán bizantik (2),<br>Obetujem veľa. Predam kazetový under var af Fransk spesiervy<br>
Studio Haronian zašlem) a disketu s<br>
úplne novým grafickým programom ART<br>
Studio + manúal pre Disketckov jednotku<br>
D40. Cena dohodob: Gracik M.<br>
Prokofievova 16, Bratislava 851.01.

Predám počítač Didaktik Garna joystick + Interface so zárukou 1,3 foka.<br>Cena 2000, Kčs. Stoličný Francesek,<br>Mierová 2, Poprad 4, 058 01, ft/l. 092/<br>61878.

Kúpim ZX Spectrum 128 kB v 100 <mark>%</mark><br>stave. Cena do 4500,- Kčs. Dian Róbert,<br>Černovská 5/13, Žilina 010 08.

Predám tlačiareň Gamacentrum 01. Cena dohodou. Briatka Ondrej, L.Ondrejova 50/11, Prievidza, 971 01.

Koupím nebo vyměním hry na 128 kB s<br>dobrou hudbou (ROBOCOP 2...).<br>Řezníček Tomáš, Podlesí 5, Blansko, 678<br>01.

Koupím tyto hry: SHADOW OF THE<br>BEAST II, SWIV, THE SIMPSONS (jestli<br>tyto hry jsou vúbec pro Spectrum 48 K),<br>DEATH WISH 1,1l, OLLI 8. LISA II (jestli tyto<br>hry vúbec existují), WRESTLEMÁNIA,<br>HAMMER BOY 1,II, LITTLE PUFF a RO HAMMEH BOY I,II, LITTLE PUPF a HOAD<br>BLASTER. I jednotlivě. Cenu navrhněte.<br>Chocholáč Martin, Trojická 1/386, Praha<br>2. 128 00.

Súrne kúpim novú membránu do<br>klávesnice pre ZX Spectrum +. Král<br>Bohuslav, Smolenická 14, Bratislava, 05.

Prodám PLOTTER XY4150 + interface ZX or DG+software. Cena 1999,-Kčs.<br>100 % stav. Luňáček Tomáš, Družslevní<br>354, Bystré u Poličky, 589 92.<br>Predám súrne počítač Didaktik Gama,<br>GAMACENTRUM 01, množstvo<br>GAMACENTRUM 01, množstvo<br>programov a literatúru. Kto zavo dostane zľavu! Tel. 0831/ 922173.

Predám počítač Didaktik Gama (2000) v záruke do 15.03.1993, joystick Quick<br>Shot + prepojenie k Didaktiku (200) ČB.TV.Merkur. Možnosť využitia ako monitor (2000), rôzna literatúra (100). Aj jednotlivo. Všetko spolu za 5000,- Kčs. Kubo Milan, lľanovo 26, Liptov. Mikuláš, 031 01.

Kúpim hru THE LAST NINJA II. Cenu napíšte. Nemec Marcel, ul. 1. čsl. bug<br>30/55, Martin-Vrútky, 038 61.

Koupím za rozumnou cenu do ZX Spectra (gumáka, verze 2) ( membránovou klávesníg! (pokud možno<br>novou). Tlamsa M., H/Bitevní 264,<br>Protivín, 398 11.

Predám Super Zagalick<br>FERNGESTEUBRTER DELUX so<br>Biestimi mikrósponační na diaľková<br>ovidanie s Biblivichostnová sumosterbou<br>okonačem jovalicku! Lukáč Tomáš,<br>Besponačem jovalicku! Lukáč Tomáš,<br>Besponačem jovalicku! Lukáč Tomá

Predám rečnú tiačiareň BT-100, skôro<br>Veppužívanú, pritožím kábel k Oklaktiku<br>Gama 89 a obslužný software, Zena 600,<br>Kčs, dohodá možná, Šajavníca, 1989<br>My Tel. 0859(23539)

. Ohlídal Radomír, , Holešov, 769 01.

Koupím hry pro počítač Didaktik Gama <mark>a</mark><br>to tyto: NORTH SOUTH, SIM CITY,<br>LEGIONS OF DEATH, Cena dohodou, Keyak Petr, KV.Raise 504, Bzenec, 696<br>**KY.** 

Prodám tiskárnu Gamacentrum 01 +<br>kabel k ZX a DM (s přípojením k DG<br>poradím) + obslužný program +<br>Interface UR-4 (není podmínkou) +<br>výpis obsluž. programu. Cena dohodou (původní cena všeho byla 2796,- nyní asi<br>1500,-Kčs). Koupím výpis ZX Rom<br>(nejlépe od I.Logana a F.O Harry).<br>Údejte cenu. Žabenský Petr, Fryčovice 523, 739 45.

Kúpim transformátor pre súradnicový<br>zapisovač ALFI (220 V/8V:1,1A). Guspan<br>Marek, Hlinná 1, Margecany, 055 01.

Koupím nebo vymšním za jinou hru<br>program Multi player soccer manager.<br>Cena dohodou. Škrabal Richard, ul. Míru<br>1312, Frýdek-Místek 738 01.

Zapisovač XY 4140 pro Didaktik a Sinclair Cena vč. interfacu 985,- Kčs DatArt, Na rovnosti 21, Praha 3

Kúpim programy na ZXS a DG<br>upravené na analógové rozhranie<br>(prevodník D/A). Sú to tieto:<br>SPECDRUM, DRUM MACHINE, DIGITAL<br>DRUM, ANALOG SAMPLER, MUSIC<br>MACHINE... + manuál, Za rozumnú cenu. MACHINE...+ manuál. Za rozumnú cenu.<br>Lacko V., Tomášikova 2481/37, Poprad, 058 01.

Prodám Didaktik M, 2 roky záruka (2700) a ZX Delta, nová membrána a ROM-ka (2300). Čuplta M., 9.kvštna 701, Suchdol nad Lužnicí, 378 06.

Koupím hry a programy na SA<br>Izačátečník). Seznam zašli na a<br>Čupita M., 9.května 701, Suchod<br>Lužnicí, 3/8 06.

Prodám počnač Didaktij SS, v zar.<br>televizor (mor.ltor). 15 kážel Aardwarevil<br>doplňky, množství **"gobor. 18. S**ono,<br>5000, Kčs. Zn.: kářel Frýdek-Místek, 738<br>J.: Třanovského Ášel Frýdek-Místek, 738 01.

Predám počíteč ZKS Similair so<br>zabudovaným lumbo nahrácholm (3 x<br>zychlejšie), s prepredžom na režim funka<br>a nosmali. Sena 2000.<br>začínujú napajač v skipismi, instrukcina<br>začínujú napajač v skipismi, instrukcina<br>párszena, su 82351.

Kúpiní hudobné (zvukové) programy<br>he D/A prevo<del>dník a</del> na Sound Interface<br>TAY-3-88105, Zašijte zoznam. Hanšút<br>Jozef, N.Tesúv-Z.Plešťany, 921 01.

SAM-Coupé + diskety s<br>W. Heraturu. 100 % stav. Cena<br>S. Spěchá!! Sobotka Petr,<br>je, Za humny 363, 507 13, tel. 162 po 21.hod.

do predá, daruje, požičia na získať predik, daruje, pozicia na<br>prekopírovánie alebo poradí odkiaľ<br>získať dokumentáciu na disketovú<br>jednotku PMD-30? Bosňák Peter,<br>Humenské nám. 5, Bratislava, 851 01.

Prodám ZX Spectrum +128 (4500), Disketovou jednotku D-40 pľipojltelnou ke 128 (4200), 24 plných disket (900),

20 plných kazet (1000). Komplet za 10000. Buľič Jan, Na Hľebenkách 80,Praha 5, 150 00. Vymšním, koupím a nahraji hry na diskety pro SAM Coupé. Suk Václav, Hľedie 150, Rakovník, 270 08.

lskárnu Robotron K 6304<br>R<del>us</del>kiku a pod. + 4 role

Prodag († 1990–1944)<br>a "guma" († 2000–2009), BT 100 (800),<br>disketover mechaniký 5 1/4 palce s IF

r pouze proti oznámkované<br>Pýrbichavský pavel, Skuherského<br>Čno

Prodám počítač Sinclair Spectrum + 2 s<br>přídušenstvím za 6500,- Kčs + 30 kazet<br>Programú a literaturu zdarma. Pavlík V.<br>Hradišťská 141, Staré Město u Uher.<br>Hradiště, 686 02.

Predám počítač M za 2500,- Kča, 100<br>% stav + záruka (30 mes.), tlačiareň BT<br>100 za 500,- Kčs. Šuranský Ján, Sotina<br>100 za 500,- Kčs. Šuranský Ján, Sotina<br>17214, Senica 805 01.<br>Predám ZX Spectrum + (2500), interface<br>URA (1

Pro hardwaristy: prodám tiskárnu<br>SEIKOSHA-GP 50, má vadu, zřejmě v<br>elektronice, nevydrží dlouho tisknout.<br>Na požádání zašlu podrobný popis<br>závady. Neubauer Zdenšk, Mostecká<br>2020, Litvínov, 436 01.

Predám originálnu kazetu s vynikajúcim<br>šachovým programom COLOSSUS 4.0 aj<br>s podrobným manuálom za 100,- Kčs +<br>poštovné. Zábranský Ján, ŠLN 3, Brezno,<br>977 01. tel: 0867/5882.

![](_page_39_Picture_48.jpeg)

Na

JEE TURTLES<br> **RATTHE TETRIS 2**<br>
HOBOCOP<br>
SUPER SEYMOUR<br>
BATMAN THE MOVIE<br>
CHASE HO<br>
CHASE HOUGHABLES<br>
THE UNTOUCHABLES<br>
EXOLON<br>
MIDHIGHT RESISTANCE<br>
DIZZY IV<br>
KERY DALQUSH... 10123片

 $L_{\perp}$ 

Ň

j

KONGMI/PROBE)<br>ELICTRICS DREAMS)<br>FUXOFT SYSTEM)<br>OCEAN<br>CODE MASTERS)<br>CODE MASTERS)<br>OCEAN<br>U.S.GOLD)<br>OCEAN<br>U.S.GOLD)<br>OCEAN<br>CODE MASTERS)<br>COCEAN<br>CODE MASTERS)<br>COCEAN<br>COLOR MASTERS)<br>COCEAN

#### 15 BAD

1 PIGGY PUNKS<br>2 PRO GO-KART SIM.<br>4 HOT ROB<br>5 SPEEDZONE<br>3 MANGO JONES<br>7 LIBERATOR<br>2 PRO GOLF 1, 2<br>0 PRO GOLF 1, Z<br>10 SANTAS CIINISTM. € 10 BANTAS CHINATIONAL SPEED.<br>12 3D GRAND PRIX 13 GANG<br>14 MEGANOIDS<br>15 TURBO KART RACEN

**EXAMPLE AND SOFTWARE CONFIDENCE CONFIDENCE CONFIDENCE AND A SUPPORT OF A REAL PROPERTY.**<br> **SEGA PETER CURTIS**<br> **PAL DEVELOPMENTS**<br> **SEGA PROPERTY SECOND PROPERTY SEGAL PROPERTY.**<br> **PAL DEVELOPMENTS**<br> **CONFIDENCE CONFIDENC** SCORPION G. A. MAX PLAYNRI,

Ako vždy, aj tentokrát sa na poslednej strane stretávate s na poslednej<br>Určite ste si však všimli je po HOT 15. svane stretávate s našou HOT 15.<br>Určite ste si však všimli, že sa objavila<br>aj d'alšia tabuľka s názvom po aj d'alšia tabuľka s názvom BAD 15<br>aj d'alšia tabuľka s názvom BAD 15<br>(Zlých 15). Do tejto tabuľku Ziych 15). Do tejto tabuľky budú<br>Zaradené hry, ktoré budeta a pudú (kiyon 15). Do tejto tabuľky budú<br>za NAJHORŠIE! Takže považovať<br>čísla môžete posielať svoje do tohoto

maxel

W

**TITLE** 

Willia

 $Oe$  (au

Cerik z Prahy a Tibor Genry z

Vy, ktorí ste sa nedostali do<br>zlosovania, teraz máte možnosť, ak<br>pošlete svoje tipy do ďalšieho kola. nve svoje tipy do d'alšieho kola.<br>Na vaše korešpond'áky sa teší celá redakcia.

 $10$  0.11 0.50 KeV 0.11 PORT PAYÉ<br>0,50 Kés SLYSANGCV **FIFO**<br>
170<br>
960 01 Zvolen NELÁMÁ